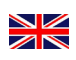

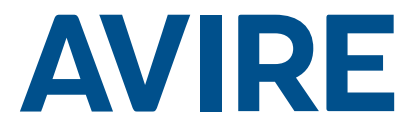

## Memcom<sup>+</sup> Emergency Telephone

### Installation Guide

Ref No. 453 920 (ML) GB Version 2

#### System Components

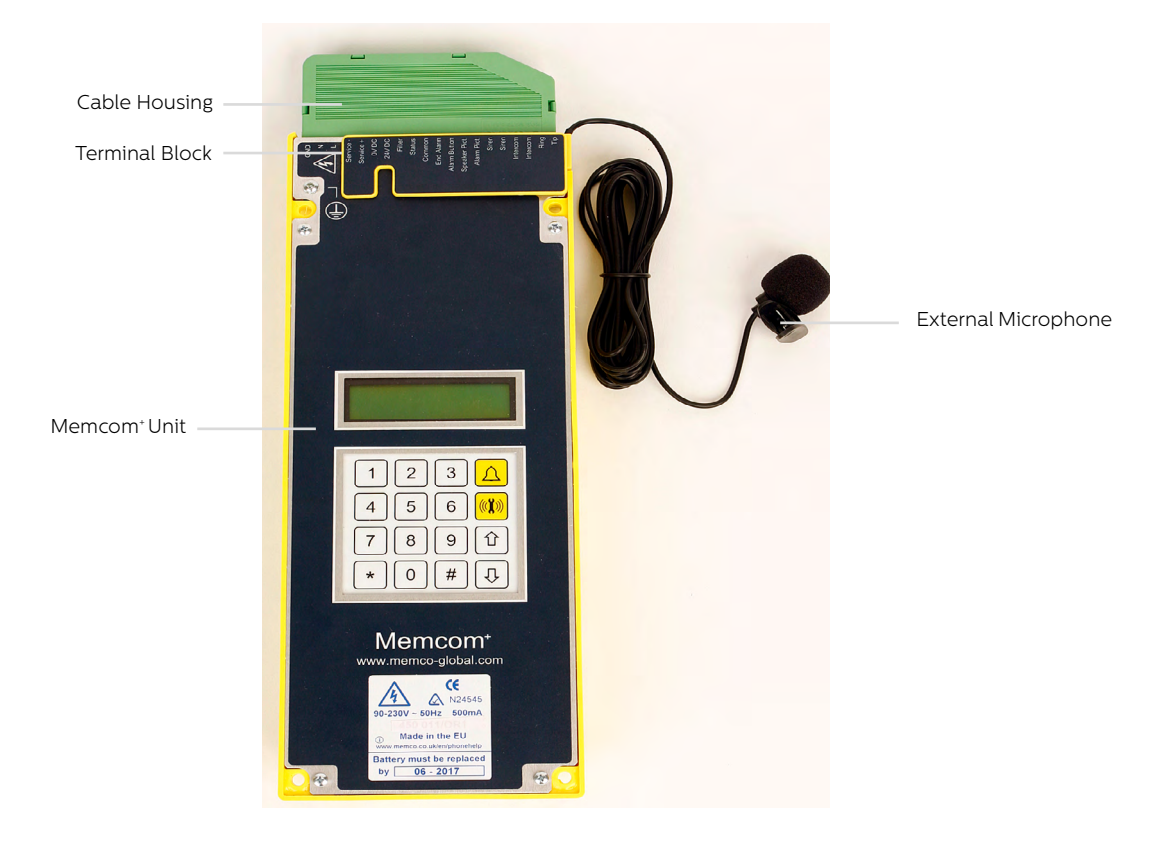

### Installation

#### TOC – Top Of Car Version 453 211

1. Using the screws provided, install the Memcom<sup>+</sup> unit to the top of the lift car. The rubber feet must not be removed as this can create feedback.

2. Connect the telephone line, the lift alarm push button and any required accessories as per the wiring diagrams shown on Page 3 of this guide.

3. The Memcom+ TOC 4m external microphone will need installing into the COP or to a high position in the car, such as in a false ceiling or air vent. It may be necessary to test the optimum microphone location.

4. Always connect the earth first before applying 90-230VAC

Earthing not required for 24VDC operation. Connect 0VDC connection first if 24VDC supply is not turned off.

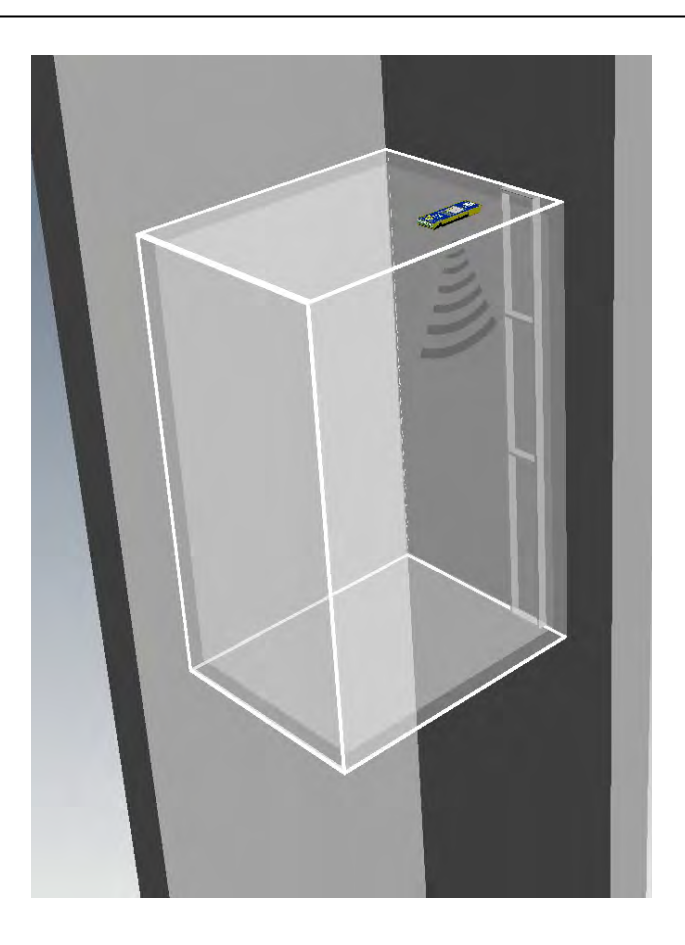

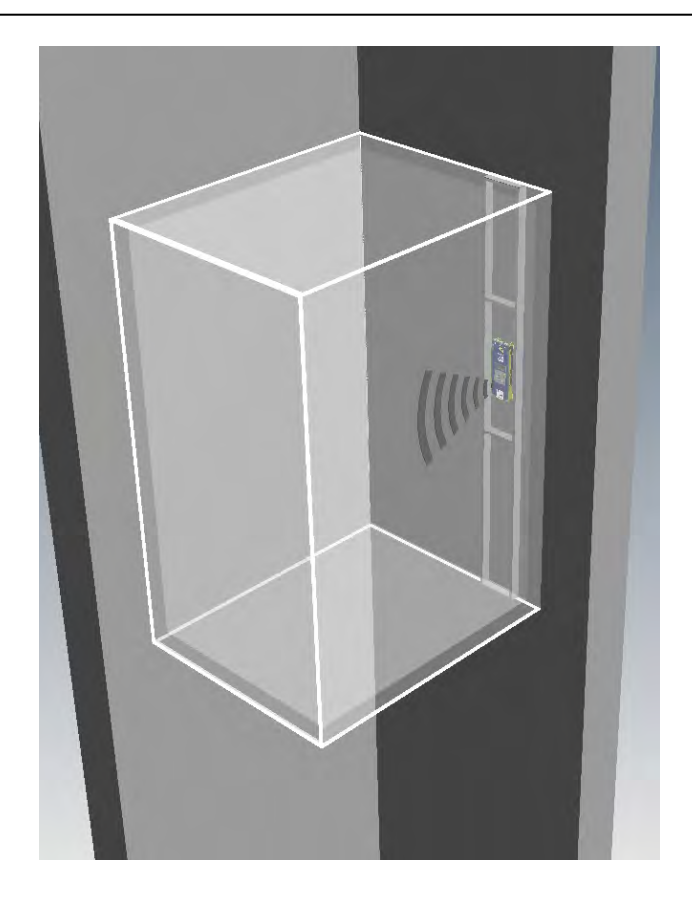

#### COP - Car Operating Panel Version 453 200 453/201

1. Install the Memcom+ Unit to the back of the lift car operating panel in advance.

2. Connect the telephone line, the lift alarm push button and any accessories required.

3. Earthing not required for 24VDC operation. Connect 0VDC connection first if 24VDC supply is not turned off.

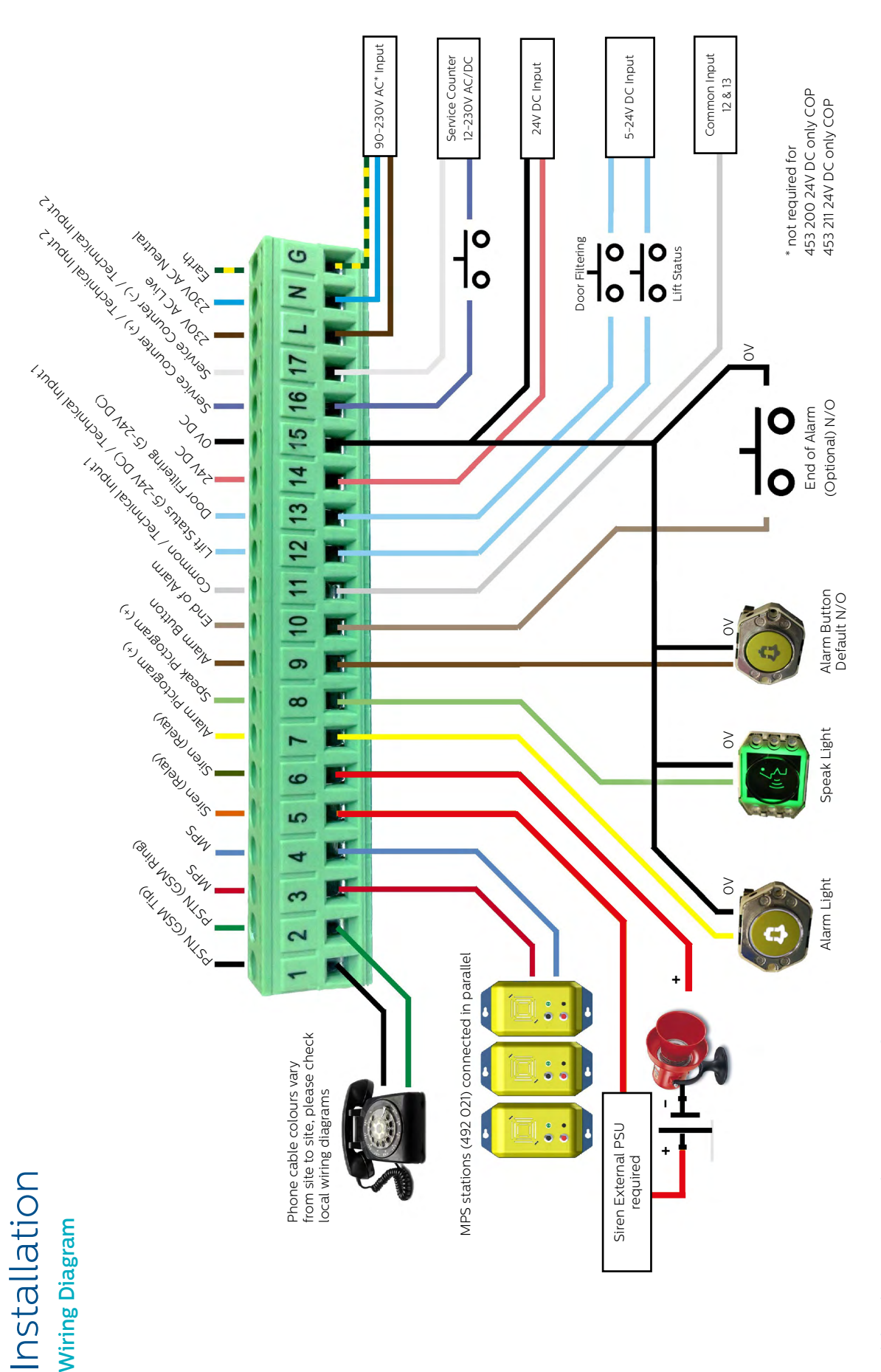

# Wiring into a proprietary system? Wiring into a proprietary system?

Whether you are looking to wire into the alarm push button or pictograms in an installed lift, or trying to integrate the Memcom<sup>,</sup> unit into a Lift Monitoring system, we can help. We Whether you are looking to wire into the alarm push button or pictograms in an installed lift, or trying to integrate the Memcom+ unit into a Lift Monitoring system, we can help. We have wiring diagrams available to explain how to wire in the unit, pre-connected wiring looms and a trained technical service team to ensure the installation is clear and simple. have wiring diagrams available to explain how to wire in the unit, pre-connected wiring looms and a trained technical service team to ensure the installation is clear and simple.

## Installation Installation

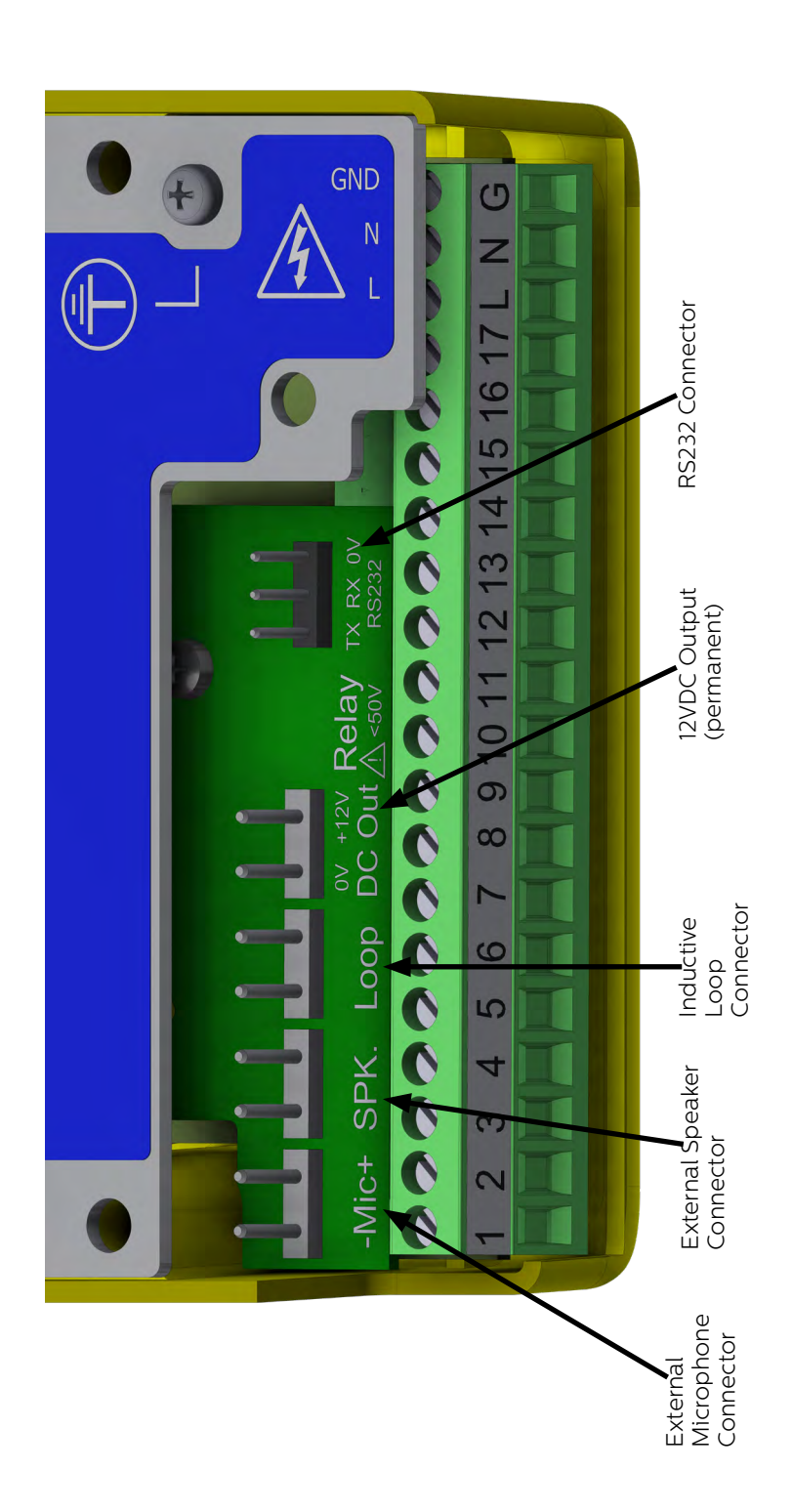

### Quick Start Guide

#### Language Selection

The first time the Memcom† unit is powered up, it will automatically load the language selection. Using the up and down arrows scroll to the required language and press #.

Once you have selected the correct language the Memcom<sup>+</sup> will load the Quick Start menu, which is mapped out to the right.

#### Menu Controls

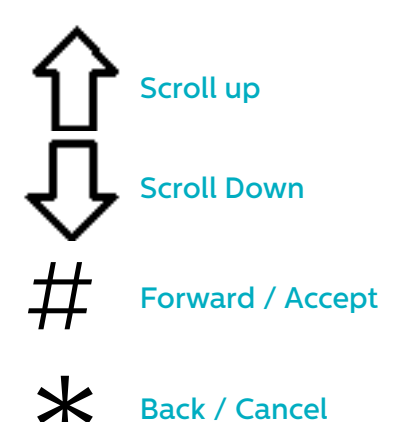

Simply follow the quick start guide on this page to set up the essential timply for this parties programming of the unit.

If you require details of the full menu structure available then please refer to pages 7-14 of this guide.

#### Avire Hub

The Avire Hub is our cloud platform for monitoring Avire emergency communication systems. Users can set up and maintain their own database of lift emergency telephones and the Avire Hub will receive emergency and test calls. The Avire Hub can also remotely program the telephone units, saving time and money and reducing the number of site visits required.

Please contact your local sales office for access to the Avire Hub.

www.avire-global.com

#### Quick Start Menu Process Guide

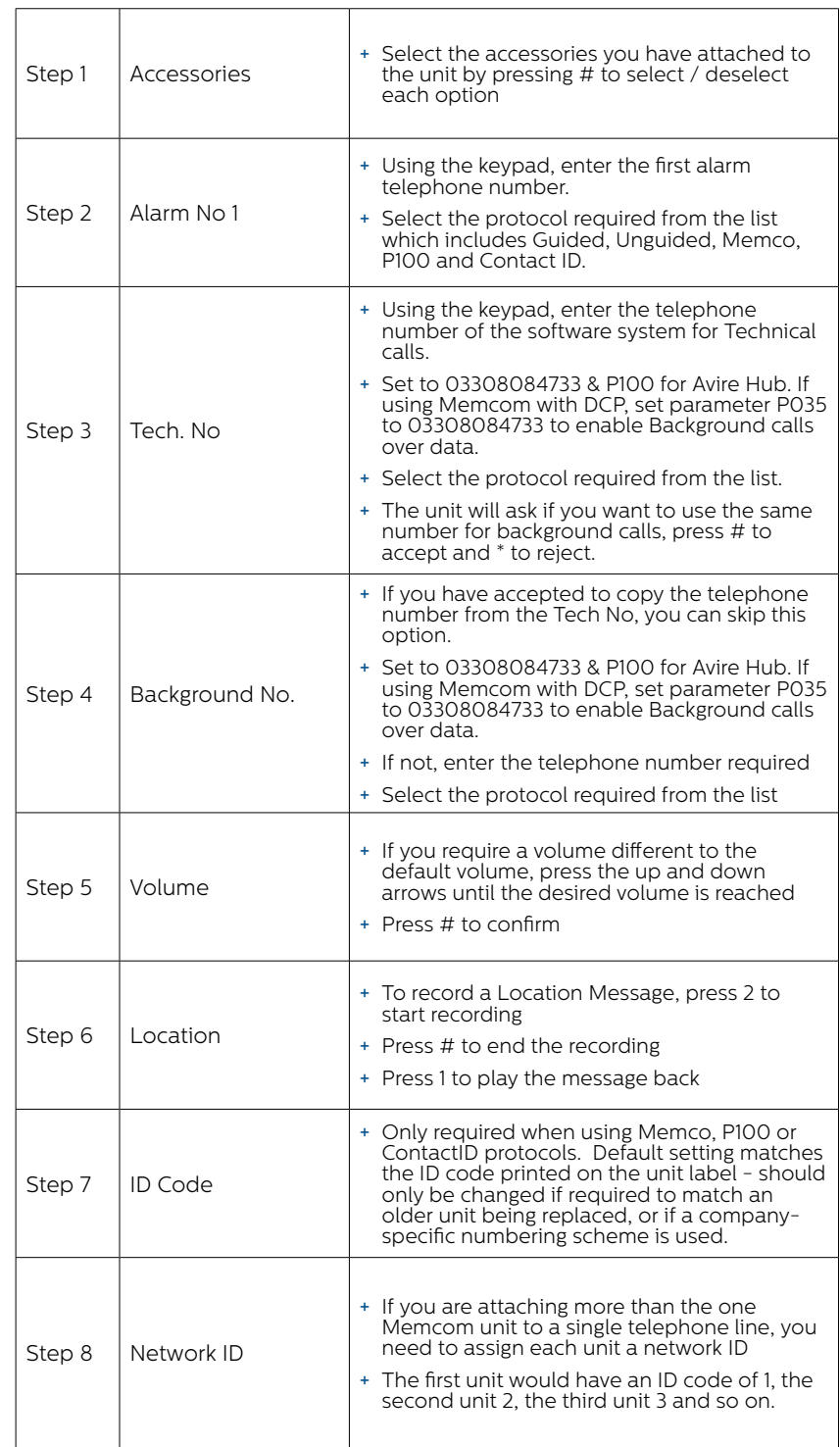

*Note: The quickstart menu also contains Step 9: Time and Step 10: Date but these can be ignored if using the Memco protocol for background calls (Memco protocol auto-syncs date and time with call centre).*

You have now finished the essential programming, If you are in an option, press \* to return to the Quick Start Menu. Then, to exit programming mode Press \* and select the action required upon exiting from this list.

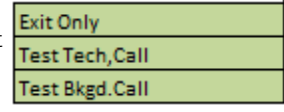

### Testing and Operating Mode

The status of the unit is shown on the top row of the idle screen. If there are no faults, it will display 'Status OK'.

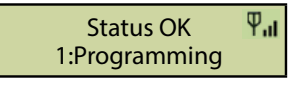

Menu Controls

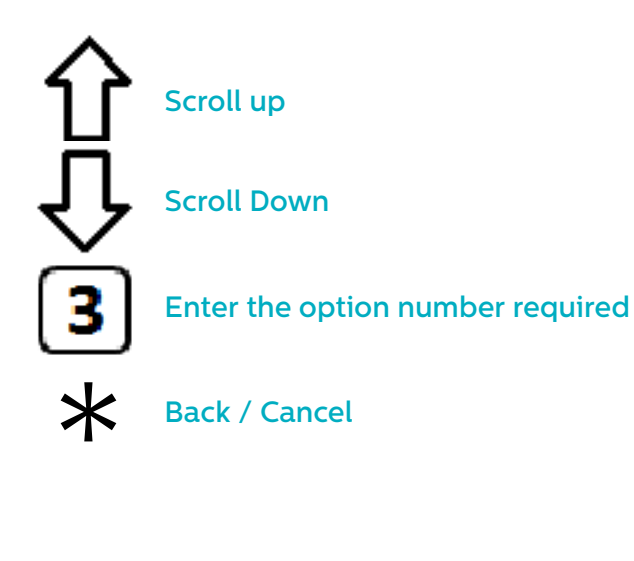

You can use the up and down arrow to navigate through the options. Enter the option number to enter that option.

#### Menu Structure

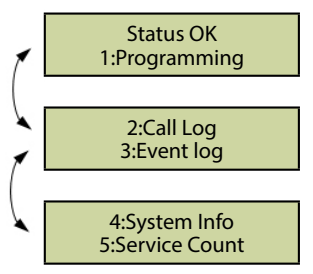

Displays the current system information for fault diagnostics

#### Fault Detected

If a fault is detected, then '6: Fault Log' will flash on the top row of the idle screen as below. Press 6 to view the fault log.

> 6:Fault Log 1:Programming

#### Alarm activated – End of Alarm

If the alarm state is activated i.e. an alarm call has been placed. The unit will remain in alarm state until the 'End of Alarm' is activated. Press 7 to end the alarm.

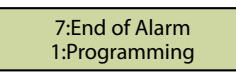

#### 1. Programming

Press 1 to access the standard programming menu.

Old Programming Mode  $-$  to program the Memcom<sup>+</sup> unit using the Old Menu (code based) programming options, simply press \* followed by the passcode for the unit and confirm by pressing # (default- \*1234#) from the Idle screen. A map of this menu is displayed on page 12 of this document.

#### 2. Call Log

Displays the last 64 call events logged by the unit.

3. Event log

Displays the last 64 events for the unit.

#### 4. System Info

Displays the current system information for fault diagnostics. **Use the information shown in this section as directed by the Avire Service Team if required.**

#### 5. Service Count

Displays service count information if active.

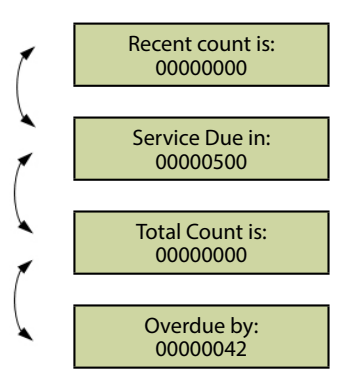

#### 6. Fault Log

Displays information on all active faults – gives time and date and fault mode.

> 6:Fault Log 1:Programming

#### 7. End of Alarm

Allows the alarm state to be reset. The message "7:End of Alarm' will flash on the top row of the idle screen until the 7 key is pressed to reset it.

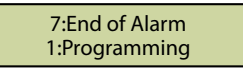

Installation and essential programming are now complete, please refer to Full Programming Options section on the following pages of this guide if further programming is required.

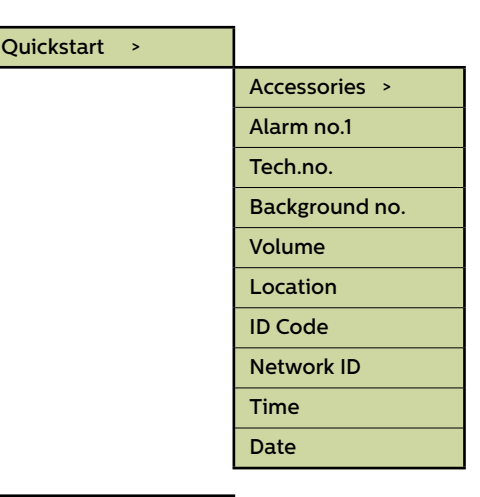

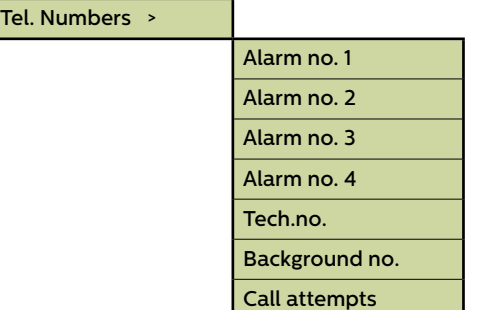

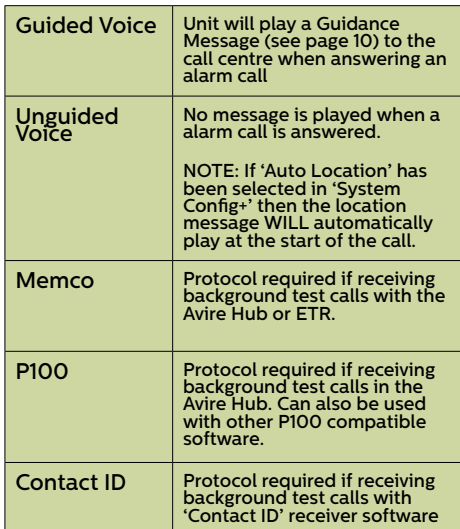

Fig. 1

#### Menu Sections

#### **Quick Start**

The quick start menu consists of 8 menu options required for quick setup. Please refer to the previous page in this guide for more information.

#### Menu Sections

#### **Tel. Numbers**

#### Alarm no.

Up to four alarm telephone numbers can be programmed in the Memcom<sup>+</sup> unit.

Using the keypad, enter the first alarm telephone number.

When using a Hotline, enter the telephone number as 0. This is only required if the Hotline option has not already been set in System Config+, otherwise the menu automatically displays the protocol list without the need to enter any number.

Select a protocol required from Fig 1 (on the left), scroll to the preferred protocol and press # to confirm.

*Note: When connecting to a PBX/PABX, insert the number required to get an outside line, followed by a pause (\*), followed by the telephone number. i.e.. 9\*01344854000*

If further alarm numbers are required, repeat this process for each alarm.

#### Tech. no.

The Memcom+ can place Technical alert calls to signal faults with the system.

A Technical alert is a non-scheduled event e.g. from a Technical Input or low battery with no main power.

All other diagnostics are checked during a scheduled Background Call (see below). As standard this number is attempted the number of times indicated by the 5th digit in Call Attempts (see below Call Attempts) screen before waiting for the next technical alarm. *If using the Avire Hub, set Tech no. to 03308084733 and select the P100 protocol. Use Memco protocol when connecting via any other type of GSM or a landline.*

#### Background no.

To set up the EN81-28 three day test call (background test call) programme the required telephone number here. *If using the Avire Hub, set Background no. to 03308084733 and select the P100 protocol. Use Memco protocol when connecting via any other type of GSM or a landline.*

#### Call Attempts

The number of attempts the Memcom<sup>+</sup> will make to contact each telephone number (maximum is 9 attempts per number). The default is '999999'; each digit identifies one of the six programmed telephone numbers.

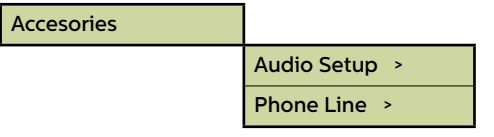

#### Menu Sections

#### Accessories

The Accessories section is divided into Audio Setup and Phone Line sub-sections:

#### Audio Setup >

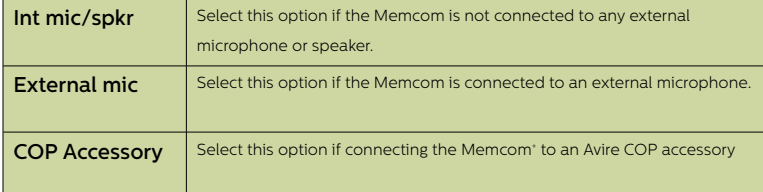

#### Phone Line >

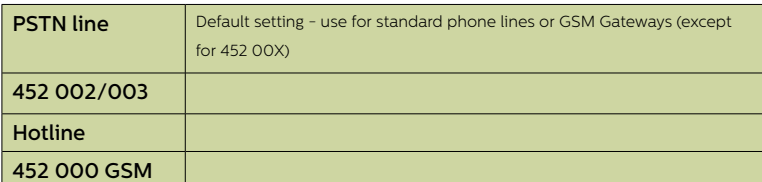

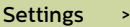

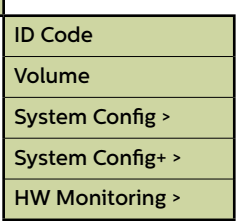

#### **Settings**

#### ID Code

8 digit device code, will be transmitted at the beginning of calls to numbers configured with P100 and Memco protocol.

#### Volume

Press the up and down arrows to adjust the volume and press # to confirm.

#### System Config

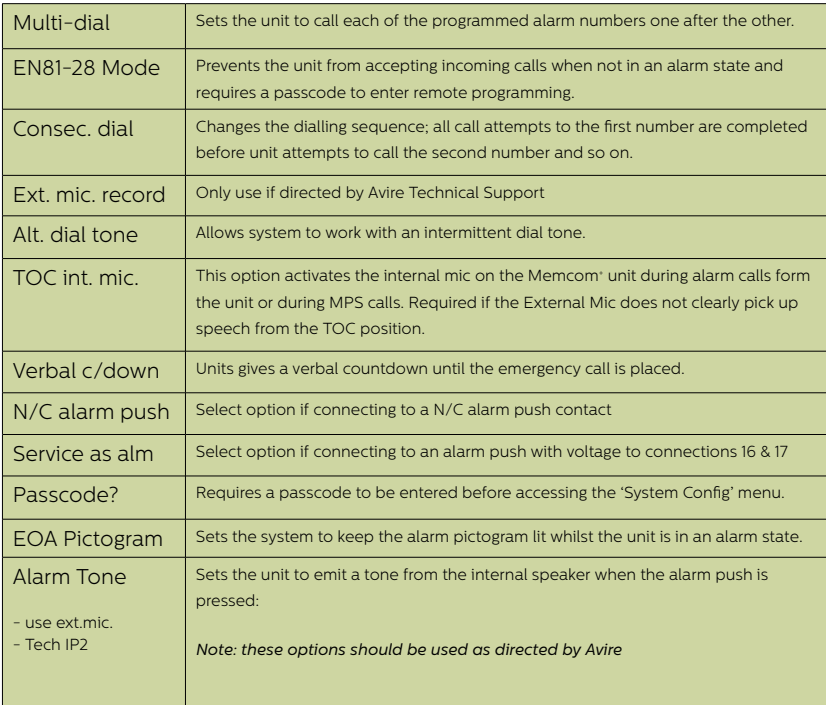

#### Menu Sections

#### System Config**+**

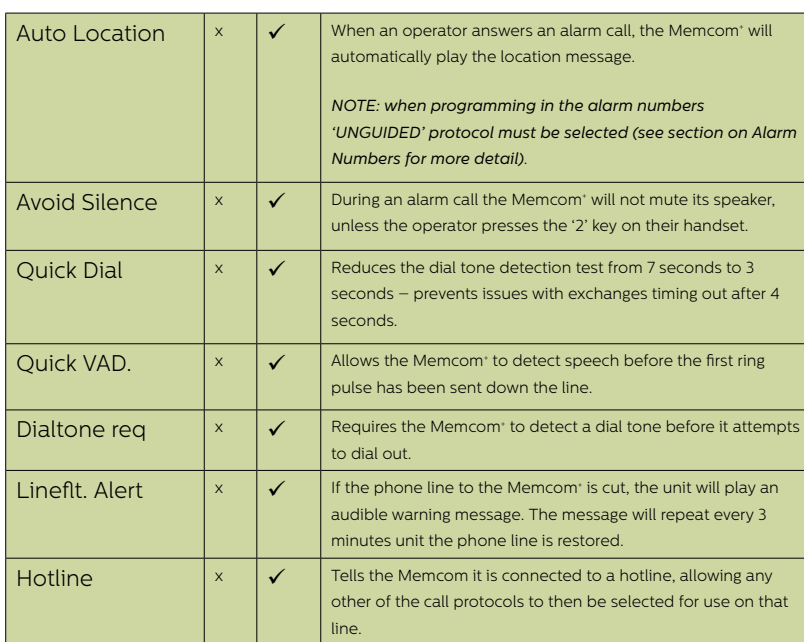

#### Hardware (HW) Monitoring

Hardware monitoring sets which system elements are checked when the unit completes its self-check and places a test call. Default settings are shown below:

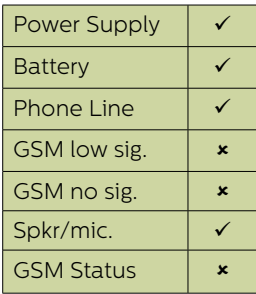

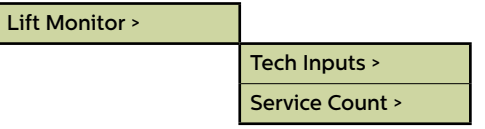

#### Menu Sections

#### **Lift Monitor**

The lift monitor section allows you to detect faults from third party lift monitoring devices connected to the technical inputs on the Memcom<sup>+</sup> unit. When a fault is detected the Memcom<sup>+</sup> will dial out and place a technical alert.

The Lift Monitor section is divided into Tech Inputs and Service Count:. There are two options for technical inputs:

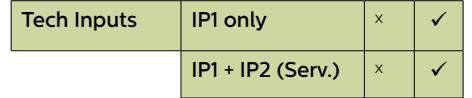

IP1 only  $-$  This is the default option which disables the second input. If a third party device is connected to the Memcom<sup>+</sup> unit (connections 11 and 12), the unit will dial out immediately when a fault is indicated by the third party device.

 $IP1$  + IP2 (Serv.) – Selecting this option allows customers to use the service counter (connections 16 and 17) input as a second technical input.

#### **Service Count**

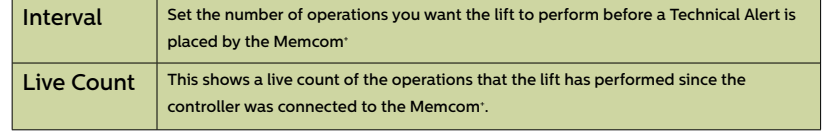

Memcom<sup>+</sup> can be connected to the lift controller (connections 16 and 17) to track the number of operations the lift performs.

The Memcom<sup>+</sup> can then be programmed to place a Technical Alert after a set number of operations (intervals). The Technical Alert will be placed with the event message "Technical Alarm – Lift in service too long". This can then be used to determine when a lift may need to be serviced.

Delays >

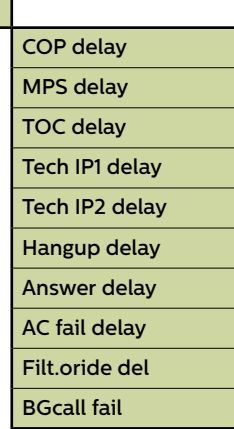

#### Menu Sections

#### **Delays**

The delays can be set to alter the length of the delay before the unit places a call.

COP delay - How long (in seconds) each of the alarm buttons, in the COP, needs to be pressed before an emergency call is placed. Default is 3 seconds

MPS delay - 'MPS' refers to Multi Point Station accessories (part number 492 021). How long (in seconds) each of the alarm buttons, on the MPS units, needs to be pressed before an emergency call is placed. Default is 3 seconds.

TOC delays - how long (in seconds) the alarm button, in the Memcom+ unit (Top Of Car), needs to be pressed before an emergency call is placed. Default is 3 seconds.

Tech IP1 delay - The delay before a technical call is placed, upon receiving a fault signal from a connected third party device using the Technical Input.

Tech IP2 delay - The delay before a technical call is placed, upon receiving a fault signal from a connected third party device using the Technical Input.

Hang up delay - sets time (in minutes) before Memcom<sup>+</sup> hangs up a call (talk time).

Answer delay - the number of rings the Memcom<sup>+</sup> must detect before answering any incoming calls. Where multiple Memcom<sup>+</sup> are sharing a line, they must all have the same Answer Delay set.

AC fail delay - the delay (in minutes) between a loss of external power to the Memcom and the corresponding technical call being placed. If the external power is restored to the Memcom before the end of the delay period, the call will be cancelled. Default is 0 minutes.

Filt.oride del - how long (seconds) COP alarm button needs to be held down after standard COP delay reached to override door filtering as required by EN81- 28:2018.

BGcall fail - how long (minutes) the Memcom will wait after failed background call attempt before indicating failure via pictograms as required by EN81-28:2018.

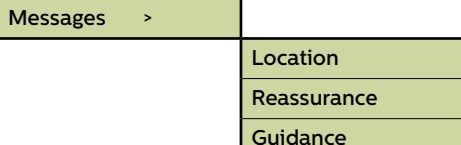

#### **Messages**

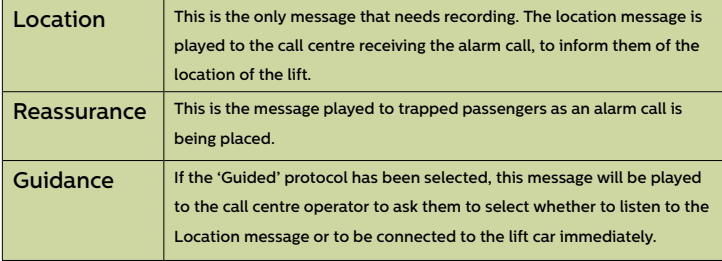

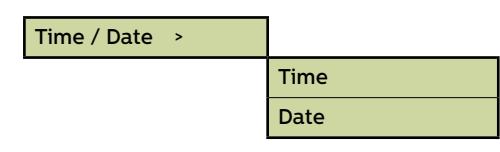

Advanced >

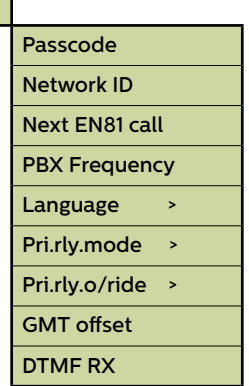

#### Menu Sections

#### Time / Date

The time and date can be set by entering the correct values and confirmed by pressing #

#### **Advanced Settings**

#### Passcode

Enter the passcode required to enter standard programming mode when EN81-28 mode is active. (up to 6-digits). This will also become the passcode required to access the old menu structure. However, from the idle screen you will have to press \* PASSCODE #

#### Network ID

Set an extension number 1-8 where units share a phone line. All unit IDs on a system need to be unique.

#### Next EN81 call

Details the next scheduled Background call for the unit.

#### PBX Frequency (Default 320)

Sets disconnect tone frequency (40-2000Hz in 40Hz steps), if connected to a PBX which does not use standard tones.

*Note: 640 is another commonly used PBX frequency*.

#### Language

Set the language required by entering the following:

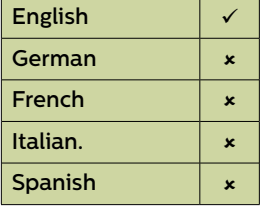

*Note: Other languages may also be listed here*.

#### Menu Sections

#### Relay Modes

The relay contact on a Memcom<sup>+</sup> can be used to switch the power supply to an external device. The following modes are available:

#### Pri.rly.mode

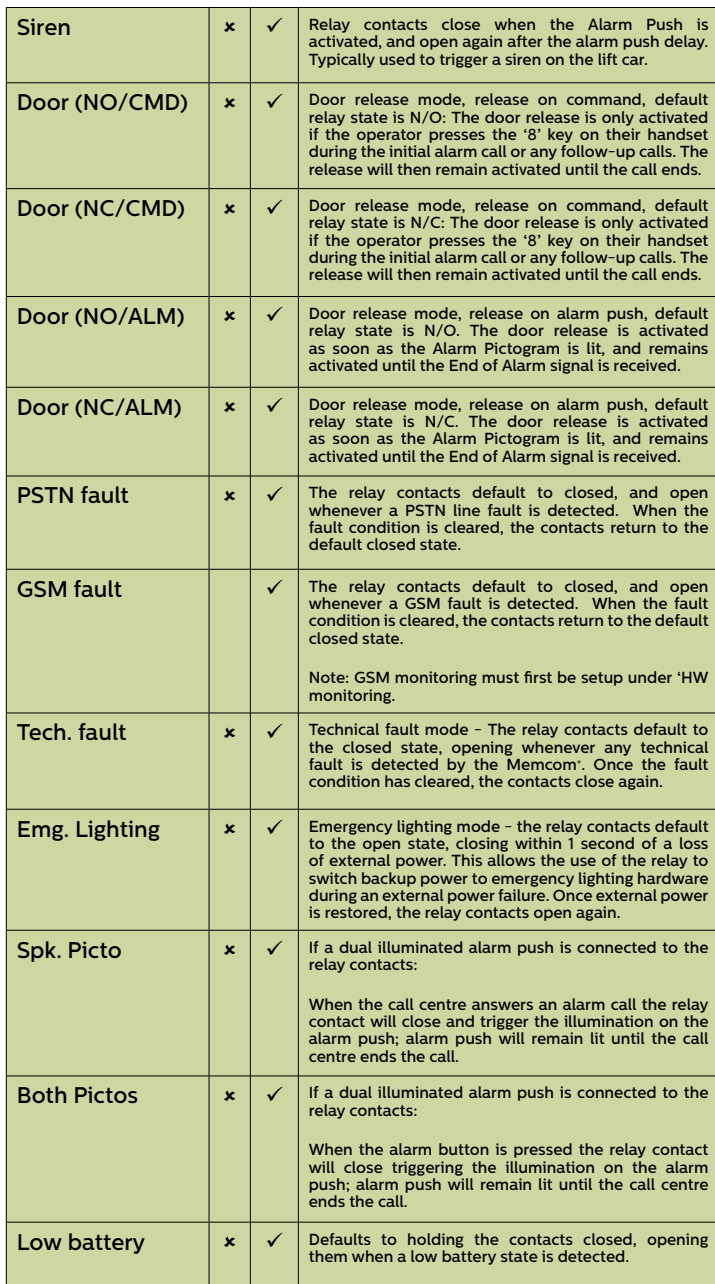

#### Pri.rly.o/ride

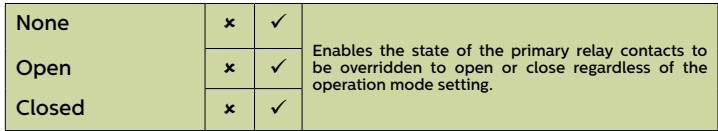

#### GMT Offset

For reference only; will not need updating on the unit.

#### DTMF RX

Use only if directed by Avire Technical Support.

### Troubleshooting

#### Telephone Line

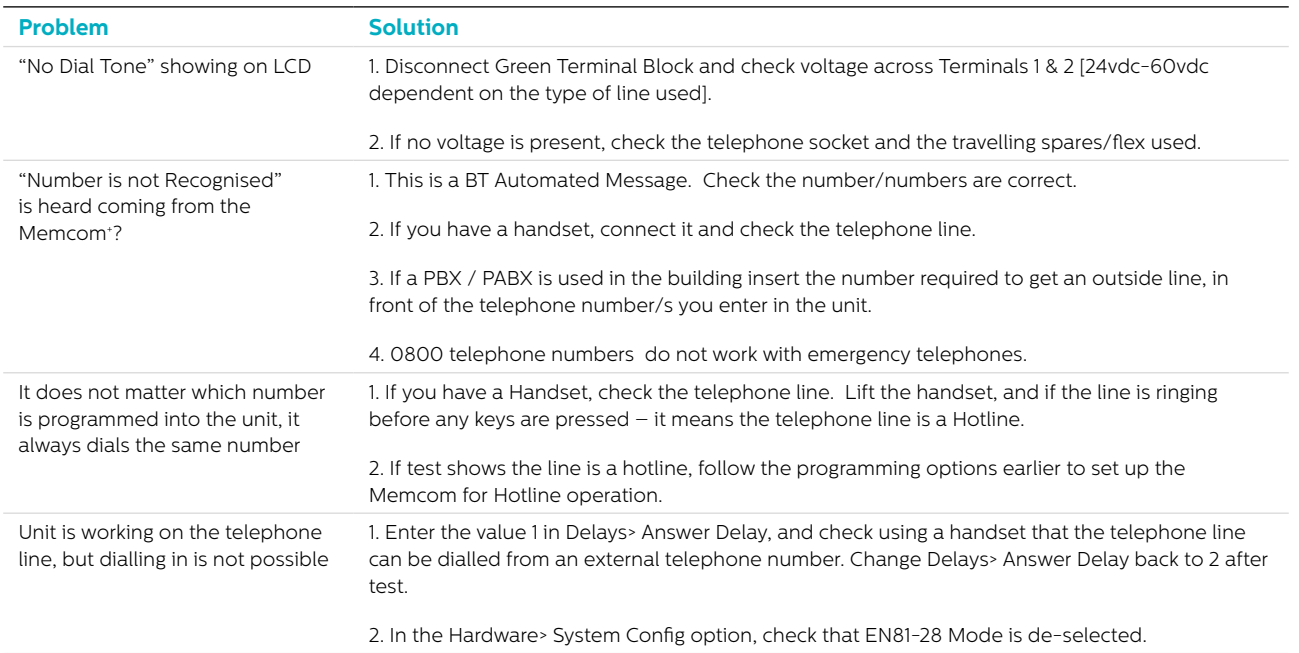

#### GSM

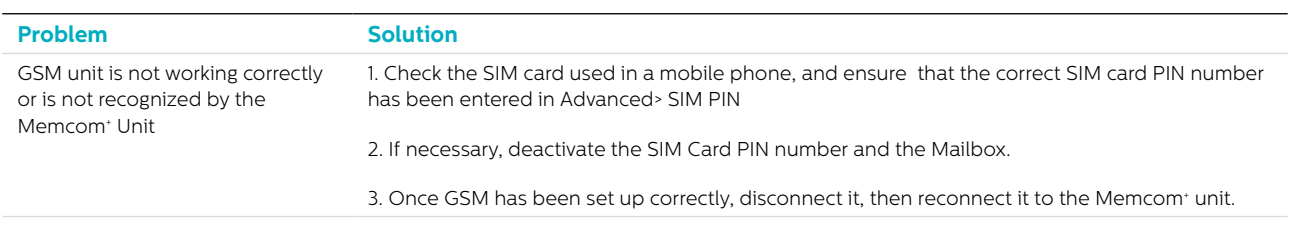

#### Wiring

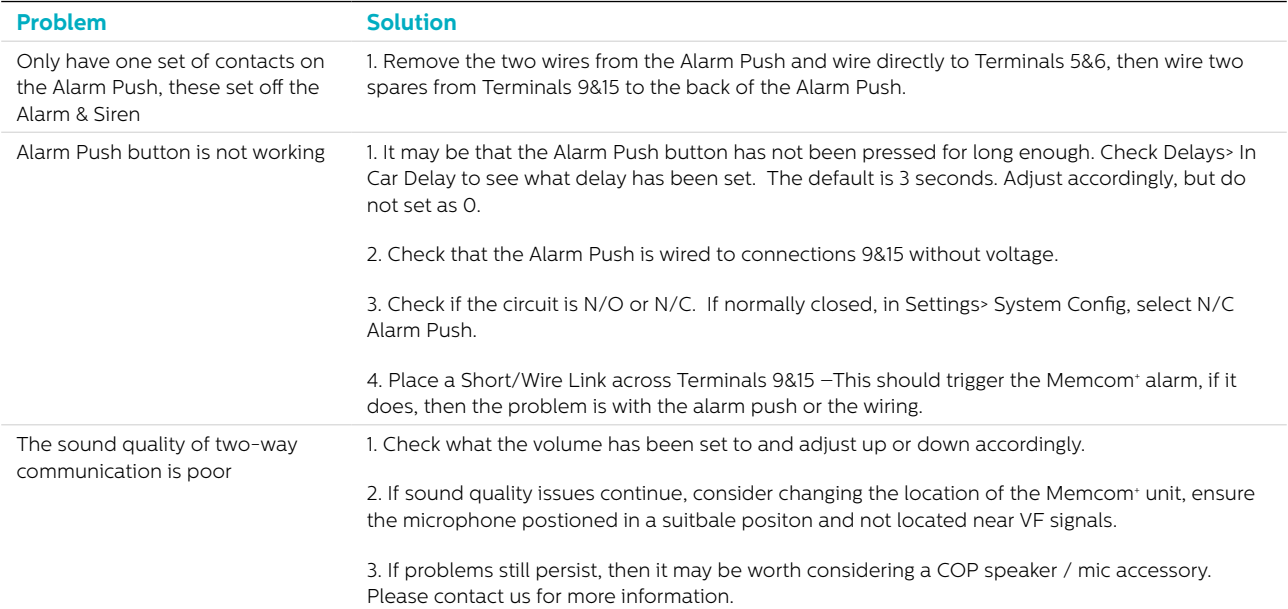

### Troubleshooting

#### Power

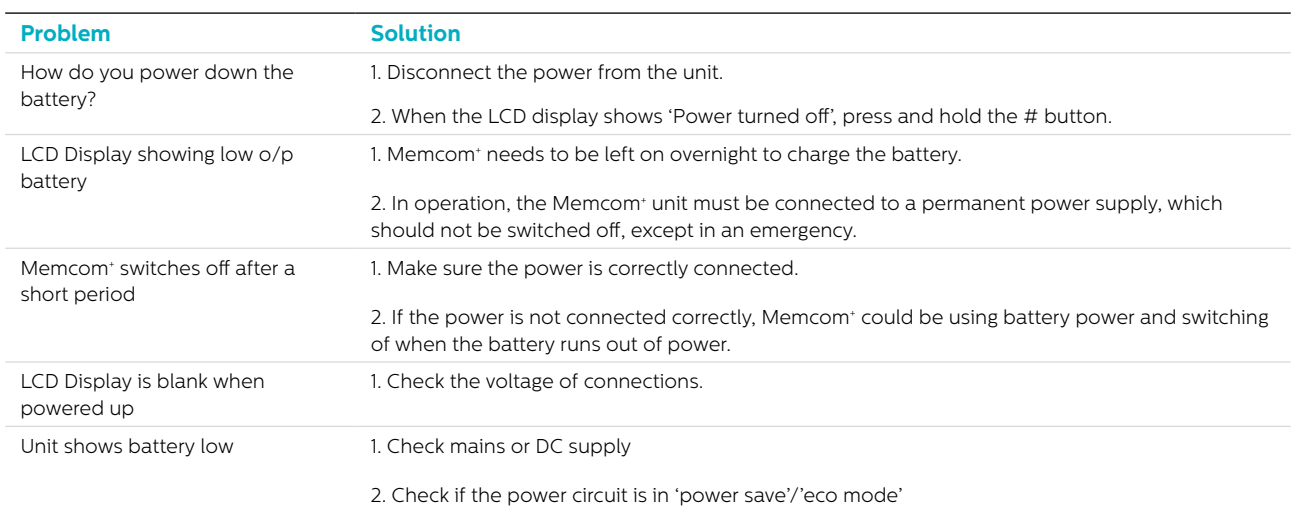

#### COP Accessories

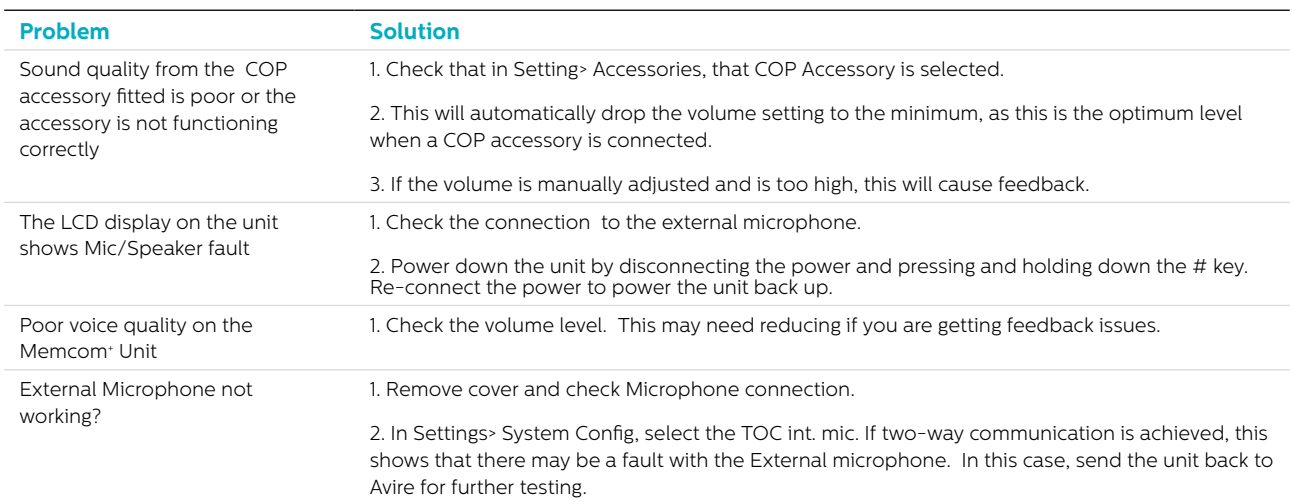

### Battery Information

#### Battery Specification

- 12V, 0.8Ah, Lead Acid battery
- Only use Avire batteries with the Memcom<sup>+</sup> Emergency Telephone (battery part number 450 880-04)

#### Replacing the Battery

- 1. Disconnect the power from the Memcom<sup>+</sup>, wait 5 seconds and then press and hold the # key to power down the unit completely
- 2. Remove the top cover of the Memcom<sup>+</sup> by unscrewing the five retaining screws
- 3. The battery is held in place by hook and loop tape; carefully remove the battery from the Memcom+ housing and disconnect the battery cable from the two-pin connector beneath the Memcom+ keypad\*. Do not remove the keypad as the connector can be accessed with the keypad in place
- 4. Connect the cable of the new battery to the two-pin connector beneath the Memcom<sup>+</sup> keypad (the connector can only be connected in the correct orientation) and secure the new battery in the Memcom<sup>+</sup> housing using the hook and loop tape provided
- 5. Replace the top cover of the Memcom<sup>+</sup>
- 6. Reconnect the power to the Memcom<sup>+</sup>

\* IMPORTANT: Always ensure the proper disposal of batteries, in line with local regulations

### Old Programming Mode

The old programming menu is still available on the Memcom+ unit. To access this mode of programming, from the idle screen, simply enter the old programming passcode (default- \*1234#). The old method of programming can also be used remotely, by dialing the phone number of the Memcom, and following the same instructions.

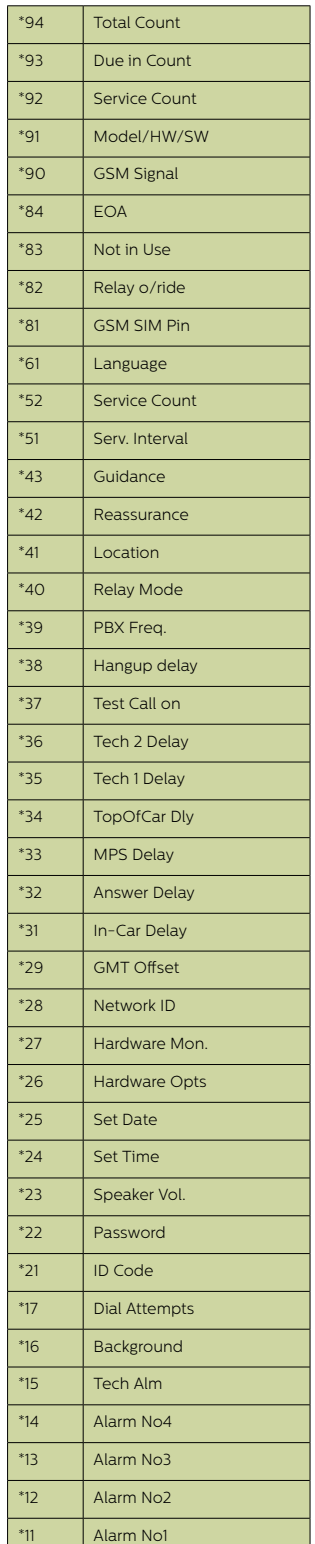

#### Old Menu Structure Quick Start Guide to programming…

Programming options for the type of Memcom<sup>+</sup> Alarm / Software Calls

\*11 1st (Alarm Tel Number) # Program 1st Alarm Number

\*15 5th (telephone alarm number) \*\*1# Program Technical Alarm Number

\*16 6th (telephone alarm number) \*\*1# Program EN81-28 Background Test Call Number

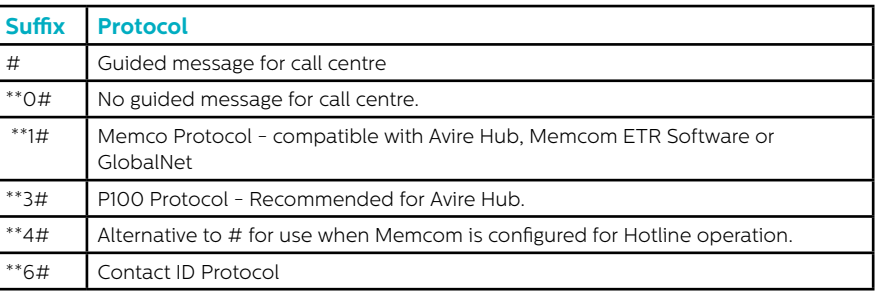

\*23 Volume TOC 5, COP 0 Adjustable between 0-9 (0 = minimum setting) \*41 Location message: 1: Play Location 2: Record Location Message

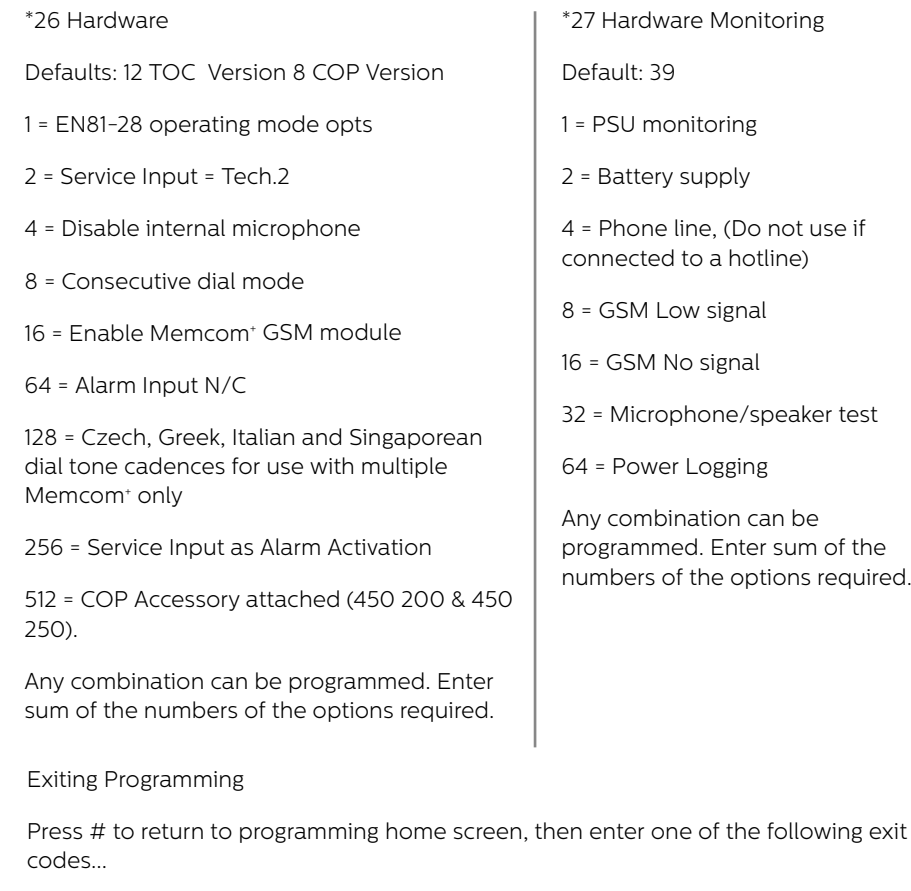

\*01# Exit programming without making an alarm call \*03# Exit programming and call Alarm number 6 EN81-28 \*021# Exit programming and call Alarm number 1 only \*035# Exit programming and call Alarm Number 5 Technical Alarm

If you require any further assistance when programming the Memcom\* unit, please call our Technical Service Team on **01628 540160.**

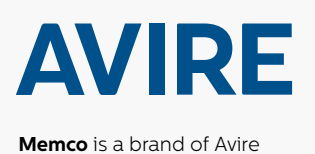

#### **Avire Trading Ltd**

Unit 1, The Switchback Gardner Road Maidenhead Berkshire SL6 7RJ, UK

T: 01628 540100 E: sales.uk@avire-global.com W: www.avire-global.com

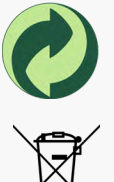

*Memcom 453 920 IG V02 (GB) EP 140421*

Memcom 453 920 IG VO2 (GB) EP 140421

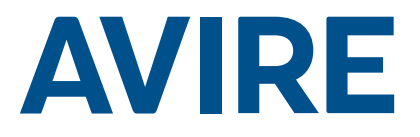

## Memcom+ Notruftelefon

### Einbauanleitung

Ref Nr. 453 920 (ML) DE Version 2

#### System-Komponenten

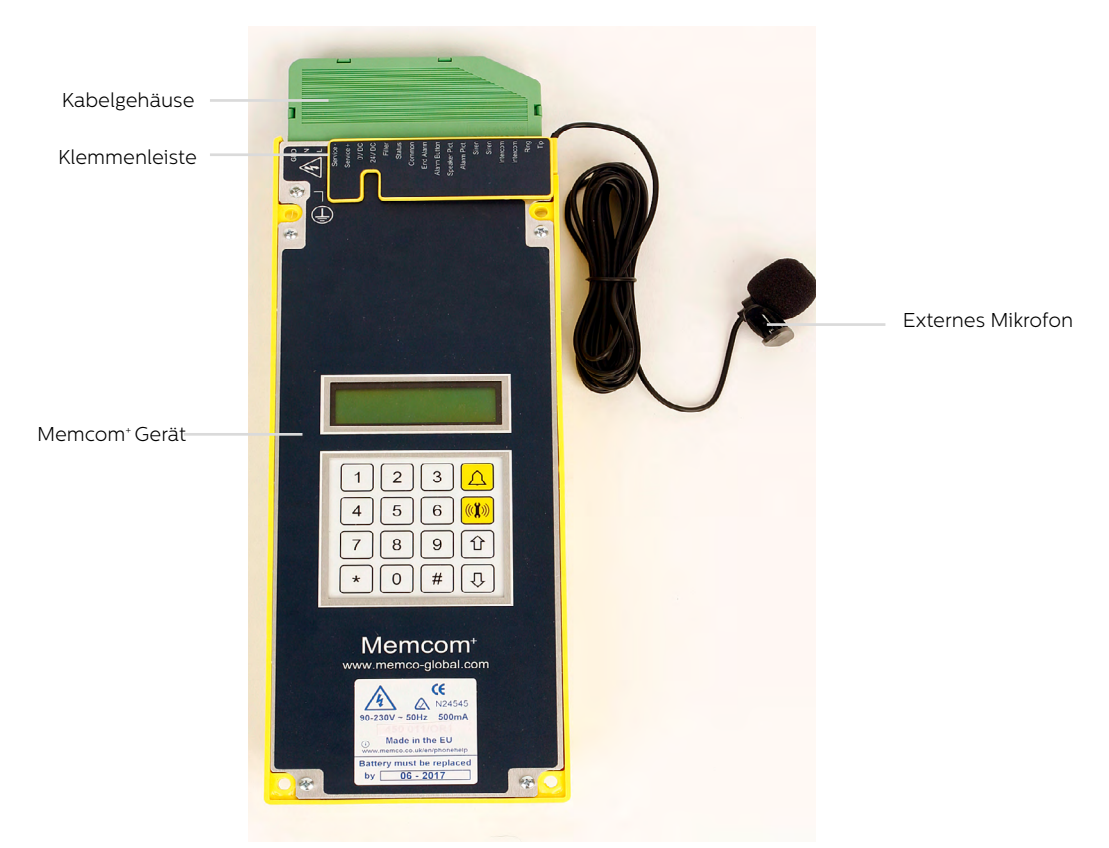

### Installation

#### TOC – (Top Of Car) Gerät für Aufzugdach 453 211

1. Installieren Sie das Memcom+ mit den mitgelieferten Schrauben auf dem Aufzugdach. Die Gummifüße dürfen nicht entfernt werden, da ansonsten Rückkopplungen auftreten können.

2. Schließen Sie die Telefonleitung, den Alarmknopf des Aufzugs und sämtliches erforderliches Zubehör an, wie in den Schaltplänen auf Seite 4 dieser Anleitung gezeigt.

3. Das externe Mikrofon des Memcom+ TOC 4m muss im Bedienfeld oder an einem hohen Punkt der Fahrkabine, wie etwa in einer abgehängten Decke oder einem Luftschacht, angebracht werden. Eventuell muss die optimale Position des Mikrofons per Versuch ermittelt werden.

4. Schließen vor dem Verbinden mit 90-230VAC immer zuerst die Erde an.

Bei 24VDC-Betrieb ist keine Erde erforderlich. Verbinden Sie zuerst den 0VDC-Anschluss, wenn die 24VDC-Versorgung nicht abgeschaltet ist.

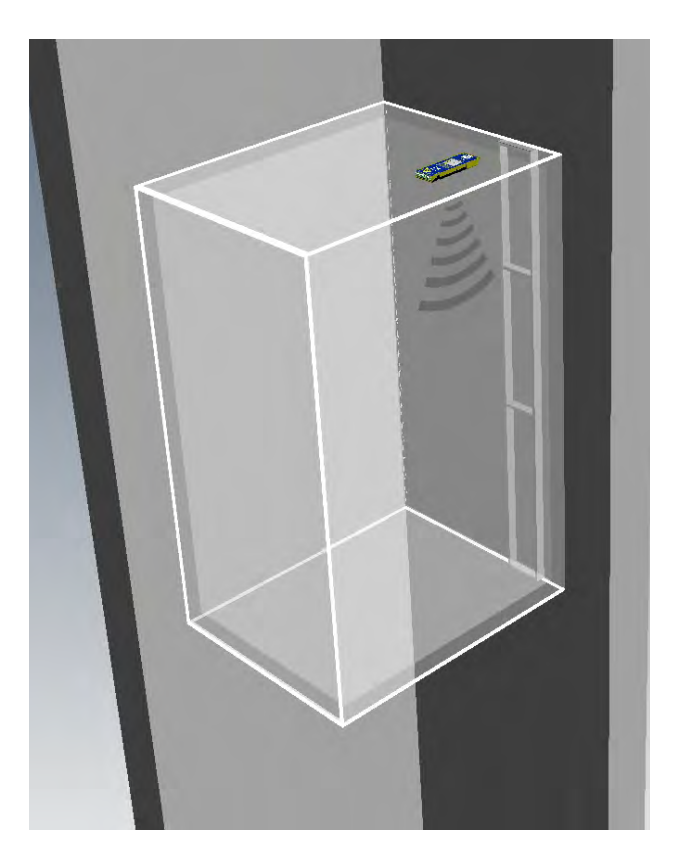

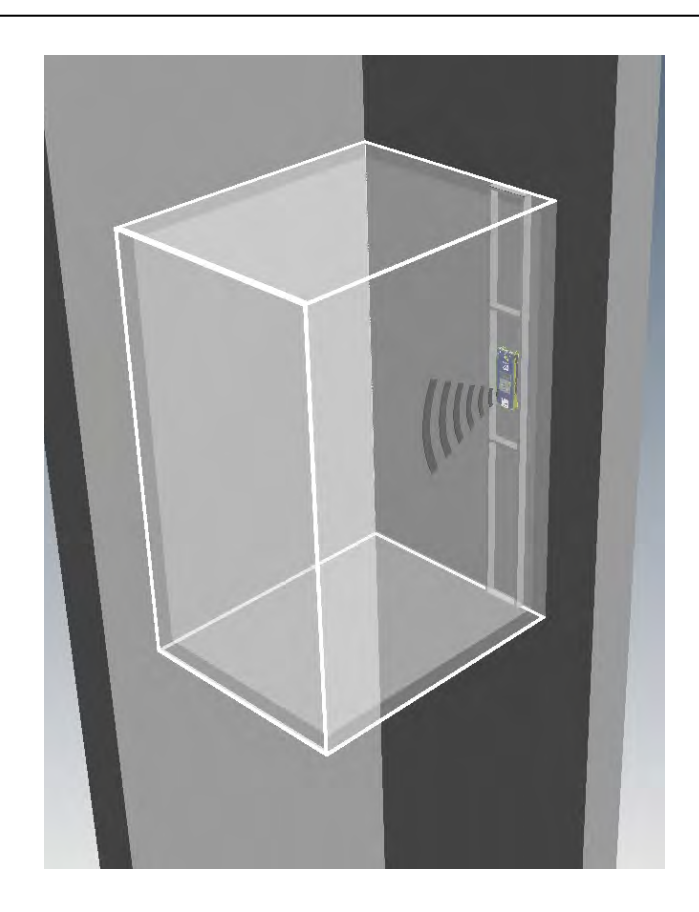

#### COP (Car Operating Panel) - Gerät für das Bedienfeld der Fahrkabine 453 200/201

1. Installieren Sie das Memcom+ zunächst an der Rückseite des Bedienfelds der Fahrkabine.

2. Schließen Sie die Telefonleitung, den Alarmknopf des Aufzugs und sämtliches erforderliches Zubehör an.

3. Bei 24VDC-Betrieb ist keine Erde erforderlich. Verbinden Sie zuerst den 0VDC-Anschluss, wenn die 24VDC-Versorgung nicht abgeschaltet ist.

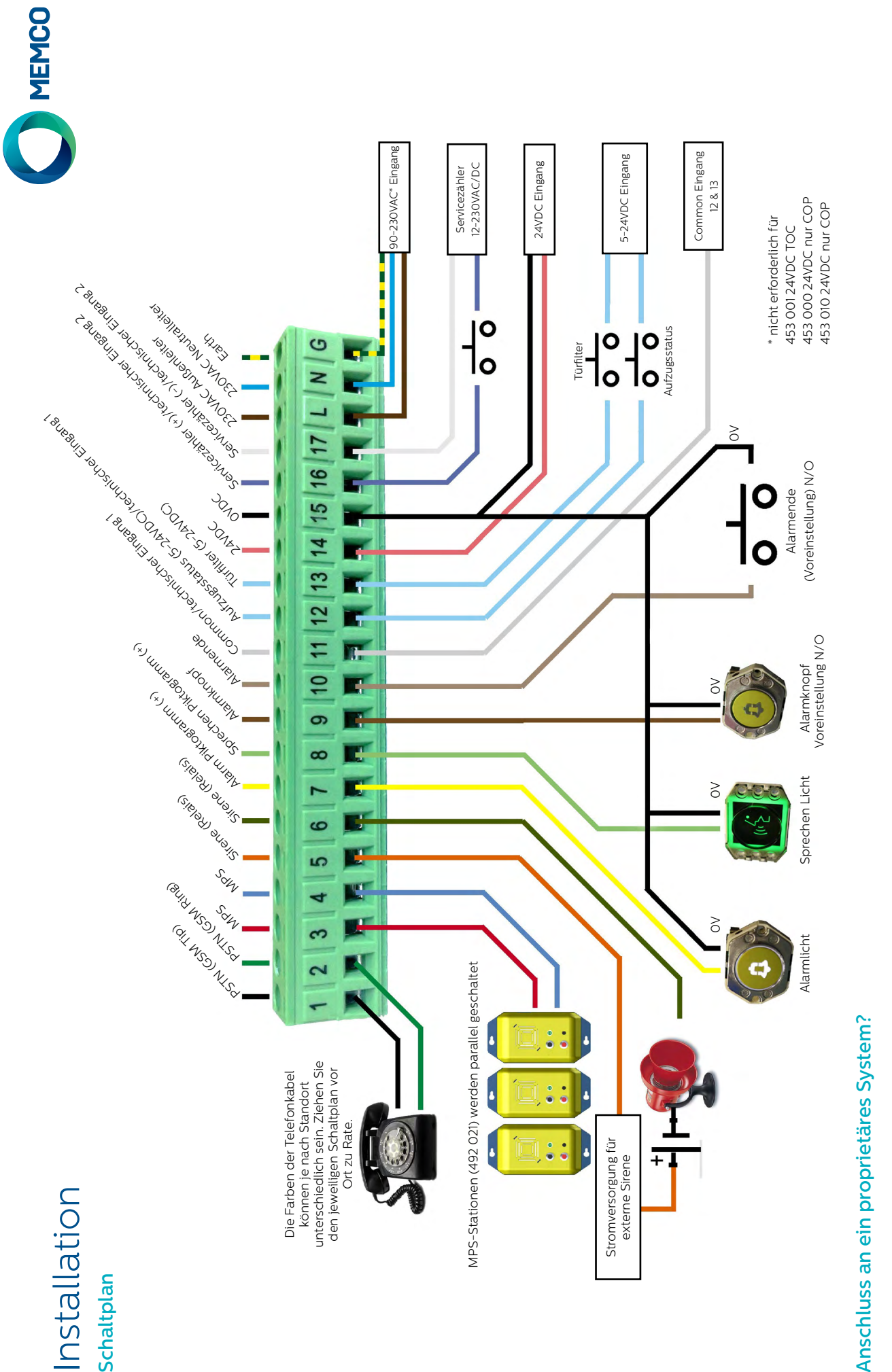

Ob Sie das Memcom+ an einen Alarmknopf oder an Piktogramme eines bereits installierten Aufzugs anschließen oder in ein Aufzugsüberwachungs-System integrieren möchten, wir Ob Sie das Memcom" an einen Alarmknopf oder an Piktogramme eines bereits installierten Aufzugs anschließen oder in ein Aufzugsüberwachungs-System integrieren möchten, wir können helfen. Wir haben Schaltpläne, die erklären, wie das Gerät in bestehende Verkabelungen eingeschleift wird. Ein geschultes Techniker-Team sorgt dafür, dass die Installation können helfen. Wir haben Schaltpläne, die erklären, wie das Gerät in bestehende Verkabelungen eingeschleift wird. Ein geschultes Techniker-Team sorgt dafür, dass die Installation klar und einfach ist. klar und einfach ist.

## Installation Installation

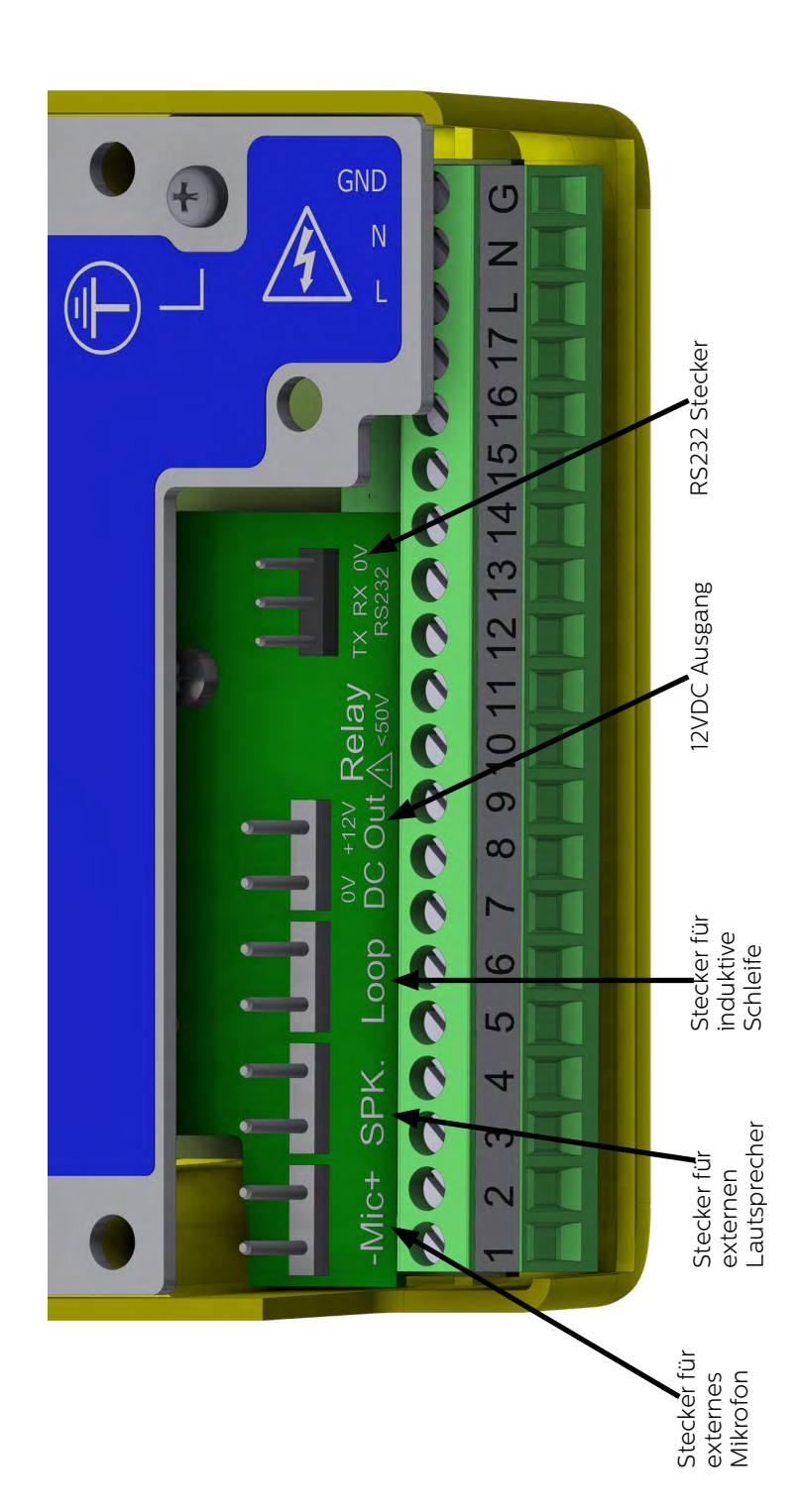

### Kurzanleitung

#### Sprachauswahl

Wenn das Memcom+ zum ersten Mal eingeschaltet wird, zeigt es automatisch die Sprachauswahl an. Blättern Sie mit den Auf- und Ab-Pfeilen zur gewünschten Sprache und drücken Sie dann #.

Sobald die Sprache eingestellt ist, wird das Quick Start-Menü geladen, das rechts auf dieser Seite zu sehen ist.

#### Menüsteuerung

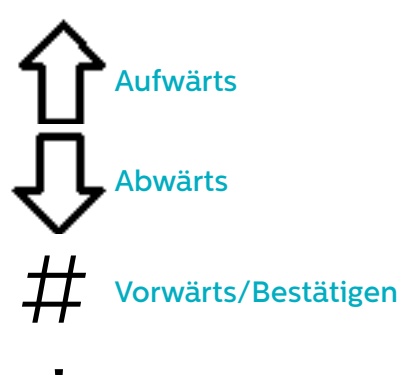

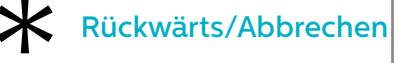

Folgen Sie der Kurzanleitung auf dieser Seite, um die grundlegende tolgen Si<br>Teser Se Programmierung des Geräts vorzunehmen.

Die vollständige Menü-Struktur des Geräts finden Sie auf den Seiten 6-12 dieser Anleitung.

#### Avire Hub

Der Avire Hub ist eine Cloud-Plattform zur Überwachung der Notrufsysteme von Avire. Nutzer können ihre eigene Datenbank der Aufzug-Notruftelefone einrichten und verwalten. Der Avire Hub nimmt Notrufe und Testanrufe entgegen. Außerdem ist über den Avire Hub eine Fernprogrammierung der Telefongeräte möglich. Das spart Zeit und Kosten und macht weniger Anfahrten erforderlich.

Bitte kontaktieren Sie Ihr lokales Verkaufsbüro für den Zugang zum Avire Hub.

www.avire-global.com

*Das Schnellstart-Menü enthält auch Schritt 9: Uhrzeit und Schritt 10: Datum. Diese Schritte können jedoch ignoriert werden, wenn für Hintergrundanrufe das Memco-Protokoll verwendet wird (da das Memco-Protokoll Datum und Uhrzeit mit dem Callcenter automatisch synchronisiert).*

#### Quick Start-Menüführung

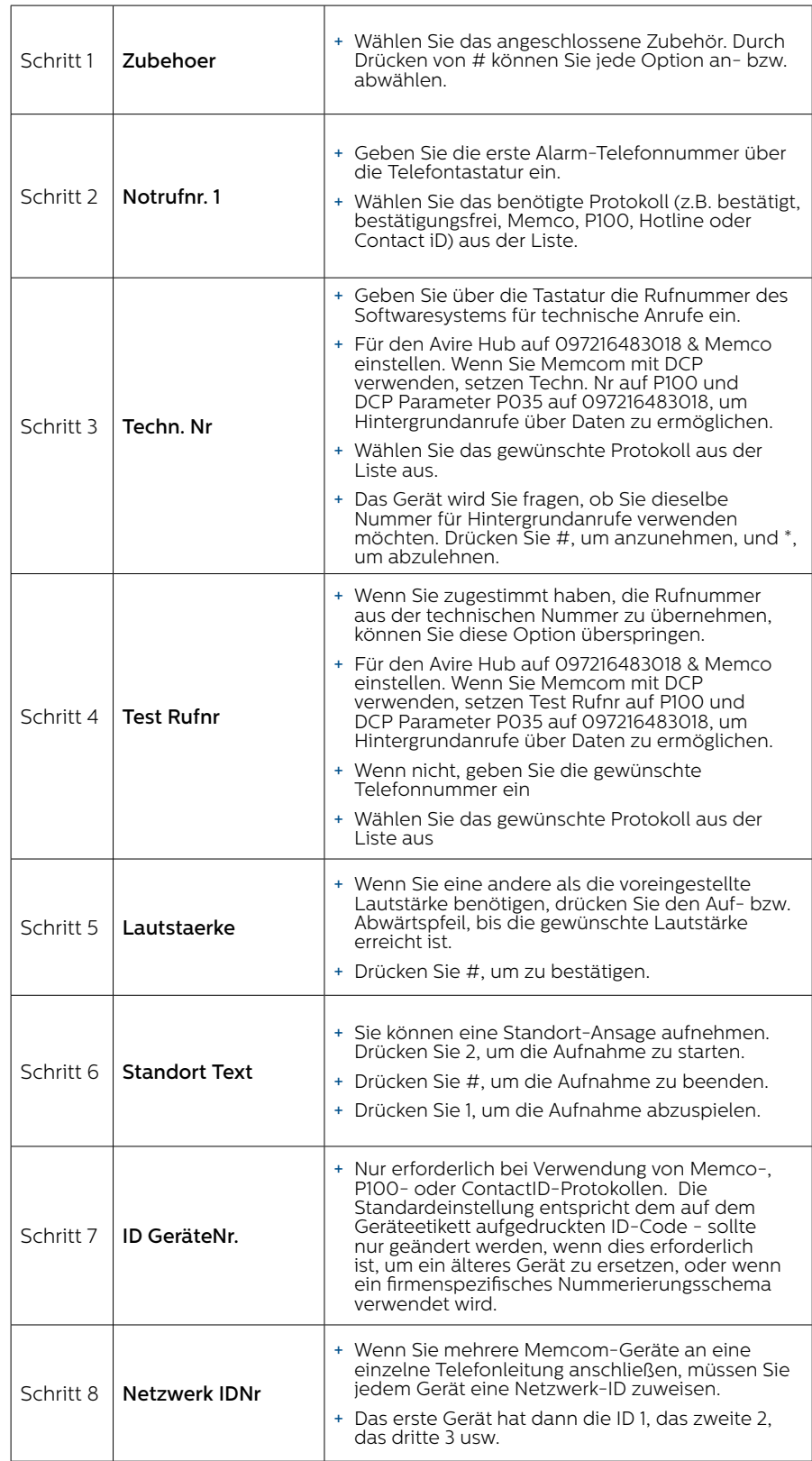

Die Grundprogrammierung ist damit abgeschlossen. Wenn Sie sich in einem Unterpunkt befinden, drücken Sie

\*, um zum Quick Start-Menü zurückzukehren. Um den Programmier-Modus zu verlassen, drücken Sie \* und wählen Sie die Aktion, die beim Verlassen des Menüs ausgeführt werden soll.

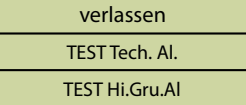

### Überprüfungs- und Betriebs-Modus

Der Status des Geräts wird in der oberen Zeile des Ruhebildschirms angezeigt. Wenn keine Fehler vorliegen, wird "Status OK" angezeigt.

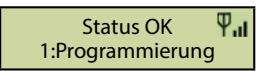

#### Menüsteuerung

 $*$ <br> $\ddot{\mathbf{x}}$ <br> $\ddot{\mathbf{x}}$ Aufwärts Abwärts Geben Sie die Nummer der gewünschten Option ein Rückwärts/Abbrechen

Mit den Auf- und Ab-Pfeilen navigieren Sie durch die Optionen. Zur Auswahl einer Option geben Sie entsprechende Nummer ein.

#### Menü-Struktur

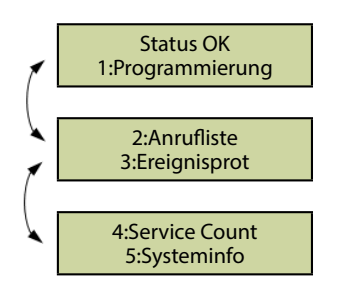

Zeigt die aktuellen System-Informationen zur Fehlerdiagnose an.

#### Fehler gefunden

Wenn ein Fehler gefunden wird, blinkt "6: Fehlerprotokoll" in der oberen Zeile des Ruhebildschirms, wie nachfolgend gezeigt. Drücken Sie 6, um das Fehlerprotokoll anzuzeigen.

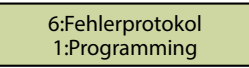

#### Alarm aktiviert –Alarmende

Wenn der Alarm-Status aktiviert ist, wurde ein Notruf abgesetzt. Das Gerät bleibt im Alarm-Status, bis "Alarmende" aktiviert wird. Drücken Sie 7, um den Alarm zu beenden.

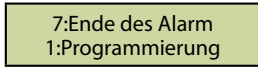

#### 1: Programmierung

Drücken Sie 1, um in das Standard-Programmier-Menü zu gelangen.

Alter Programmier-Modus – um das Memcom+ mit dem alten (code-basierten) Menü zu programmieren, drücken Sie vom Ruhebildschirm aus \*, gefolgt vom Pass-Code für das Gerät und bestätigen Sie den Vorgang durch Drücken von # (Voreinstellung: \*1234#). Eine Übersicht dieses Menüs finden Sie auf Seite 12 dieser Anleitung.

#### 2: Anrufliste

Zeigt die letzten 64 Anrufe, die vom Gerät protokolliert wurden.

#### 3: Ereignisliste

Zeigt die letzten 64 Ereignisse, die vom Gerät protokolliert wurden.

#### 4. System-Info

Zeigt die aktuellen System-Informationen zur Fehlerdiagnose an. **Verwenden Sie die Angaben in diesem Abschnitt bei Bedarf gemäß den Anweisungen des Avire-Serviceteams**

#### 5. Servicezähler

Zeigt die Servicezähler-Informationen, wenn aktiv.

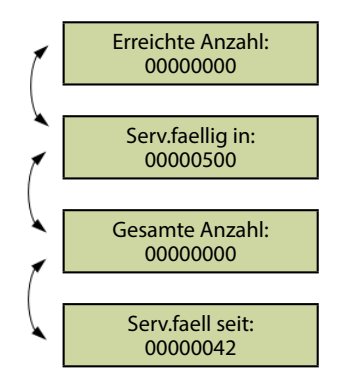

#### 6: Fehlerprotokoll

Zeigt Informationen über alle aktuellen Fehler – außerdem Zeit, Datum und Fehler-Modus.

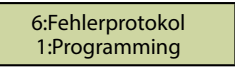

#### 7. Alarmende

Ermöglicht Rücksetzung des Alarm-Status. Die Meldung "7: Alarmende" blinkt in der oberen Zeile des Ruhebildschirms, bis die Taste 7 zur Rücksetzung gedrückt wird.

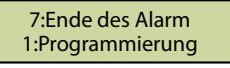

Installation und Grundprogrammierung sind damit abgeschlossen. Falls eine weitergehende Programmierung erforderlich ist, sehen Sie bitte im Abschnitt "Sämtliche Programmiermöglichkeiten" auf den folgenden Seiten dieser Anleitung nach.

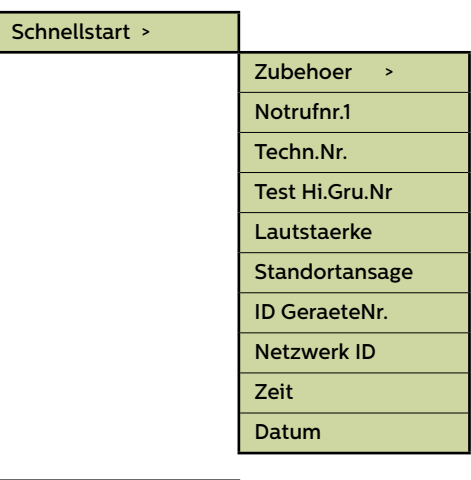

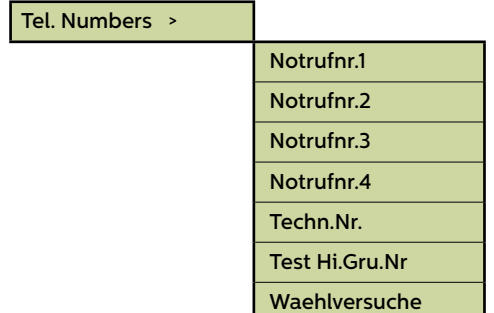

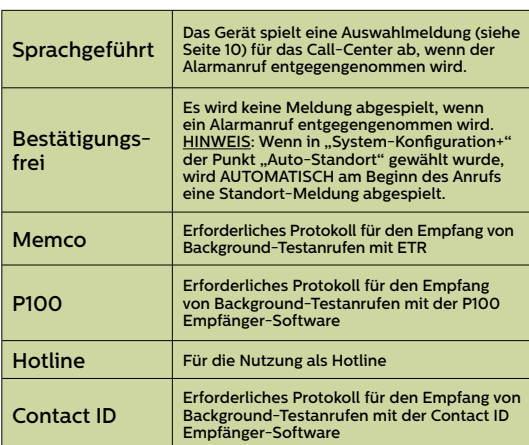

Fig. 1

#### Menübereiche

#### **Schnellstart >**

Das Quick Start-Menü umfasst 7 Menü-Optionen, die für eine schnelle Einrichtung benötigt werden. Weitere Informationen finden Sie auf der vorigen Seite dieser Anleitung.

#### **Telefonnummern**

#### Notrufnr.1

Es können bis zu vier Alarm-Telefonnummern in das Memcom+ einprogrammiert werden..

Geben Sie die erste Alarm-Telefonnummer über die Telefontastatur ein. Wenn Sie eine Hotline nutzen, geben Sie diese Telefonnummern als 0 ein. Dies ist nur erforderlich, wenn die Hotline-Option nicht bereits in System Config+ eingerichtet wurde. Ansonsten wird im Menü automatisch die Protokollliste angezeigt, ohne eine Nummer eingeben zu müssen.

Wählen Sie das benötigte Protokoll aus der Liste –Scrollen Sie zum gewünschten Protokoll und drücken Sie #, um zu bestätigen.

Hinweis: Wenn Sie das Gerät an einer Telefonanlage betreiben, müssen Sie zunächst die Nummer für eine Amtsleitung eingeben, gefolgt von einer Pause (\*), wiederum gefolgt von der eigentlichen Telefonnummer, z.B. 9\*01344854000.

Wenn weitere Alarm-Nummern erforderlich sind, wiederholen Sie den Vorgang für Alarm-Nr. 2, Alarm-Nr. 3, usw.

#### Techn.-Nr.

Das Memcom+ kann technische Alarmanrufe tätigen, um über Systemfehler zu informieren..

Ein technischer Alarm ist ein außerplanmäßiges Ereignis, z.B. von einem technischen Eingang oder bei niedrigem Batteriestand und fehlender Netzversorgung.

Alle anderen Diagnosen werden während eines planmäßigen Background-Anrufs (siehe unten) durchgeführt. Standardmäßig wird diese Nummer so oft angerufen, wie durch die fünfte Ziffer im Bildschirm "Waehlversuche" (siehe unten bei "Waehlversuche") angegeben, bevor auf den nächsten technischen Alarm gewartet wird.

Wenn Sie den Avire Hub verwenden, setzen Sie die Tech-Nr. auf 097216483018 und wählen Sie das Memco-Protokoll. Verwenden Sie das Memco-Protokoll, wenn Sie eine Verbindung über einen anderen GSM-Typ oder ein Festnetztelefon herstellen.

#### Hintergrundanruf-Nr.

Um den dreitäglichen EN81-28-Testanruf (Hintergrund-Testanruf) einzurichten, geben Sie die entsprechende Telefonnummer bitte hier ein.

Wenn Sie den Avire Hub verwenden, setzen Sie die Tech-Nr. auf 097216483018 und wählen Sie das Memco-Protokoll. Verwenden Sie das Memco-Protokoll, wenn Sie eine Verbindung über einen anderen GSM-Typ oder ein Festnetztelefon herstellen.

#### Waehlversuche

Die Anzahl der Versuche, die das Memcom<sup>+</sup> unternimmt, um eine bestimmte Telefonnummer zu erreichen (maximal 9 Versuche pro Nummer).

Die Voreinstellung ist "999999". Jede Ziffer repräsentiert eine der sechs programmierten Telefonnummern.

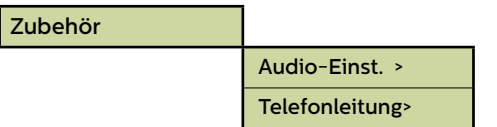

#### Zubehör

Der Abschnitt Zubehör ist in die Unterabschnitte Audio-Setup und Telefonleitung unterteilt:

#### Audio-Einst. >

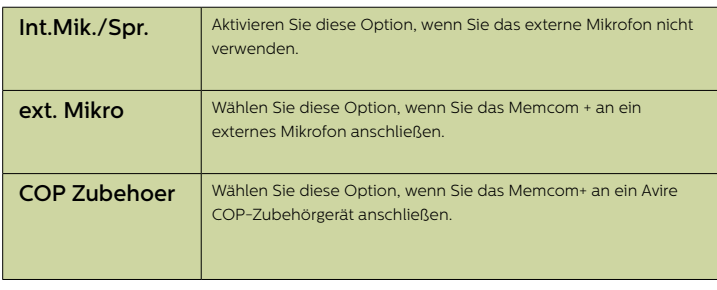

#### Telefonleitung>

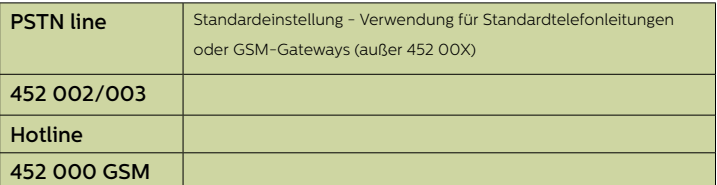

#### **Einstellungen**

#### ID-Code

8-stelliger Gerätecode, wird zu Beginn von Anrufen an Nummern, die mit P100 und Memtel-Protokoll konfiguriert sind, übertragen.

#### Lautstärke

Drücken Sie den Auf- bzw. Abwärtspfeil, bis die gewünschte Lautstärke erreicht ist. Drücken Sie #, um zu bestätigen.

#### Syst.Einst. >

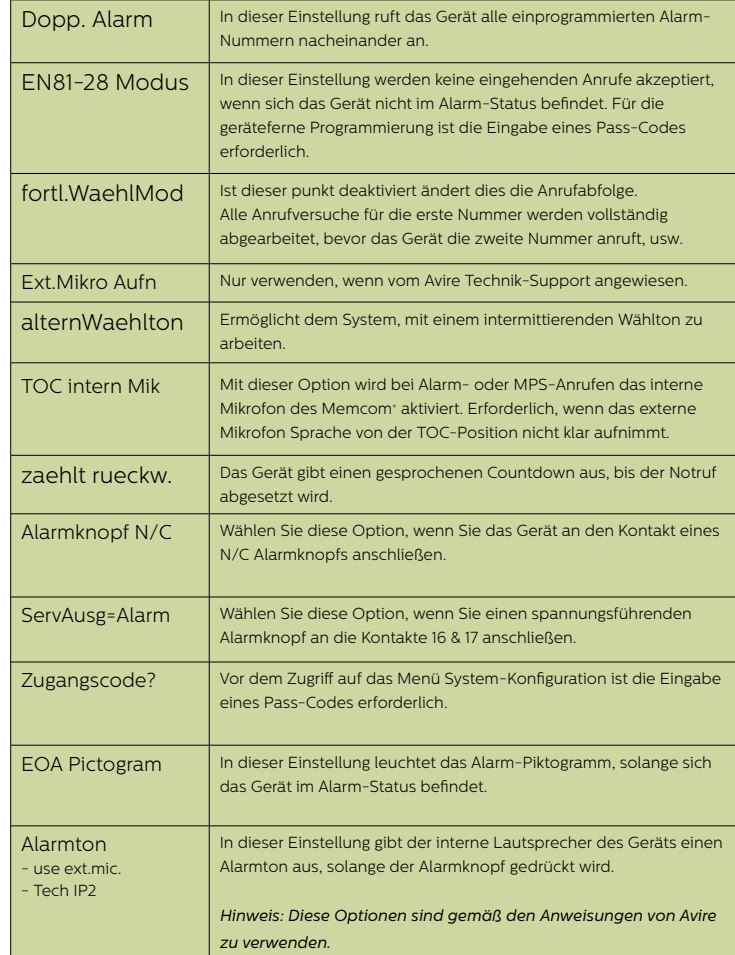

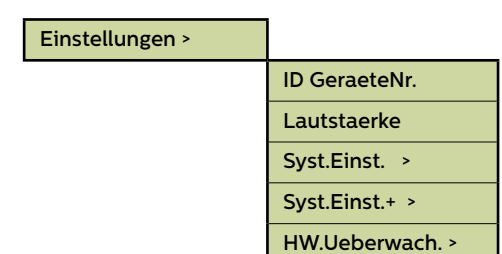

#### Menübereiche (Fortsetzung)...

#### **Einstellungen**

#### System-Konfiguration+

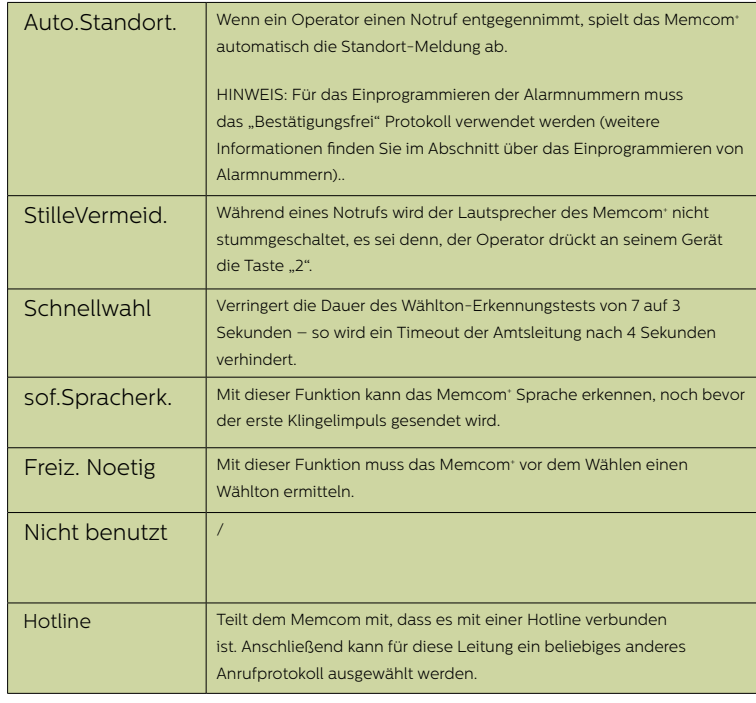

#### Hardware-Überwachung

Mit der Hardware-Überwachung wird festgelegt, welche System-Elemente beim Selbsttest und Testanruf überprüft werden. Die Voreinstellungen sind wie folgt:

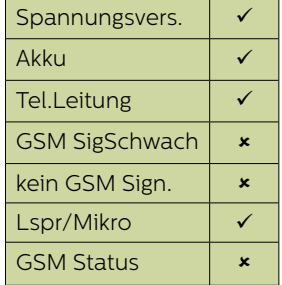

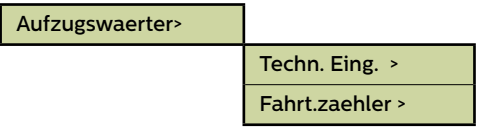

#### Menübereiche (Fortsetzung)...

#### **Aufzugswaerter>**

Der Bereich Aufzugs-Überwachung ermöglicht die Fehlererkennung durch Aufzugs-Überwachungs-Geräte von Drittherstellern, die an die technischen Eingänge des Memcom+ angeschlossen sind. Wird ein Fehler erkannt, wählt das Memcom+ und gibt einen technischen Alarm aus. Die technischen Eingänge bieten zwei Optionen:

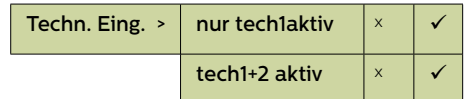

Nur IP1 – per Voreinstellung ist dieser Eingang immer aktiv, muss also nicht programmiert werden. Ist ein Gerät eines Drittherstellers an das Memcom<sup>+</sup> (Kontakte 11 und 12) angeschlossen, wählt das Gerät sofort, wenn das Dritthersteller-Gerät einen Fehler meldet.

IP1 + IP2 (Serv.) – bei dieser Option besteht die Möglichkeit, den Servicezähler-Eingang (Kontakte 16 und 17) als zweiten technischen Eingang zu nutzen.

#### **Servicezähler**

Das Memcom<sup>+</sup> kann an die Aufzugssteuerung (Kontakte 16 und 17) angeschlossen werden, um die Anzahl von Aktionen aufzuzeichnen, die der Aufzug ausführt.

Das Memcom<sup>+</sup> kann dann so programmiert werden, dass es nach einer voreingestellten Anzahl von Aktionen (Intervalle) einen technischen Alarm ausgibt. Der technische Alarm erfolgt zusammen mit einer Ereignis-Meldung "Technischer Alarm – Aufzug zu lange in Betrieb". So kann entschieden werden, wann ein Aufzug gewartet werden muss.

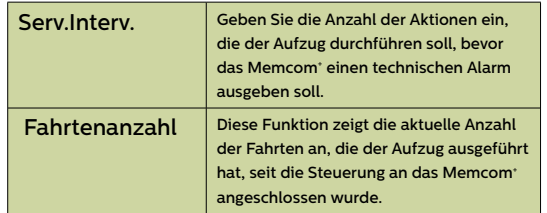

#### Verzoegerungen>

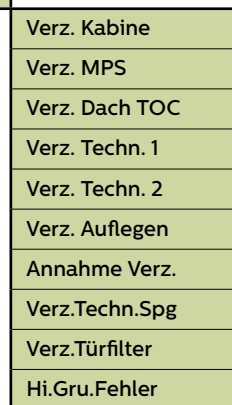

#### **Verzögerung**

Mit dieser Funktion kann die Dauer der Verzögerung, bevor ein Anruf erfolgt, verändert werden.

Verz. Kabine - Zeitdauer (in Sekunden), die ein Alarmknopf am COP gedrückt werden muss, bevor ein Notruf erfolgt. Die Voreinstellung ist 3 Sekunden.

Verz. MPS - 'MPS' bezieht sich auf die Multi Point-Sprechstelle (Artikel-Nummer 492 021). Zeitdauer (in Sekunden), die ein ein Alarmknopf an einer MPS gedrückt werden muss, bevor ein Notruf erfolgt. Die Voreinstellung ist 3 Sekunden.

Verz. Dach TOC - Zeitdauer (in Sekunden), die ein Alarmknopf am Memcom+ (Top Of Car) gedrückt werden muss, bevor ein Notruf erfolgt. Die Voreinstellung ist 3 Sekunden.

Verz. Techn. 1 - Die Verzögerung zwischen dem Empfang eines Fehlersignals durch ein Dritthersteller-Gerät (über den technischen Eingang) und dem Abgang eines technischen Anrufs.

 Verz. Techn. 2 - Die Verzögerung zwischen dem Empfang eines Fehlersignals durch ein Dritthersteller-Gerät (über den technischen Eingang) und dem Abgang eines technischen Anrufs.

Verz. Auflegen - Die Zeit (in Minuten), bevor das Memcom<sup>+</sup> einen Anruf beendet (Sprechzeit).

Annahme Verz. - Die Anzahl der Klingelzeichen, bevor das Memcom+ einen eingehenden Anruf annimmt.

Verz.Techn.Spg - Verzögerung (in Minuten) zwischen einem Ausfall der externen Stromversorgung des Memcom und dem Absetzen des entsprechenden Störungsanrufs. Wird die externe Stromversorgung des Memcom vor Ablauf der Verzögerungszeit wiederhergestellt, wird der Anruf storniert. Die Standardeinstellung beträgt 0 Minuten.

Verz.Türfilter - Gibt an, wie lange (in Sekunden) die COP -Alarmtaste gedrückt werden muss, nachdem das COP -Standardrelais die Türfilterfunkion gemäß EN81-28:2018 außer Kraft gesetzt hat.

Hi.Gru.Fehler - Gibt an, wie lange (in Minuten) das Memcom nach einem fehlgeschlagenen Hintergrundanrufversuch wartet, bis es gemäß EN81-28:2018 eine Störung in Piktogrammform anzeigt.

Wenn mehrere Memcom<sup>+</sup> an einer Telefonleitung betrieben werden, muss die Antwortverzögerung bei allen Geräten gleich eingestellt sein.

#### **Ansagen**

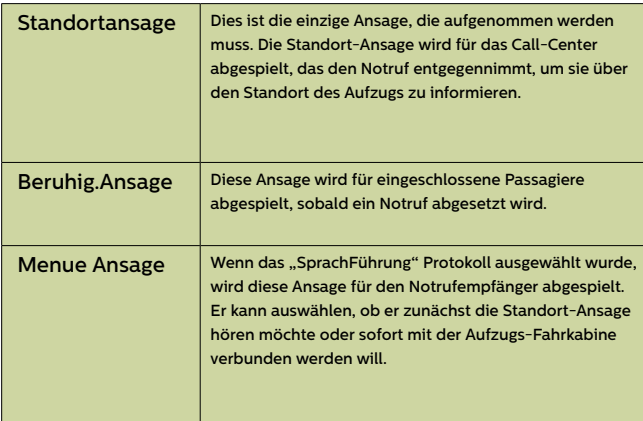

#### **Ansagen** >

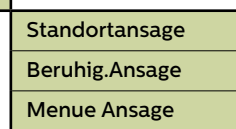

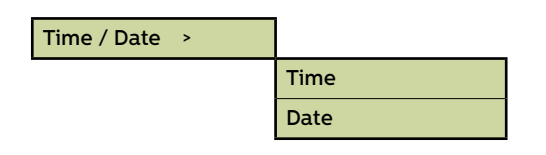

L

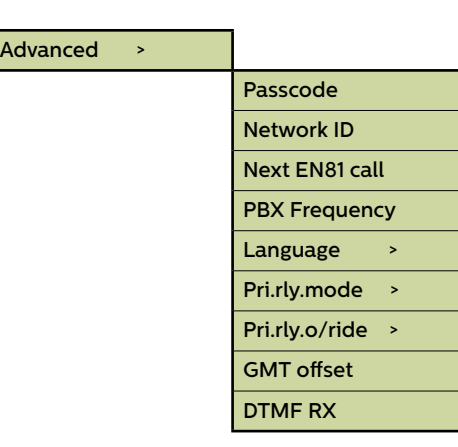

#### Menübereiche (Fortsetzung)...

#### Zeit / Datum

Hier können Datum und Uhrzeit eingegeben werden. Bestätigung durch Drücken von #.

#### **Weitere Einstellungen**

#### Pass-Code

Wenn der EN81-28-Modus aktiv ist, müssen Sie den erforderlichen Pass-Code (bis zu 6 Zeichen) eingeben, um ins Standard-Programmier-Menü zu gelangen. Dieser wird dann auch zum Pass-Code für den Zugang zur alten Menü-Struktur. Vom Ruhebildschirm aus müssen Sie \* PASSCODE # eingeben.

#### Netzwerk-ID

Geben Sie eine Nebenstellen-Nummer (1-8) ein, wenn mehrere Geräte an einer Telefonleitung betrieben werden. Alle Geräte-IDs innerhalb eines Systems müssen einmalig sein.

#### Nächster EN81-Anruf

Details zum nächsten planmäßigen Background-Anruf des Geräts.

#### PBX-Frequenz (Voreinstellung 320)

Hier kann die Trenn-Frequenz (40-2000Hz in 40Hz-Schritten) eingestellt werden, wenn das Gerät an einer Telefonanlage betrieben wird, die nicht mit den Standardtönen arbeitet.

Hinweis: 640 ist eine weitere gebräuchliche PBX-Frequenz

#### Sprache

Zur Auswahl der gewünschten Sprache geben Sie bitte Folgendes ein:

*Andere Sprachen können hier ebenfalls aufgeführt sein.*.

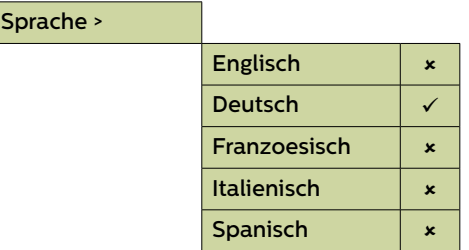

#### Menübereiche (Fortsetzung)...

#### **Weitere Einstellungen (Fortsetzung)...**

#### Relais-Modus

Der Relais-Kontakt des Memcom<sup>+</sup> kann zur Schaltung der Stromversorgung für ein externes Gerät genutzt werden. Folgende Modi stehen zur Verfügung:

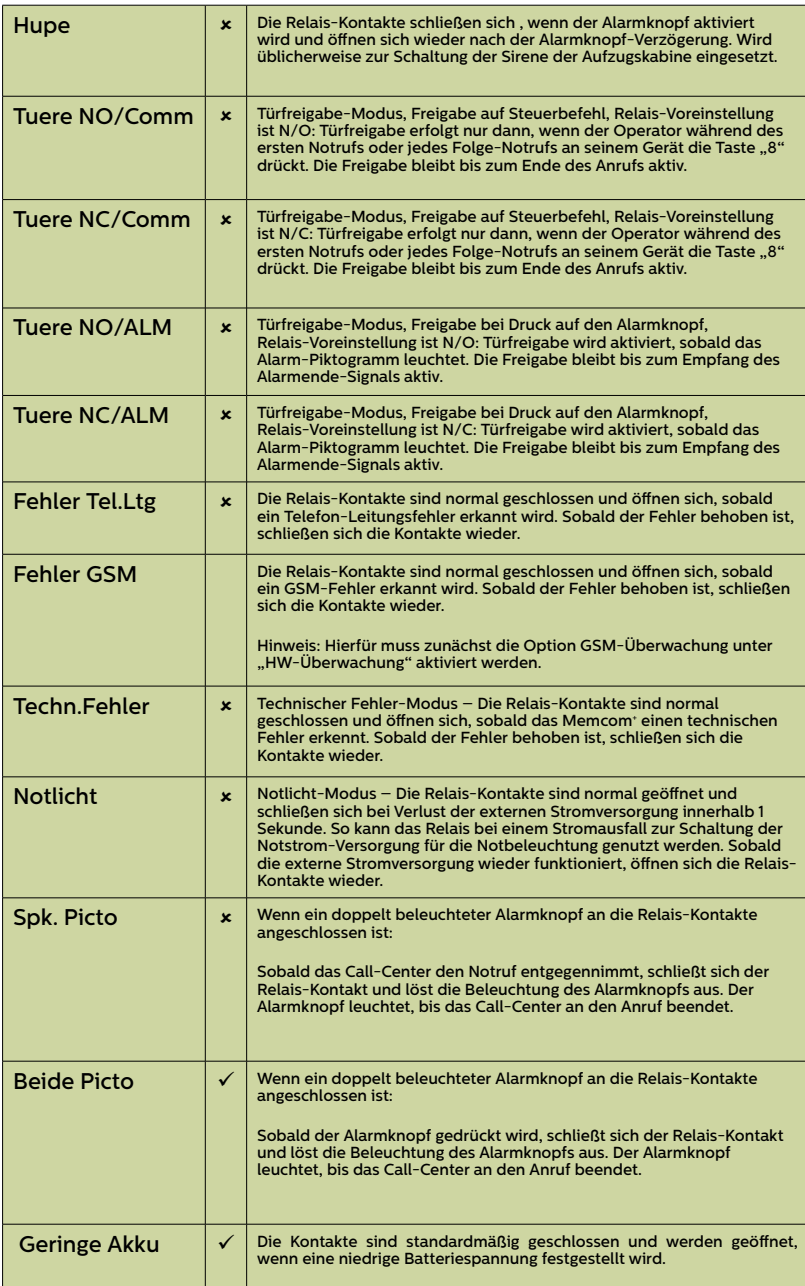

#### Pri.rly.o/ride

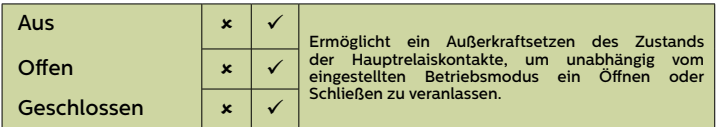

#### GMT Einstllg.

Muss am Gerät nicht aktualisiert werden. Nur zur Referenz.

#### DTMF RX

Nur verwenden, wenn vom Avire Technik-Support angewiesen.

### Fehlerbehebung

#### Telefonleitung

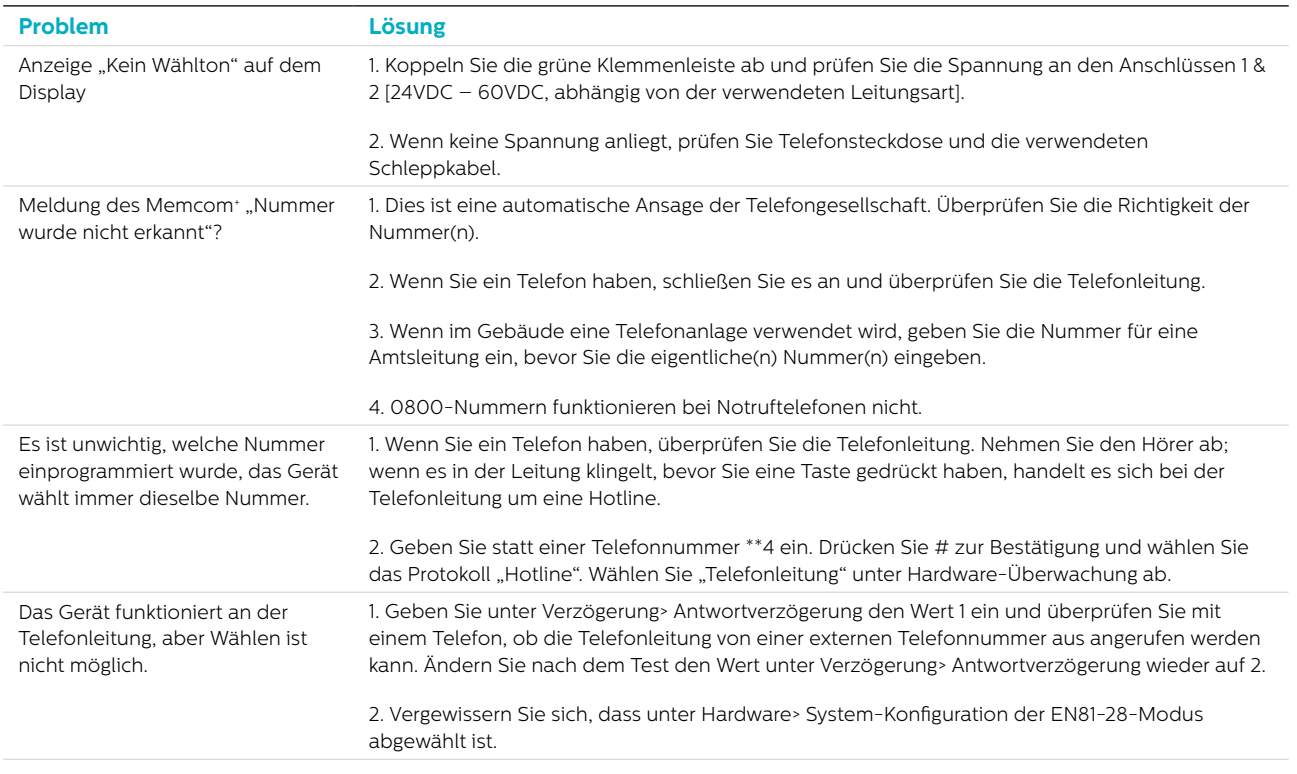

#### GSM

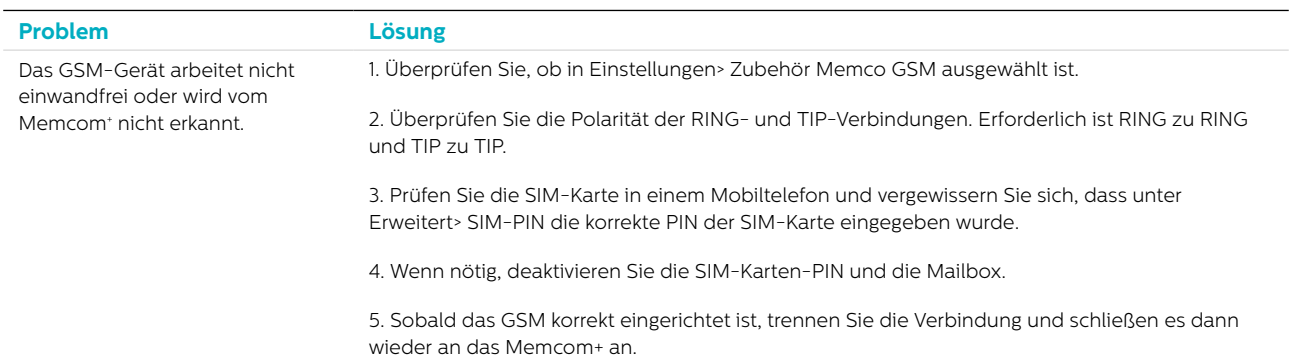

#### Verkabelung

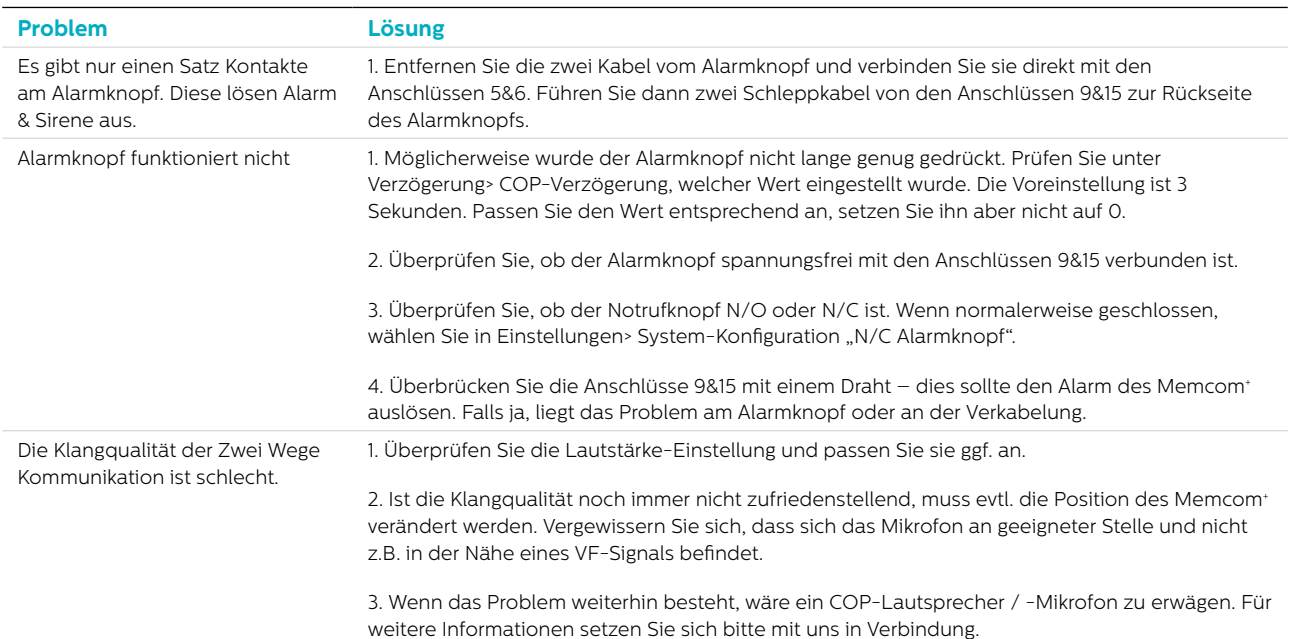

### Fehlerbehebung

#### Stromversorgung

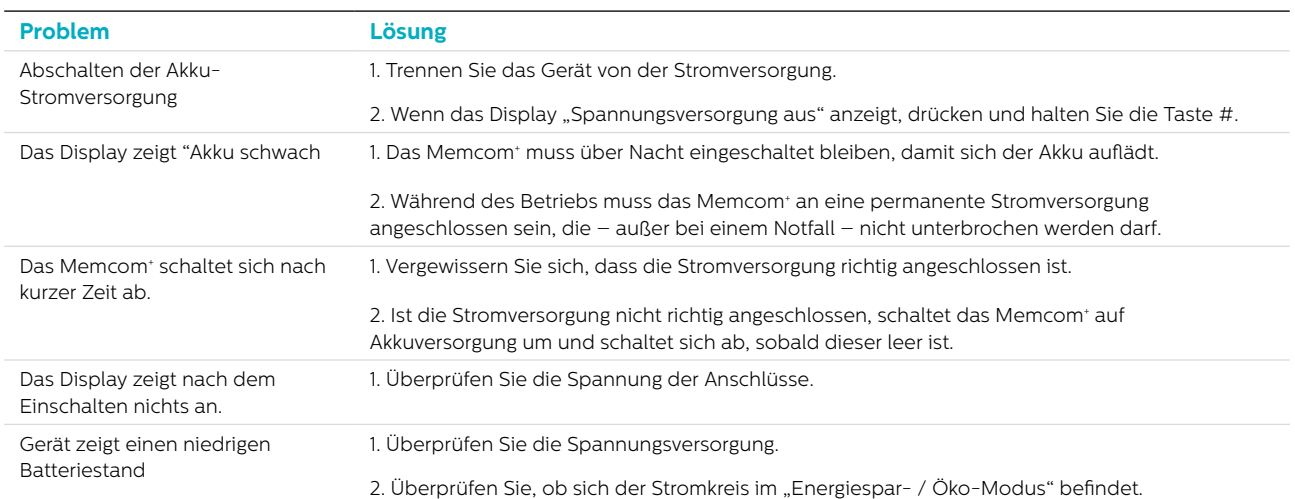

#### COP-Zubehör

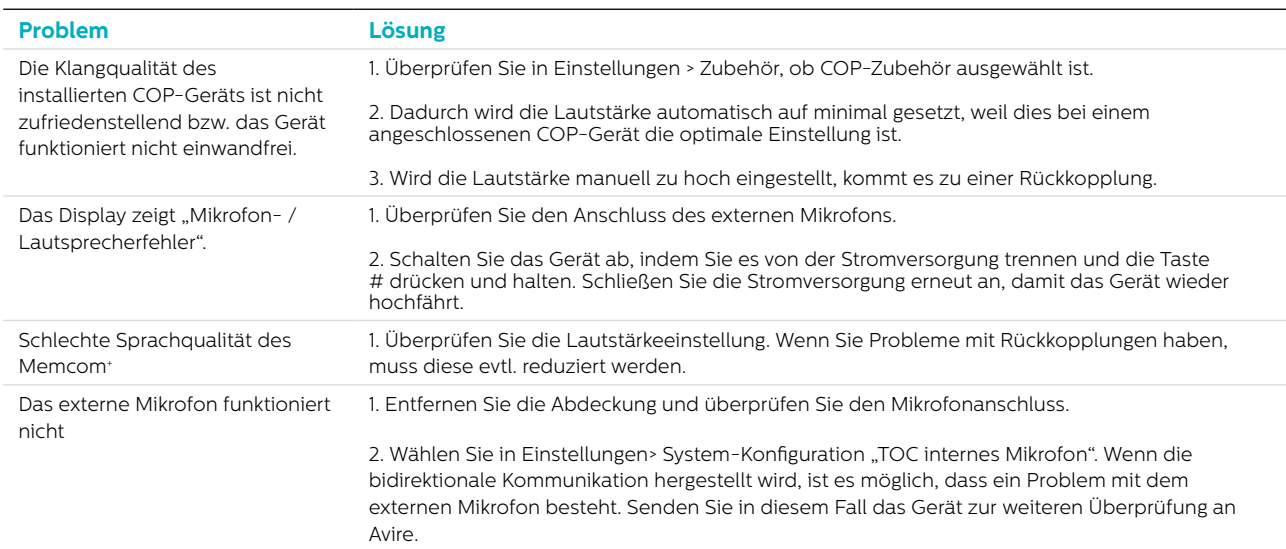

### Akku-Information

#### Akku-Spezifikation

- 12V, 0,8Ah, Akku
- Verwenden Sie für den Betrieb des Memcom+ Notruftelefons nur Avire-Akkus (Artikel-Nummer 450 880-04).

#### Austausch des Akkus

- 1. Trennen Sie das Memcom\* von der Stromversorgung. Warten Sie 5 Sekunden. Dann drücken und halten Sie die Taste #, um das Gerät vollständig abzuschalten.
- 2. Entfernen Sie die obere Abdeckung des Memcom+ durch Lösen der fünf Halteschrauben.
- 3. Der Akku wird mit einem Klettband gehalten. Entfernen Sie den Akku vorsichtig aus dem Memcom+ Gehäuse und ziehen Sie das Akkukabel vom zweipoligen Anschluss unter dem Tastenfeld ab\*. Entfernen Sie das Tastenfeld nicht, da der Anschluss auch bei montiertem Tastenfeld zugänglich ist.
- 4. Verbinden Sie das Kabel des neuen Akkus mit dem zweipoligen Anschluss unter dem Memcom+ Tastenfeld (der Stecker kann nur in einer Ausrichtung angeschlossen werden) und sichern Sie ihn mit dem Klettband.
- 5. Bringen Sie die obere Abdeckung desMemcom<sup>+</sup> wieder an.
- 6. Schließen Sie die Stromversorgung wieder an.

\* WICHTIG: Entsorgen Sie Akkus stets vorschriftsmäßig und umweltgerecht.

### Alter Programmier-Modus

Der alte Programmier-Modus des Memcom+ steht immer noch zur Verfügung. Um in diesen Modus zu gelangen, geben Sie vom Ruhebildschirm den Pass-Code für das alte Menü ein (Voreinstellung: \*1234#). Die alte Methode der Programmierung kann auch aus der Distanz verwendet werden, indem man die Telefonnummer des Memcoms wählt und die gleichen Anweisungen befolgt.

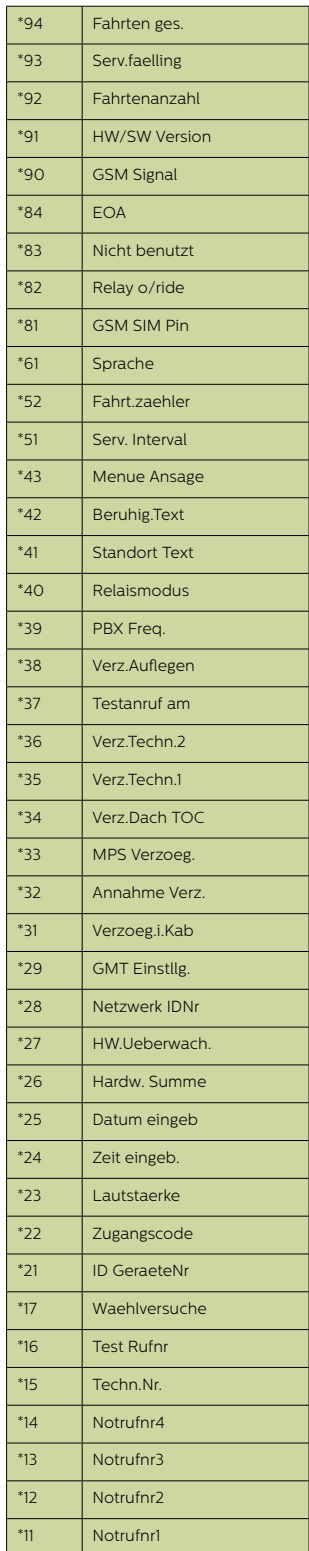

#### Alte Menü-Struktur Kurzanleitung für die Programmierung...

Programmiermöglichkeiten für die Alarm- / Software-Anrufe des Memcom+

\*11 1. (Alarm-Telelefonnummer) # Programm 1. Alarm-Nummer

\*15 5. (Alarm-Telelefonnummer) \*\*1# Programm Technische Alarm-Nummer

\*16 6. (Alarm-Telelefonnummer) \*\*1# Programm EN81-28 Background-Testanruf-Nummer

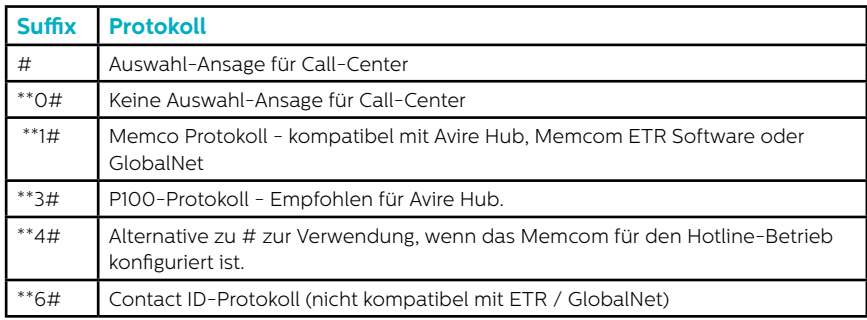

\*23 Lautstärke TOC 5, COP 0 Einstellung von 0-9 (0 = Minimal-Einstellung)

\*41 Standort-Ansage: 1: Standort-Ansage abspielen 2: Standort-Ansage aufnehmen

#### \*26 Hardware

Voreinstellungen: 12 TOC-Version 8 COP-Version

- 1 = Optionen für EN81-28-Modus
- 2 = Service-Eingang = Tech.2
- 4 = Internes Mikrofon deaktivieren
- 8 = Folgewahl-Modus
- 16 = Memcom+ GSM-Modul aktivieren
- 64 = Alarm-Eingang N/C

128 = Tschechische, griechische, italienische und singapurische Wählton-Rhythmen nur für die Verwendung mit mehreren Memcom+

256 = Service-Eingang als Alarm-Aktivierung

512 = COP-Zubehör angeschlossen (450 200 & 450 250)

Jegliche Kombination kann programmiert werden. Geben Sie die Summe der Nummern der gewünschten Optionen ein.

Programmier-Modus verlassen:

Drücken Sie #, um zum Programmierungs-Startbildschirm zurückzukehren und geben Sie dann einen der folgenden Ausgangs-Codes ein:

\*01# Programmier-Modus ohne Alarmanruf verlassen \*03# Programmier-Modus verlassen und Alarmnummer 6 (EN81-28) wählen \*021# Programmier-Modus verlassen und nur Alarmnummer 1 wählen \*035# Programmier-Modus verlassen und Alarmnummer 5 (technischer Alarm) wählen

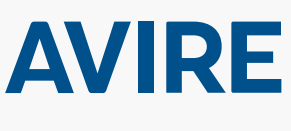

**Avire Ltd** Am Zeughaus 9-13 97421 Schweinfurt Deutschland

 $T: +49(0)38656 - 0$ F: +49 (0) 38656-99 E: sales.de@avire-global.com W: www.avire-global.com

\*27 Hardware-Überwachung

4 = Telefonleitung (nicht verwenden, wenn mit einer Hotline verbunden)

32 = Mikrofon- / Lautsprecher-Test 64 = Stromversorgungs-Protokoll

Voreinstellung: 39

1 = PSU-Überwachung 2 = Akku-Stromversorgung

8 = Schwaches GSM-Signal

Jegliche Kombination kann programmiert werden. Geben Sie die Summe der Nummern der gewünschten Optionen ein.

16 = Kein GSM-Signal

**32**

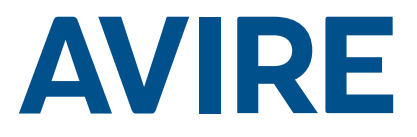

## Memcom+ Teléfono de emergencia

### Guía de instalación

N.º de Ref. 453 920 (ML) ES Versión 2

#### Componentes del sistema

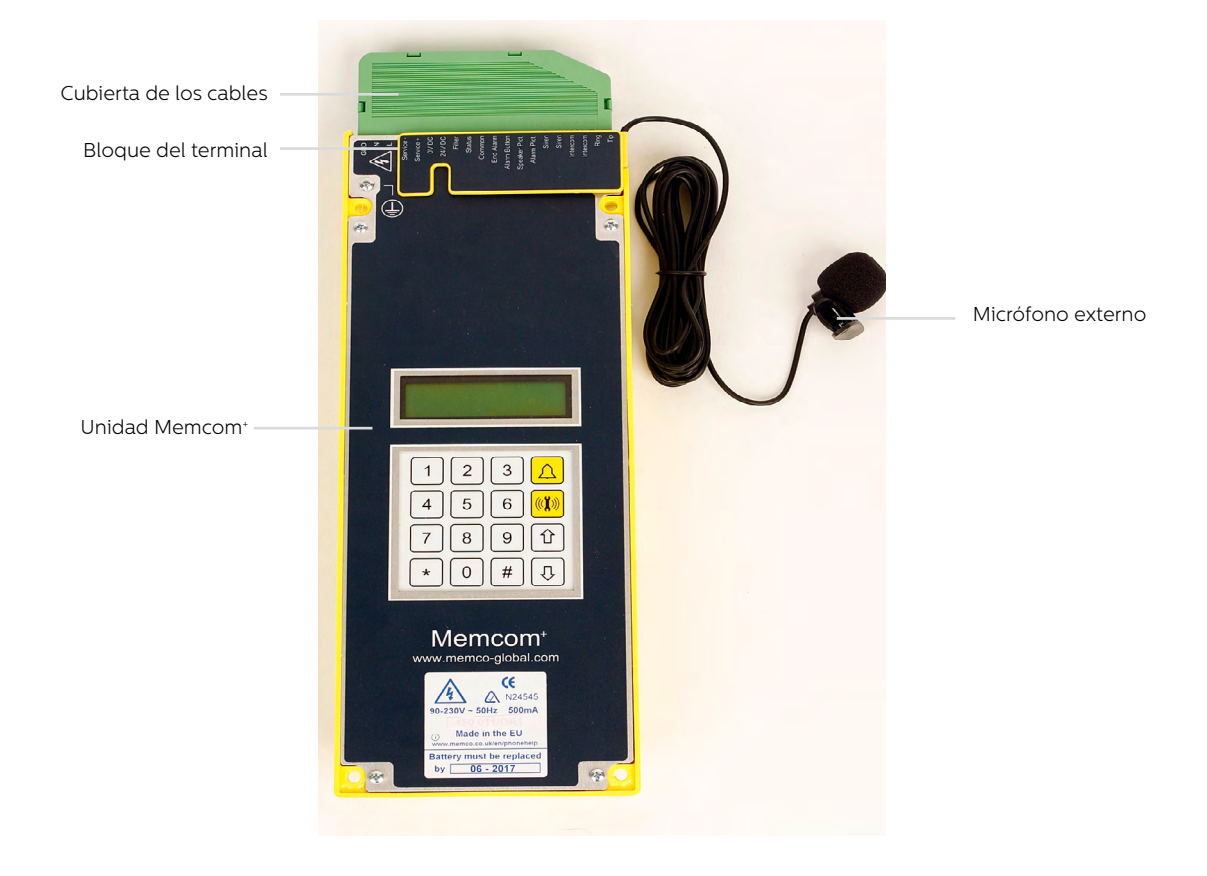

### Instalación

#### Versión para Techo de cabina (TOC) 453 211

1. Usando los tornillos suministrados, instale la unidad Memcom+ en el techo de la cabina del ascensor. No se deben quitar las patas de goma porque esto puede crear interferencias.

2. Conecte la línea telefónica, el pulsador de alarma del ascensor y cualquier otro accesorio requerido de acuerdo con los diagramas eléctricos que se muestran en la página 4 de esta guía.

3. El micrófono externo Memcom+ TOC 4m deberá ser instalado en la botonera o en lo alto de la cabina como por ejemplo un techo falso o una salida de ventilación. Es posible que se necesite realizar una prueba para definir la ubicación óptima del micrófono.

4. Siempre se debe conectar primero la toma a tierra antes de aplicar la alimentación 90-230VAC

No se requiere toma a tierra para conectarlo a 24VDC. Conecte primero 0VDC si el suministro a 24VDC no está apagado.

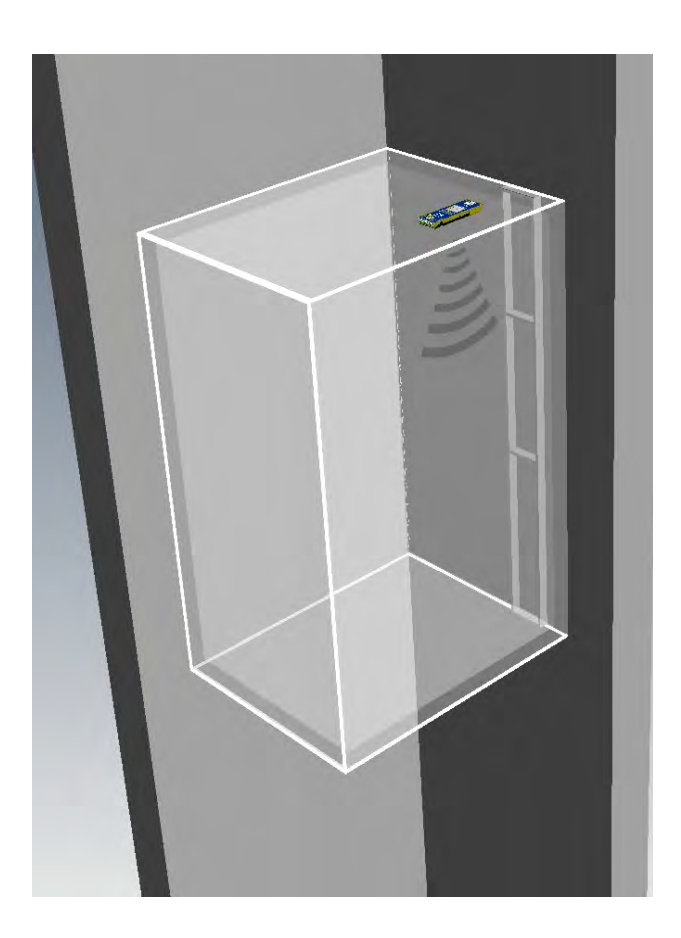

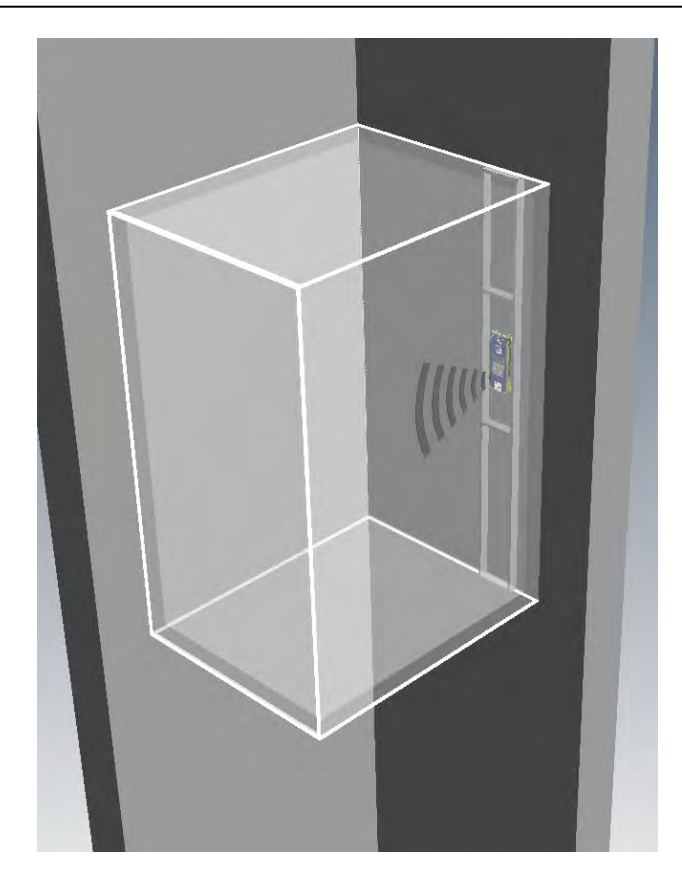

#### Versión para detrás de botonera (COP) 453 200 /201

1. Como paso inicial, instale la unidad Memcom+ detrás de la botonera de la cabina del ascensor.

2. Conecte la línea telefónica, el pulsador de alarma del ascensor y cualquier otro accesorio que se requiera.

3. No se requiere la toma a tierra para la conexión a 24VDC. Conecte primero 0VDC si el suministro a 24VDC no está apagado.

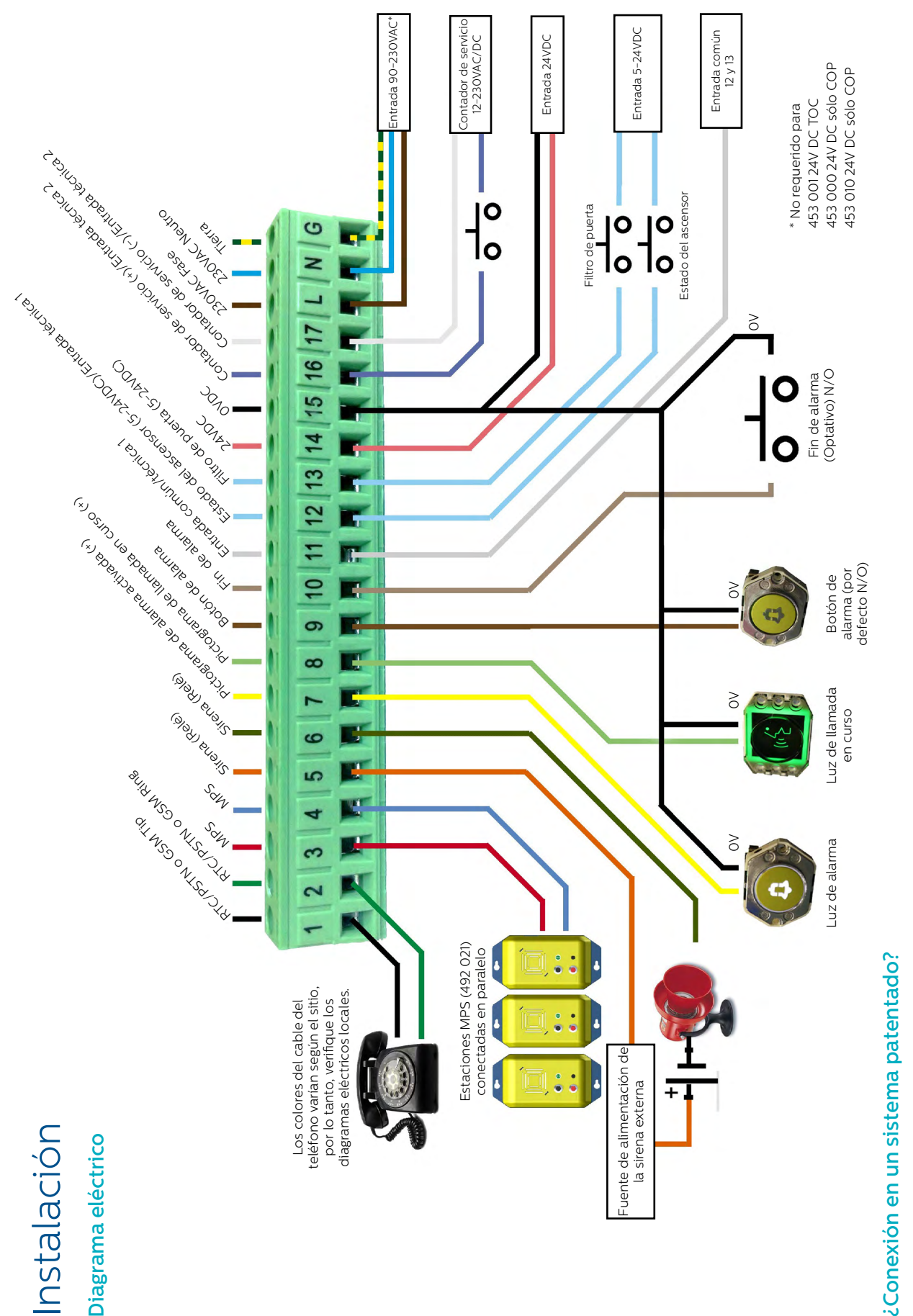

monitorización del ascensor, podemos ayudarle. Disponemos de diagramas de conexión para explicar como conectarlos, de conjuntos de cables preparados para conectar a monitorización del ascensor, podemos ayudarle. Disponemos de diagramas de conexión para explicar como conectarlos, de conjuntos de cables preparados para conectar a Tanto si està intentando conectar un botón de alarma o unos pictogramas va instalados en un ascensor, como intentando integrar la unidad Memcom en un sistema de Tanto si está intentando conectar un botón de alarma o unos pictogramas ya instalados en un ascensor, como intentando integrar la unidad Memcom en un sistema de marcas específicas y de un equipo técnico de soporte que asegura que su instalación sea sencilla y cómoda. marcas específicas y de un equipo técnico de soporte que asegura que su instalación sea sencilla y cómoda.

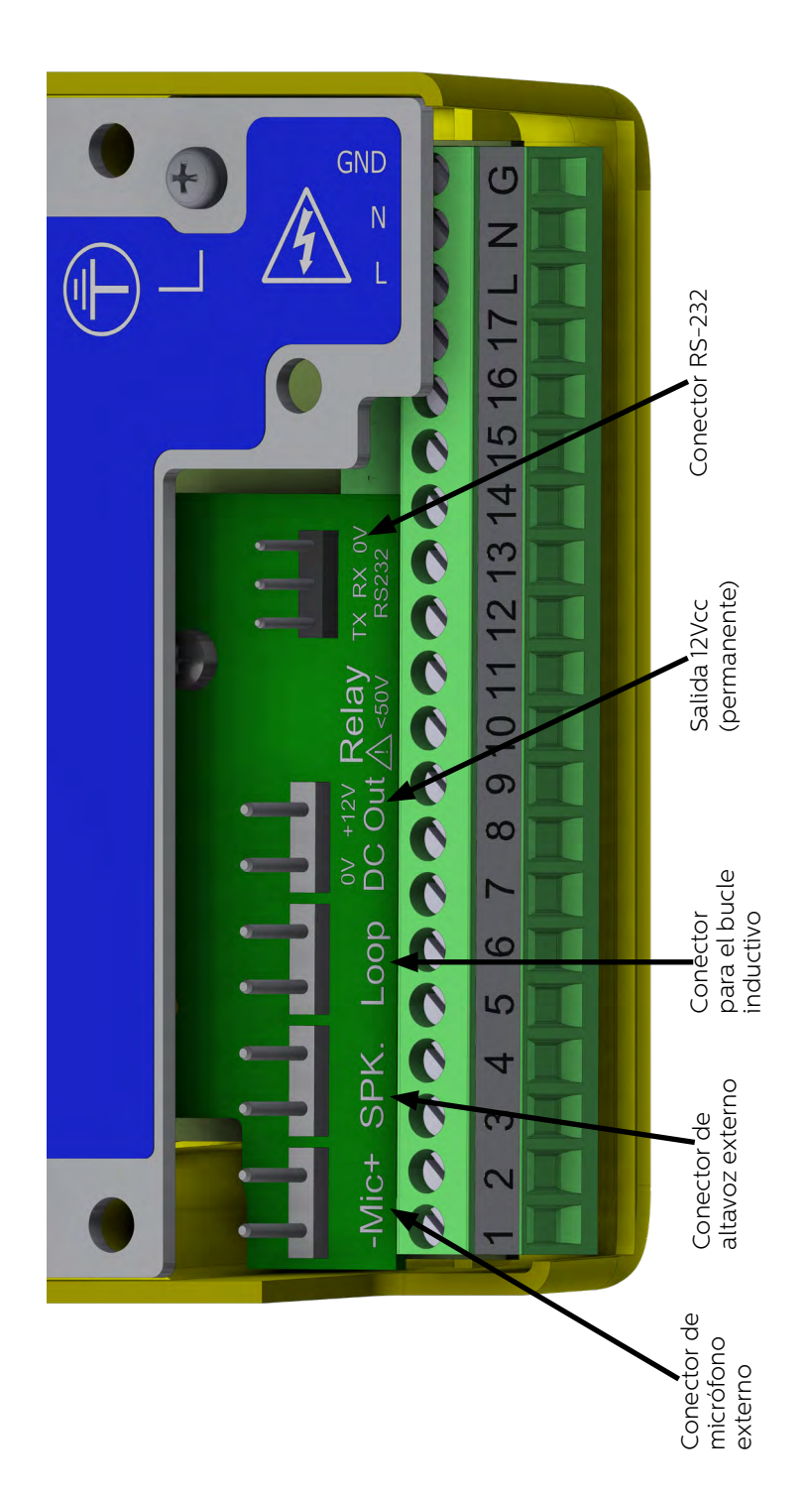

### Programación del inicio rápido

#### Selección de idioma

La primera vez que se enciende la unidad Memcom†, se cargará automáticamente la selección de idioma. Utilizando las flechas hacia arriba y hacia abajo seleccione el idioma deseado y pulse #.

Una vez que haya seleccionado el idioma correcto, Memcom<sup>+</sup> cargará el menú de Inicio rápido, el cual se detalla a la derecha.

#### Controles del Menú

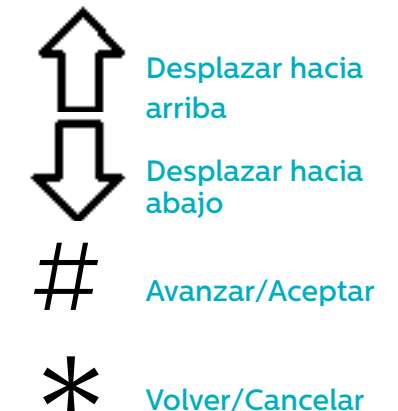

Simplemente siga la guía de inicio rápido de esta página para configurar timplem<br>Apido de los parámetros esenciales de la unidad.

Si necesita datos específicos de la estructura completa disponible del menú, consulte las páginas 6 a 12 de esta guía.

#### Avire Hub

Avire Hub es nuestra plataforma en la nube para supervisar los sistemas de comunicación de emergencia de Avire. Los usuarios pueden configurar y mantener su propia base de datos de teléfonos de emergencia para ascensores y Avire Hub recibirá las llamadas de emergencia y periódicas. Avire Hub también puede programar los dispositivos de manera remota, lo que permite ahorrar tiempo y dinero, y reduce el número de visitas al emplazamiento.

Por favor, contacte con su oficina local de ventas para acceder al Avire HUB

www.avire-global.com

#### Guía de proceso del menú de inicio rápido

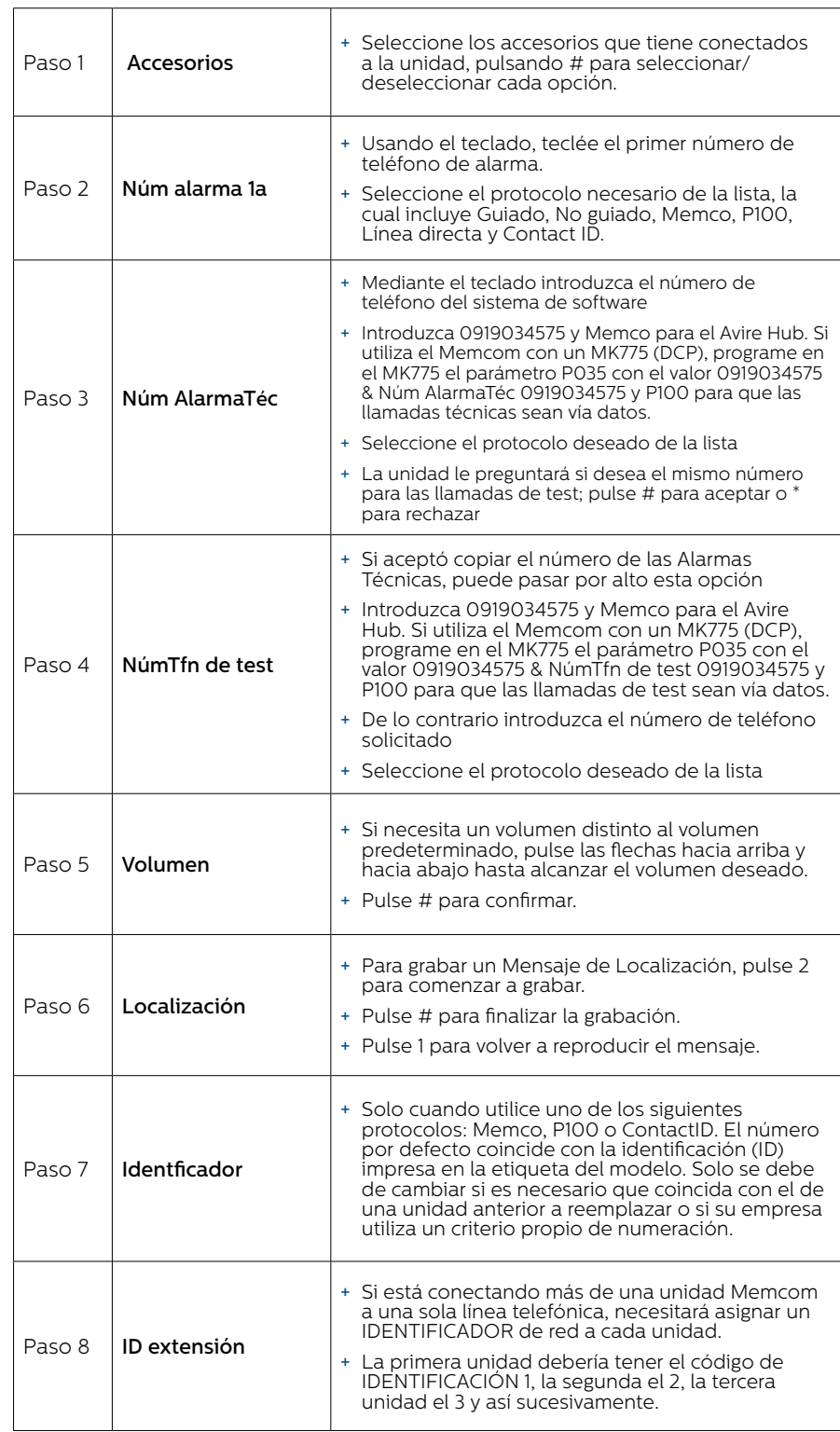

*Nota: El menú de inicio rápido también contiene el paso 9: Hora y el paso 10: Fecha, pero se pueden omitir si se utiliza el protocolo Memco para las llamadas periódicas (el protocolo Memco sincroniza automáticamente la fecha y la hora con las de la central telefónica).*

Ahora ha terminado la programación esencial. Pulse \* para volver al Menú de Inicio rápido. Luego, para salir del modo de programación pulse \* y seleccione la acción necesaria para salir de esta lista.

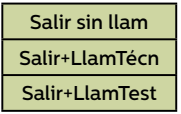

### Comprobaciones y funcionamiento

El estado de la unidad se muestra en la fila superior de la pantalla. Si no hay ningún aviso, mostrará "Estado OK"

> $\Psi_{\text{nl}}$ Estado OK 1:Programación

#### Controles del Menú

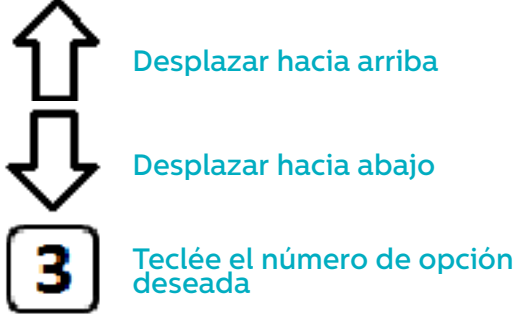

#### Volver/Cancelar

\* Puede usar la flecha hacia arriba y hacia abajo para navegar entre las opciones. Teclée el número de opción al que desée acceder.

#### Estructura del Menú

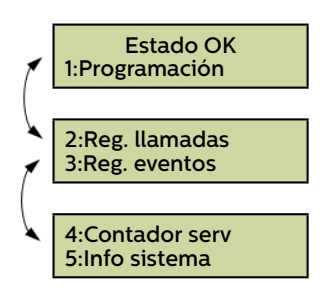

Muestra la información actual del sistema para verificar el diagnóstico de fallas.

#### Fallo detectado

Si se detecta un error, comenzará a parpadear "6: Reg. fallos" en la fila superior de la pantalla en reposo, como se muestra debajo. Pulse 6 para ver dicho registro.

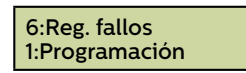

#### Alarma activada – Fin de alarma

Si se activa el estado de la alarma, es decir, se conecta una llamada de alarma, la unidad permanecerá en estado de alarma hasta que se active el "Fin de alarma". Pulse 7 para finalizar la alarma.

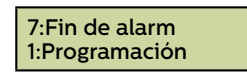

#### 1. Programación

Pulse 1 para acceder al menú de programación estándar.

Modo de programación antiguo – Para programar la unidad Memcom+ usando las opciones de programación del Menú Antiguo (basado en códigos), simplemente pulse \* seguido del código de acceso de la unidad y confirme pulsando # (código predeterminado \*1234#) de la pantalla en reposo. En la página 15 de este documento se muestra un mapa de este menú.

#### 2: Registro de llamadas

Muestra los últimos 64 eventos de llamadas registradas por la unidad.

#### 3. Registro de eventos

Muestra los últimos 64 eventos de la unidad.

#### 5. Información del sistema

Muestra la información actual del sistema para verificar el diagnóstico de fallos. **Utilice la información de esta sección según le indique el servicio técnico de Avire si es necesario.**

#### 4. Conteo de servicio

Muestra la información de conteo de servicio, si está activo.

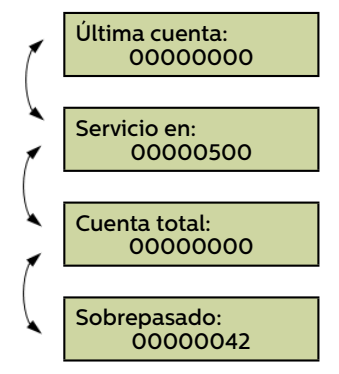

#### 6. Registro de Fallos

Muestra información sobre todos los fallos activos - Detalla la hora y la fecha y el tipo de fallo.

> 6:Reg. fallos 1:Programación

#### 7. Fin de alarma

Permite restablecer el estado de la alarma. En la fila superior de la pantalla en reposo comenzará a parpadear el mensaje "7: Fin de alarma" hasta que se pulse la tecla 7 para restablecerla.

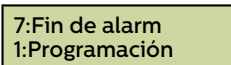

Ha completado la instalación y la programación esencial. Consulte la sección de Opciones completas de programación que se describe en las páginas siguientes de esta guía si necesita realizar más acciones de programación.

#### Inicio rápido >

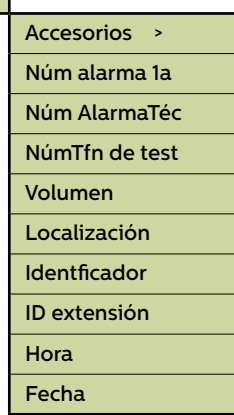

#### Números de tfn>

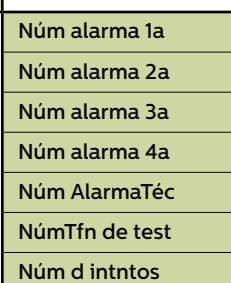

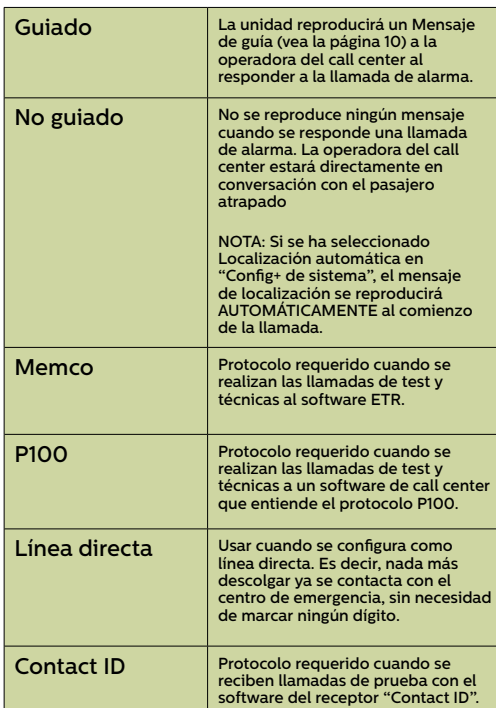

#### Secciones del menú

#### **Inicio rápido**

El menú de inicio rápido consta de 7 opciones de menú necesarias para realizar una configuración rápida. Consulte la página anterior de esta guía para obtener más información.

#### **Números telefónicos**

#### N.º de alarma

Se pueden programar hasta cuatro números telefónicos de alarma en la unida Memcom+ .

Usando el teclado, teclée el primer número de teléfono de alarma. Cuando use una Línea directa, escriba 0 como número telefónico. Solo se requiere si no se ha configurado la opción Línea directa en Ajustes>Config Sistema+. De lo contrario, el menú muestra automáticamente la lista de protocolos sin necesidad de introducir ningún número.

Seleccione un protocolo requerido de esta lista.y pulse # para confirmar.

Nota: Si está conectado a través de una centralita (PBX/PBAX), ha de introducri el número necesario para obtener línea exterior, seguido de una pausa (#) y del número de teléfono deseado. Ej: 9#902242424.

Si se requieren más números de alarma, repita este proceso para la Alarma N.º 2, la Alarma N.º 3, etc.

#### Número de Alarma Técnica (Num AlarmaTéc)

Memcom+ puede realizar llamadas de alerta Técnica como señalización de fallos del sistema.

Una alerta Técnica es un evento no programado, como por ejemplo, una entrada técnica o de batería baja.

Todos los demás diagnósticos son verificados durante la llamada de test programada (ver debajo). De forma predeterminada, se llama a este número la cantidad de veces indicadas por el 5.º dígito en la pantalla de Intentos de llamada (ver Intentos de llamada a continuación) antes de esperar la próxima alarma técnica.

*Si está utilizando el Avire HUB, indique como número de alarma técnica el 0919034575 y seleccione el protocolo Memco. Utilice el protocolo Memco cuando se esté conectando a través de otro tipo de GSM o línea fija.*

#### Número de llamada cíclica de test ( NúmTfn de test)

Para configurar la llamada cíclica cada tres días según EN81-2 (llamada de test) programe el número telefónico requerido aquí.

*Si está utilizando el Avire HUB, indique como número de teléfono de test el 0919034575 y seleccione el protocolo Memco. Utilice el protocolo Memco cuando se esté conectando a través de otro tipo de GSM o línea fija.*

#### Intentos de llamada

El número de intentos que realizará Memcom<sup>+</sup> para contactar a cada número telefónico (son 9 intentos como máximo por número).

El número predeterminado es '999999'. Cada dígito identifica a cada uno de los seis números telefónicos programados.

#### Accesories Config audio > Línea de tlf >

#### Secciones del menú..

#### Accesorios

La sección de accesorios se divide en las subsecciones de Configuración de Audio y de Línea telefónica:

#### Config audio >

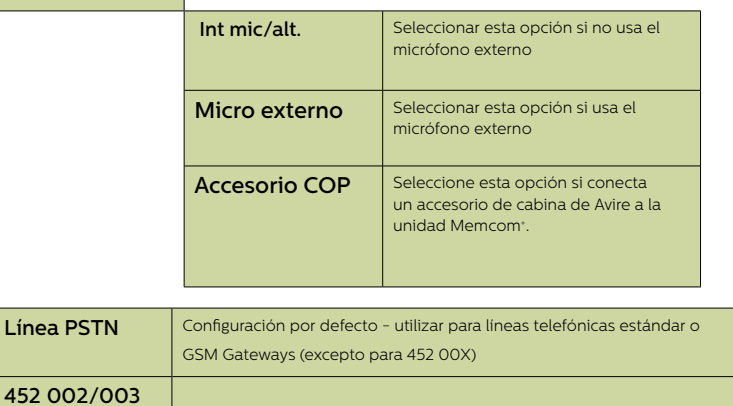

#### **Ajustes**

 Línea directa GSM Memco

#### Código de identificación (Identficador)

El código de 8 dígitos del dispositivo se transmitirá al principio de las llamadas a los números configurados con protocolo P100 y/o Memco.

#### Volumen

Pulse la flecha hacia arriba y hacia abajo para ajustar el volumen y pulse # para confirmar.

#### Configuración del sistema (Config sistema)

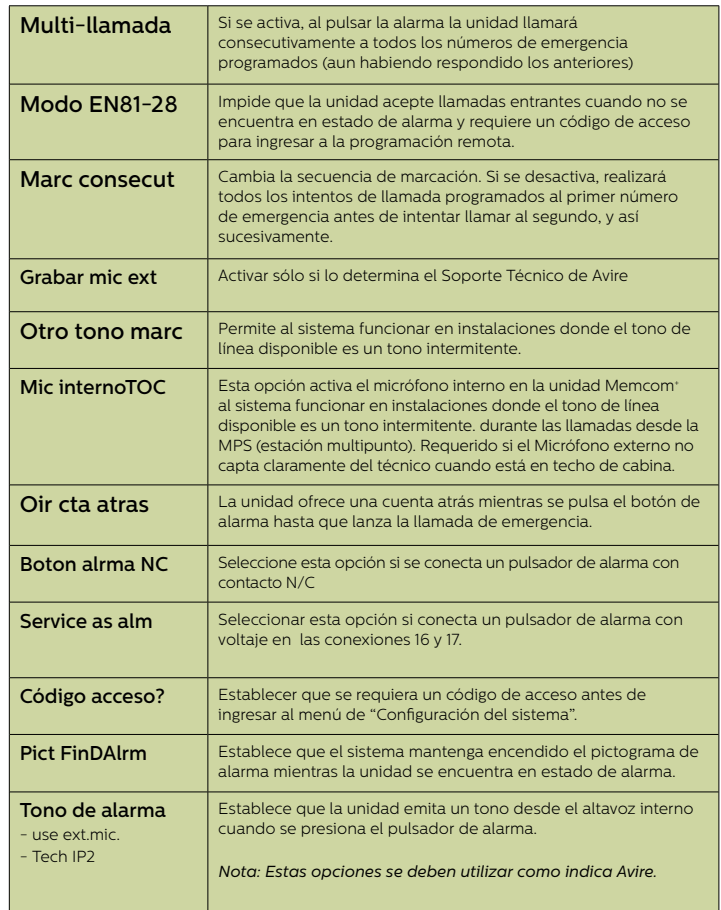

#### Secciones del menú …

#### **Ajustes**

#### Más configuraciones del sistema (Config+)

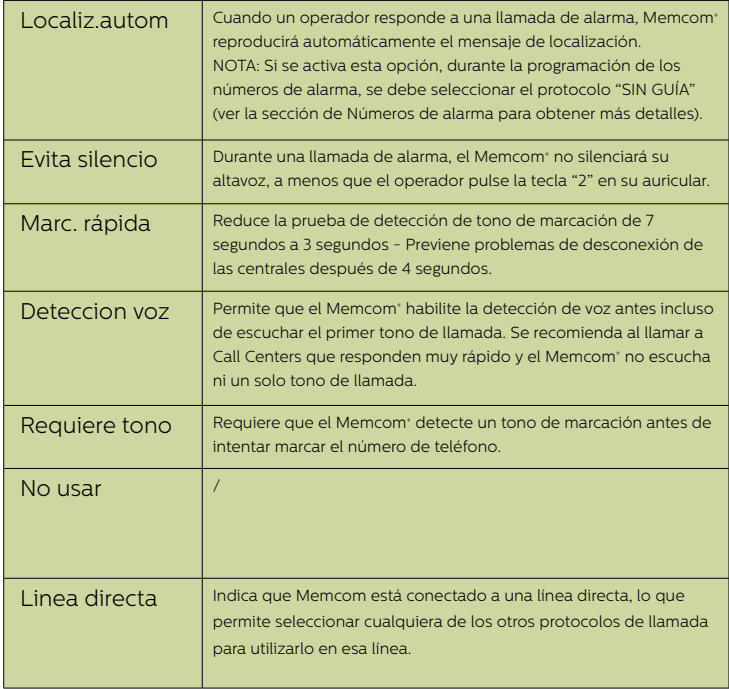

#### Monitorización del equipo (Monit. Hrdwre)

La monitorización de hardware determina qué elementos del sistema se verifican cuando la unidad completa su autoverificación y establece una llamada de test. A continuación se muestran los parámetros predeterminados:

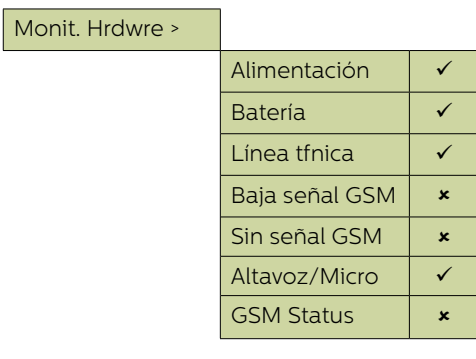

#### Secciones del menú …

#### **Monitorización del ascensor (Monit.ascensor)**

El Memcom+ permite que se le conecten dispositivos de terceros que monitoricen cualquier aspecto del ascensor. En este apartado se gestionan sus señales conectadas a las entradas técnicas del Memcom+ . Cuando se detecte un fallo, el Memcom<sup>+</sup> realizará una llamada técnica al número programado en "Num AlarmaTéc".. Hay dos opciones para las entradas técnicas:

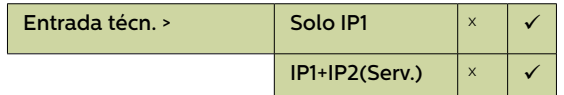

Sólo IP1 – Esta entrada está siempre activa, de manera predeterminada, por lo tanto no necesita ser programada. Si se conecta un dispositivo de terceros a la unidad Memcom+ (conexiones 11 y 12), la unidad realizará una marcación externa inmediatamente cuando el dispositivo de terceros indique un fallo.

IP1 + IP2 (Serv.) – Activar esta opción si se conectan dos dispositivos de terceros que deseamos monitorizar. El segundo dispositivo se ha de conectar en las entradas 16 y 17, en lugar del contador de servicios.

#### **Contador de servicios (Cuenta Serv.)**

Memcom<sup>+</sup> se puede conectar a la maniobra del ascensor (conexiones 16 y 17) para contar el número de operaciones que desempeña el ascensor.

Luego, se puede programar que Memcom<sup>+</sup> establezca una llamada técnica cada cierto número determinado de operaciones (intervalos). La Alerta técnica será establecida con el siguiente mensaje "Alerta técnica - Ascensor demasiado tiempo en servicio". De este modo se puede usar para determinar cuándo se necesita realizar el servicio técnico en un ascensor.

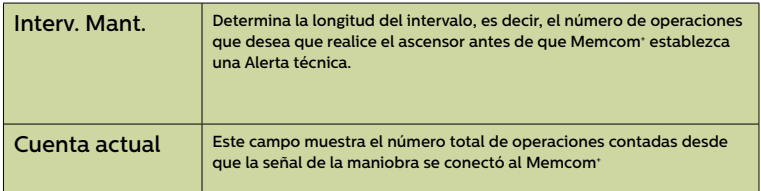

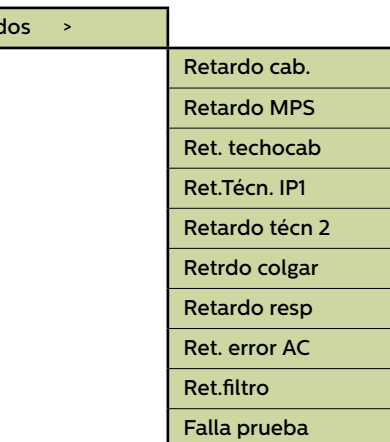

Retard

#### Secciones del menú …

#### **Retardos**

Los retardos permiten definir el tiempo que queremos retrasar el lanzamiento de la llamada desde que se produce cada uno de los eventos.

Retardo cab. - Cuánto tiempo (en segundos) tiene que estar pulsado el botón de alarma antes de que se establezca una llamada de emergencia. El parámetro predeterminado es de 3 segundos

Retardo MPS - 'MPS' se refiere a los puntos adicionales de llamada o Estaciones Multi Punto (Ref. 492 021). Cuánto tiempo (en segundos) tiene que estar pulsado el botón de alarma de cualquier unidad MPS antes de que se establezca una llamada de emergencia. El parámetro predeterminado es de 3 segundos.

Ret. techocab - Cuánto tiempo (en segundos) tiene que estar pulsado el botón de alarma del teclado del Memcom+ (cuando está instalado en TOC (techo de cabina)) antes de que se establezca una llamada de emergencia. El parámetro predeterminado es de 3 segundos.

Retardo técn 1 - Tiempo que queremos que transcurra desde que se recibe la señal de fallo de un dispositivo ajeno conectado a la Entrada Técnica (11 y 12) y el establecimiento de la llamada técnica.

Retardo técn 2 - Tiempo que queremos que transcurra desde que se recibe la señal de fallo de un dispositivo ajeno conectado a la segunda Entrada Técnica (16 y 17) y el establecimiento de la llamada técnica.

Retrdo colgar - Determina el tiempo (en minutos) antes de que el Memcom+ finalice la llamada (tiempo de conversación).

Retardo resp - El número de tonos que Memcom<sup>+</sup> debe detectar antes de responder las llamadas entrantes.

Ret. error AC - Demora (en minutos) entre la pérdida de alimentación externa del Memcom y la realización de la llamada técnica correspondiente. Si se restablece la alimentación externa del Memcom antes de que finalice el período de demora, se cancela la llamada. El valor predeterminado es de 0 minutos.

Ret.filtro - Durante cuánto tiempo (en segundos) es necesario mantener pulsado el botón de alarma de la botonera (COP) tras alcanzarse el tiempo de demora estándar de la COP para que se invalide el filtrado de la puerta en cumplimiento de la norma EN81- 28:2018.

Falla prueba - Tiempo (en minutos) que esperará el Memcom después de un intento fallido de llamada periódica de test antes de indicar el fallo mediante pictogramas en cumplimiento de la norma EN81-28:2018.

Cuando hay más de una unidad Memcom<sup>+</sup> instalada compartiendo línea, todas tienen que tener configurada el mismo retardo de respuesta (Retardo resp.)

#### Mensajes

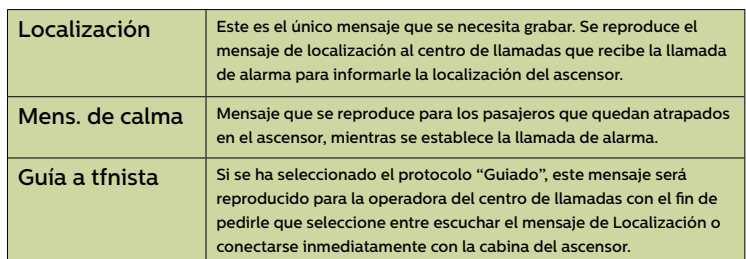

### Mensajes >

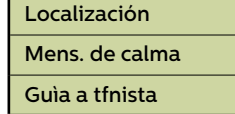

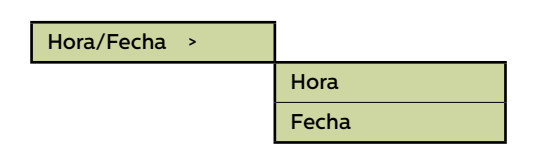

#### Advanced >

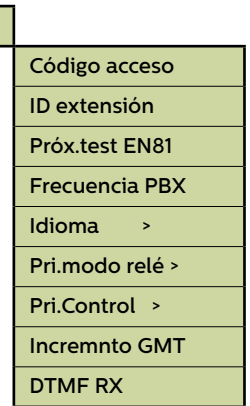

#### Secciones del menú …

#### Hora/Fecha

Se puede establecer la hora y la fecha ingresando los valores correspondientes y se puede confirmar pulsando #.

#### **Configuración avanzada (Avanzado)**

#### Código acceso

Teclear el código de acceso requerido para entrar en el modo de programación estándar cuando esté activo el modo EN81- 28. (Hasta 6 dígitos). Esto servirá también como el código de acceso requerido para acceder a la estructura de menú antiguo. Sin embargo, desde la pantalla en reposo tendrá que pulsar \* CÓDIGO DE ACCESO #.

#### ID extensión

Establezca un número de extensión de 1 a 8 cuando las unidades compartan una línea telefónica. Todas las Identidades de la unidad de un sistema deben ser únicas.

#### Próx.test EN81

Detalla la próxima llamada de test que se haya programado en la unidad.

#### Frecuencia PBX (predeterminada como 320)

Ajusta la frecuencia del tono que indica la desconexión o fin de llamada (40-2000Hz en pasos de 40Hz), si se está usando una centralita PBX que no usa tonos estándar.

Nota: 640 es otra frecuencia habitual en las centralitas PBX.

#### Idioma

Determinar el idioma requerido, ingresando lo siguiente:

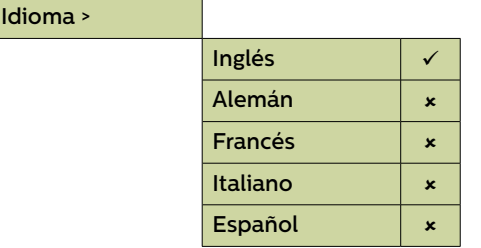

*Aquí pueden mostrarse también otros idiomas.*

#### Secciones del menú …

#### **Configuración avanzada (Avanzado) continuación...**

#### Modo del relé

El contacto del relé en una unidad Memcom<sup>+</sup> se puede usar para alimentar a un dispositivo externo al cambiar de estado. Están disponibles los siguientes modos:

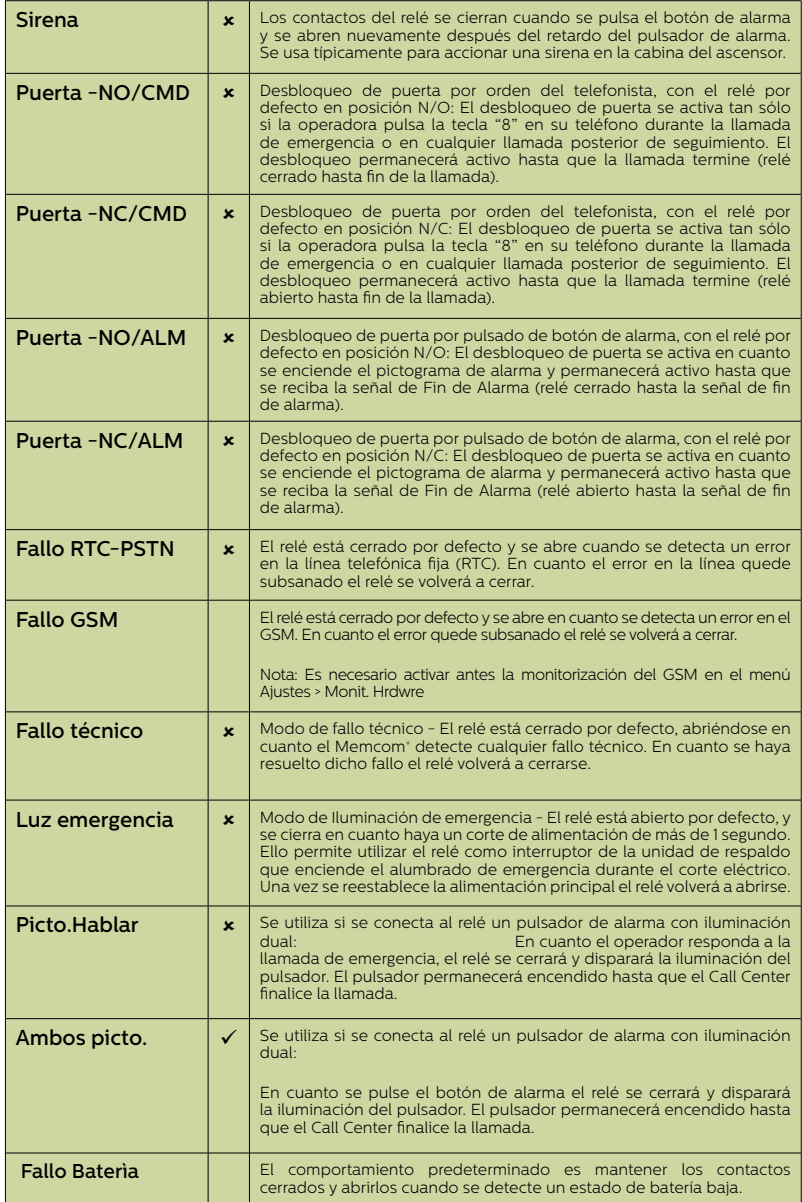

#### Pri.Control

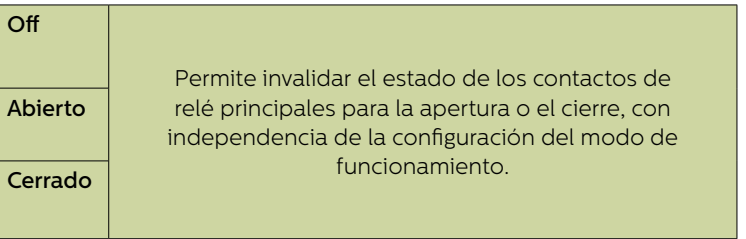

#### Incremnto GMT

No se necesitará actualizar en la unidad. Sólo de referencia.

#### DTMF RX

Usar sólo si lo determina el Soporte Técnico de Avire.

### Resolución de problemas

#### Línea telefónica

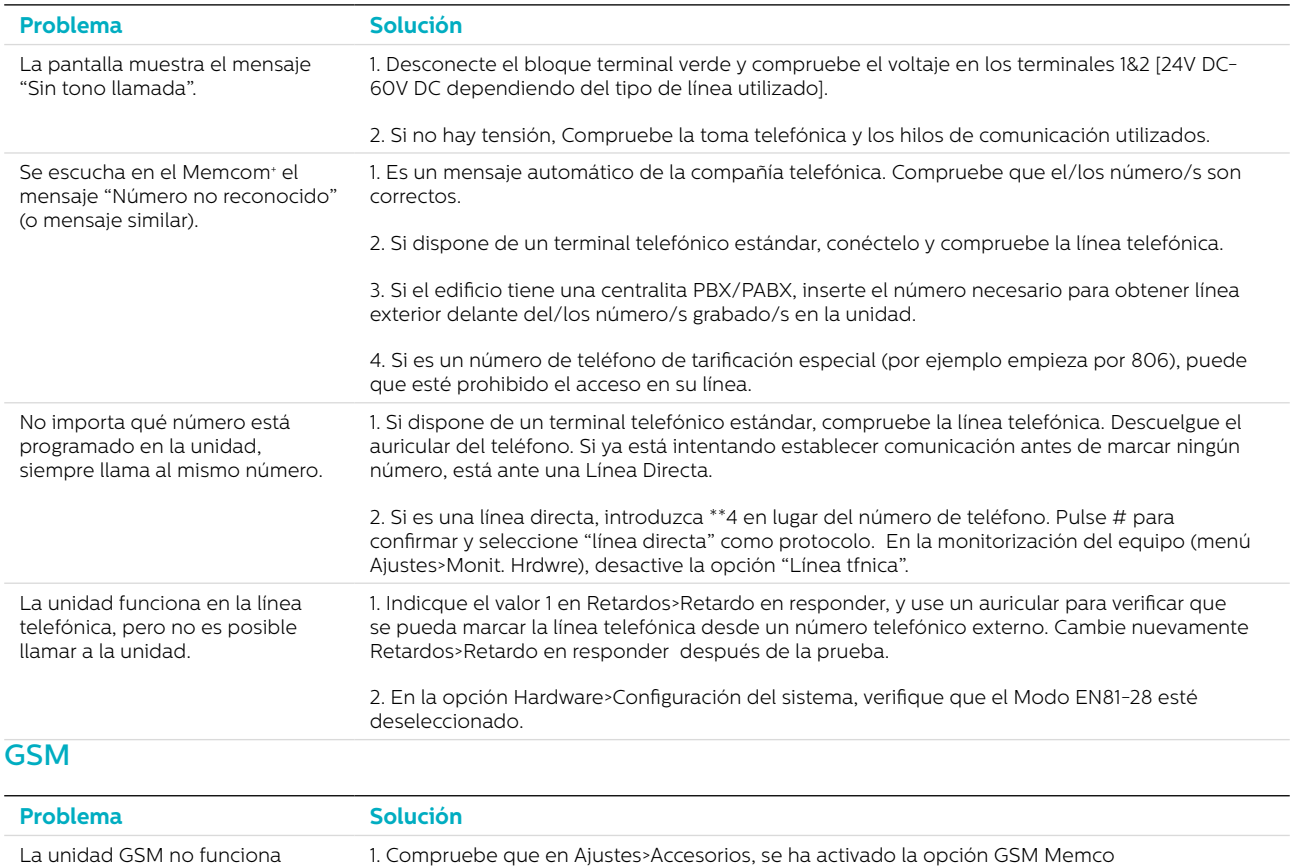

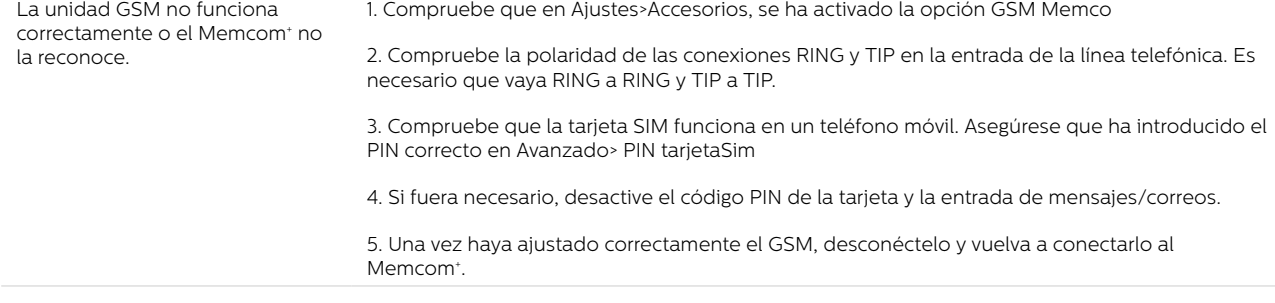

#### Conexiones

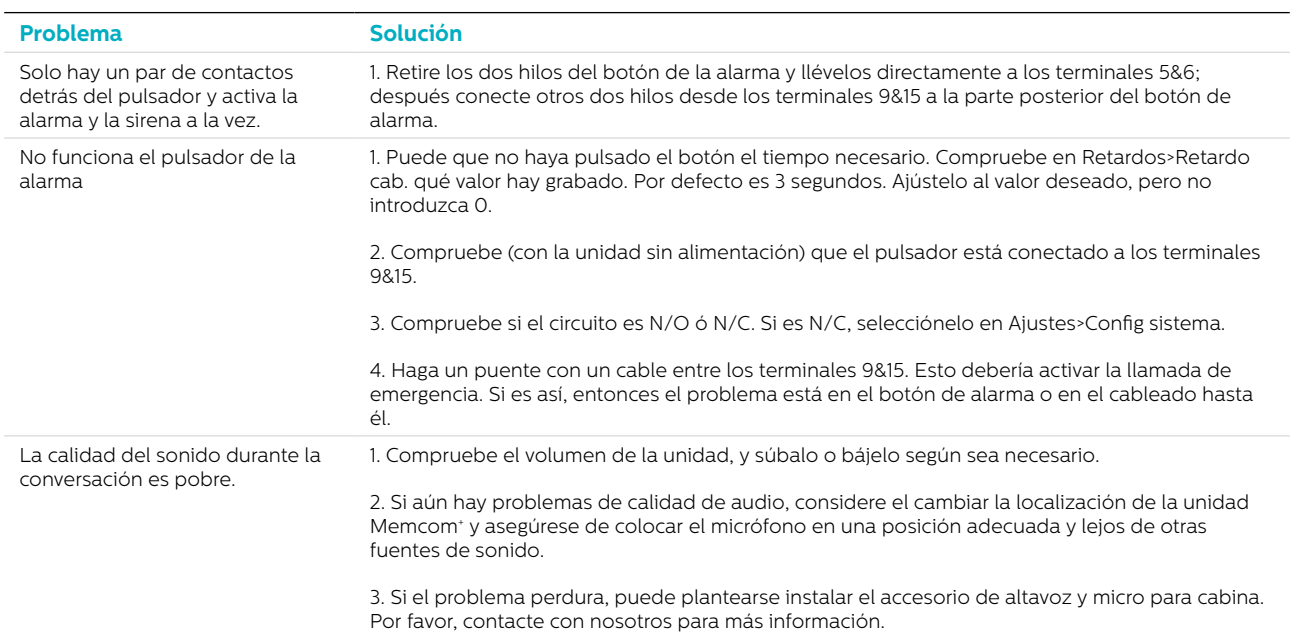

### Resolución de problemas

#### Energía

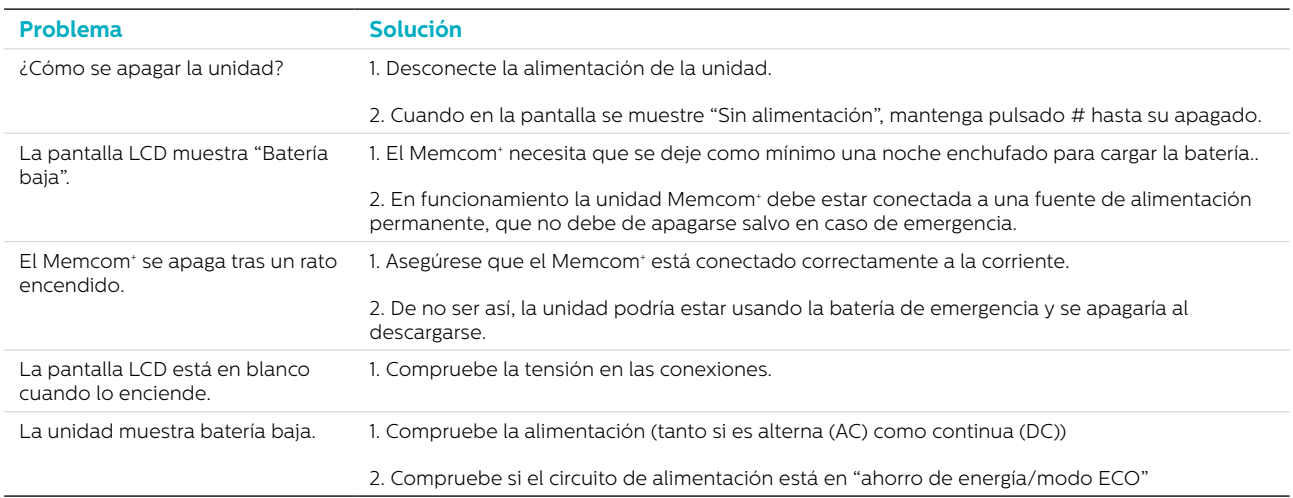

#### Accesorios de cabina (COP)

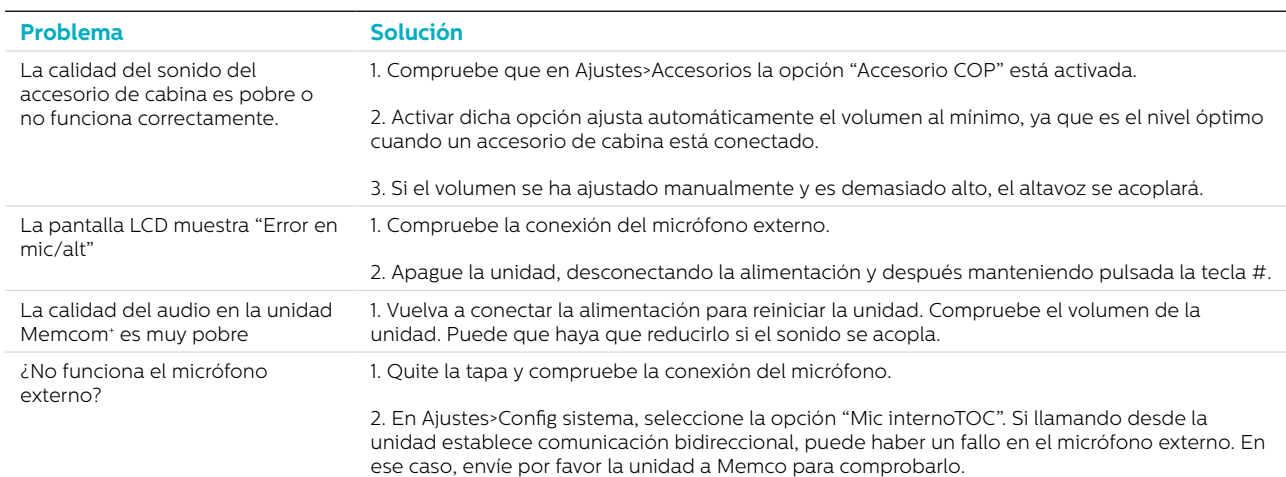

### Información de la batería

#### Especificación de la batería

- 12V, 0,8 Ah, Batería de plomo
- Use sólo baterías Avire con el Teléfono de emergencia del Memcom+ (número de referencia de la batería 450 880-04).

#### Reemplazo de la batería

- 1. Desconecte el Memcom<sup>+</sup> de la fuente de alimentación, espere 5 segundos y luego pulse y mantenga presionada la tecla # para apagar completamente la unidad.
- 2. Extraiga la cubierta superior del Memcom<sup>+</sup> desatornillando los cinco tornillos de retención.
- 3. La batería está sostenida por una cinta de cierre autoadherente. Extraiga cuidadosamente la batería del Memcom+y desconecte el cable de la batería del conector de dos puntas por debajo del teclado del Memcom<sup>+\*</sup>. No extraiga el teclado, ya que se puede acceder al conector con el teclado instalado.
- 4. Conecte el cable de la nueva batería al conector de dos puntas por debajo del teclado del Memcom<sup>+</sup> (el conector sólo se puede conectar en la orientación correcta) y asegure la nueva batería en el recinto del Memcom<sup>,</sup> utilizando la cinta de cierre autoadherente provista.
- 5. Vuelva a colocar la cubierta superior del Memcom<sup>+</sup>
- 6. Vuelva a conectar el Memcom<sup>+</sup> a la fuente de alimentación.

\* IMPORTANTE: Asegúrese siempre de deshacerse de las baterías de la forma apropiada de acuerdo con las reglamentaciones locales.

### Modo de programación antiguo

El antiguo menú de programación sigue disponible en la unidad Memcom. Para acceder a este modo de programación, en la pantalla de inicio introduzca la contraseña de programación \*1234#. El método antiguo de programación también se puede usar en remoto, llamando al número de teléfono al que está conectado el Memcom y siguiendo las mismas instrucciones.

#### Estructura del menú antiguo

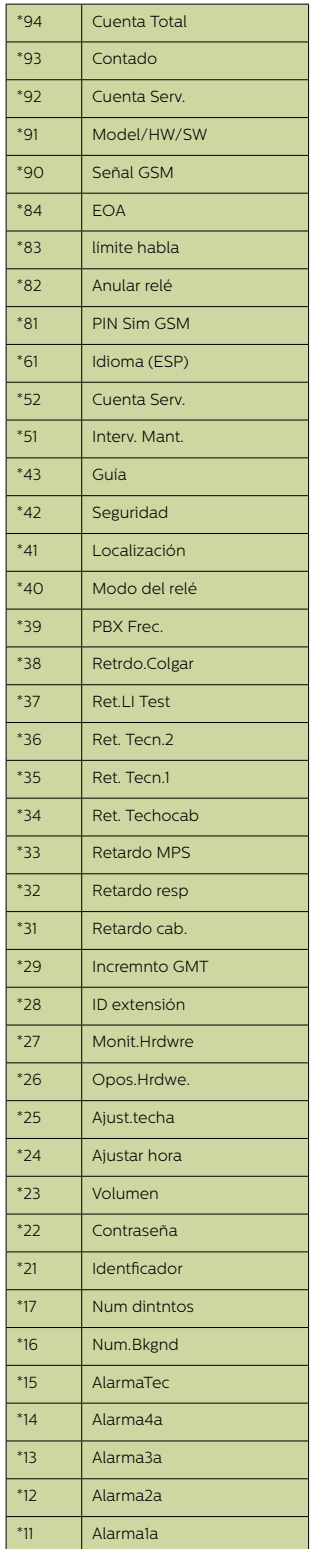

#### Guía rápida de inicio de programación…

Opciones de programación para las llamadas de emergencia y al software de Memco \*11 (1er nº de teléfono de alarma)# Programa el 1er número de emergencia al que se llama \*15 (5o nº de teléfono de alarma)\*\*1# Programa el número de alarma técnica

\*16 (6o nº de teléfono de alarma)\*\*1# Programa el número de llamadas de test EN81-28

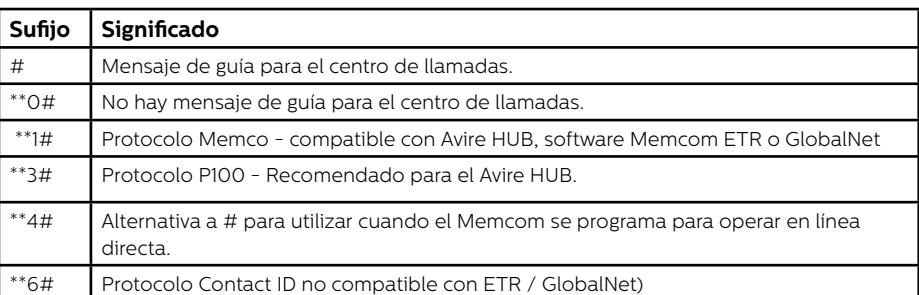

\*23 Volumen: Unidades TOC 5, COP 0. Es ajustable entre 0-9 (0 = ajuste mínimo)

\*41 Mensaje de localización: 1: Escuchar localización 2: Grabar mensaje de localización

#### \*26 Opciones del equipo

Por defecto: 12 (versión TOC) 8 (versión COP)

- 1 = opciones de operación en modo EN81-28
- 2 = Entrada de servicios = Técn.2
- 4 = Deshabilitar micrófono interno
- 8 = Modo de marcación consecutivo
- 16 = Habilita el modulo GSM de Memcom
- 64 = Pulsador de alarma N/C

128 = Cadencias de tono de Grecia, Italia, Rep. Checa y Singapur para uso con varios Memcom en la misma línea

- 256 = Entrada de Servicios activa la alarma
- 512 = Accesorio COP conectado (450 200 & 450 250).

Introduzca la suma de los números de las opciones deseadas. Son todas compatibles.

Salida del modo de programación

Pulse # para volver a la pantalla de inicio del modo de programación antiguo, e introduzca el código de salida deseado entre las siguientes opciones...

\*01# Salir de programación sin hacer ninguna llamada

\*03# Salir de programación y llamar al 6º número de alarma (test EN81-28)

\*021# Salir de programación y llamar al 1er número de alarma (llamada de emergencia)

\*035# Salir de programación y llamar al 5º número de alarma (llamada técnica)

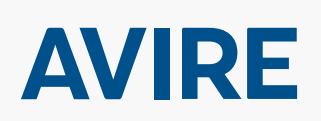

#### **Microkey**

Miquel Romeu 56 08907-L' Hospitalet de Ll. Barcelona Spain

T: +34 93 33 82 445 F: +34 93 33 77 303 E: sales.mk@avire-global.com W: www.avire-global.com

\*27 Control del equipo

- Por defecto: 39
- 1 = Monitorización de la alimentación
- 2 = Suministro de la batería
- 4 = Línea telefónica, (No usar si se conecta a una línea directa)
- 8 = Baja señal GSM
- 16 = Sin cobertura GSM
- 32 = Prueba de micro/altavoz
- 64 = Carga restante de batería

Se puede programar cualquier combinación. Introduzca la suma de las opciones requeridas.

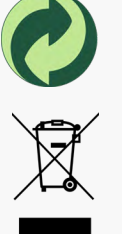

**48**

H H

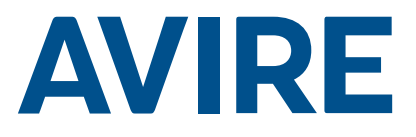

## Téléphone de secours Memcom+

Guide d'installation

Réf. n°. 453 920 (ML) FR Version 2

#### Composants du système

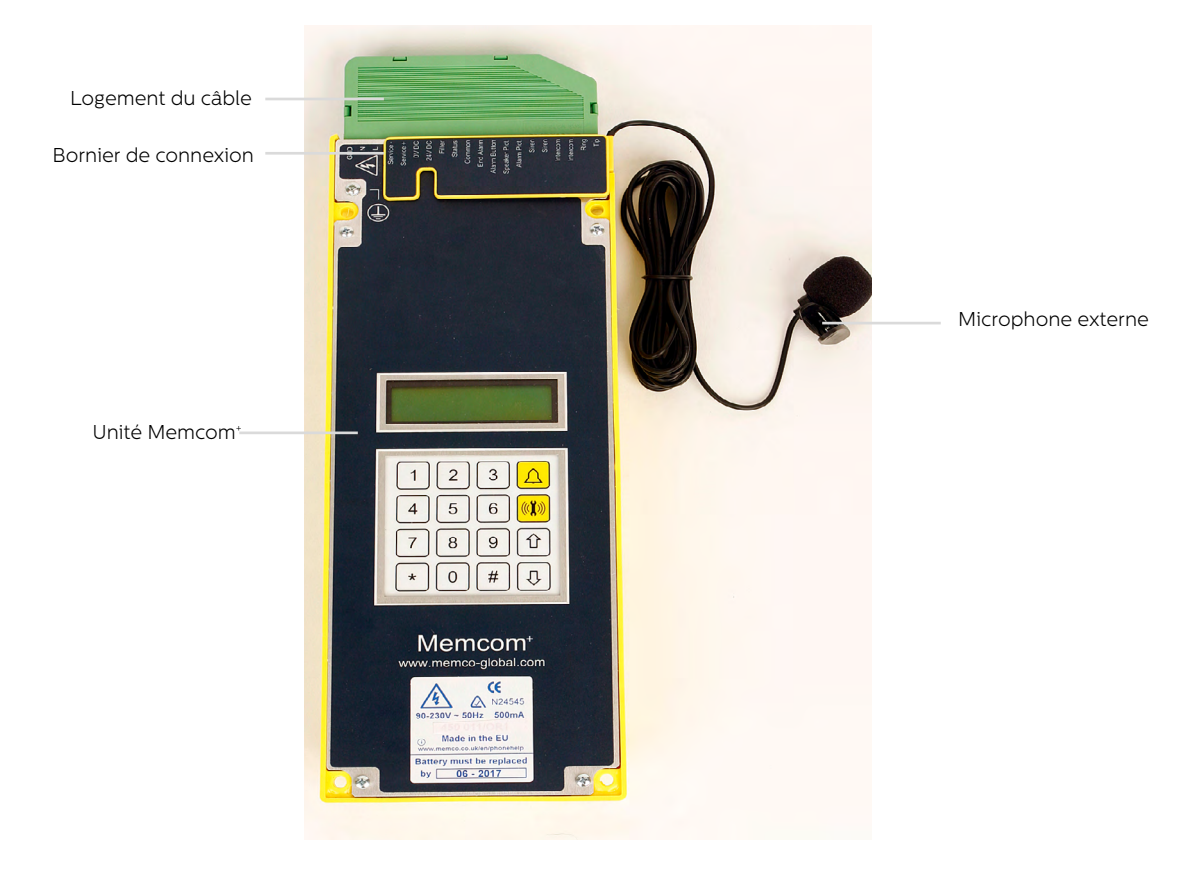

### Installation

#### TOC – Version 453 211 pour installation sur toit de cabine

1. Installez l'unité Memcom+ sur le toit de la cabine, en le fixant à l'aide des vis fournies. Ne retirez pas les patins en caoutchouc car ils protègent contre l'effet Larsen.

2. Connectez la ligne téléphonique, le bouton d'alarme de l'ascenseur et les autres accessoires nécessaires comme indiqué sur le schéma de câblage présenté en page 4 du présent manuel.

3. Le microphone externe du Memcom+ ITC avec câble de 4m sera installé dans le tableau de commande (TCC) ou à un point en hauteur dans la cabine, par exemple dans le faux plafond ou dans une bouche d'aération. Le cas échéant, il sera nécessaire de déterminer le meilleur emplacement pour le microphone.

4. Effectuez toujours le raccordement à la terre avant de brancher l'alimentation 90-230VCA.

La mise à la terre n'est pas nécessaire pour un appareil alimenté en 24VCC. Connectez la borne 0VCC en premier si l'alimentation 24VCC n'est pas coupée.

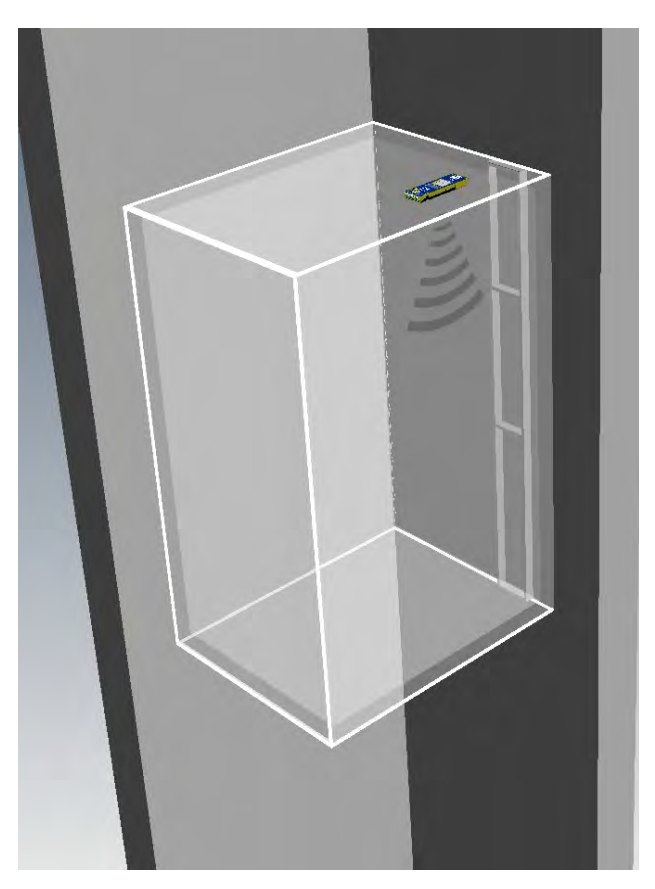

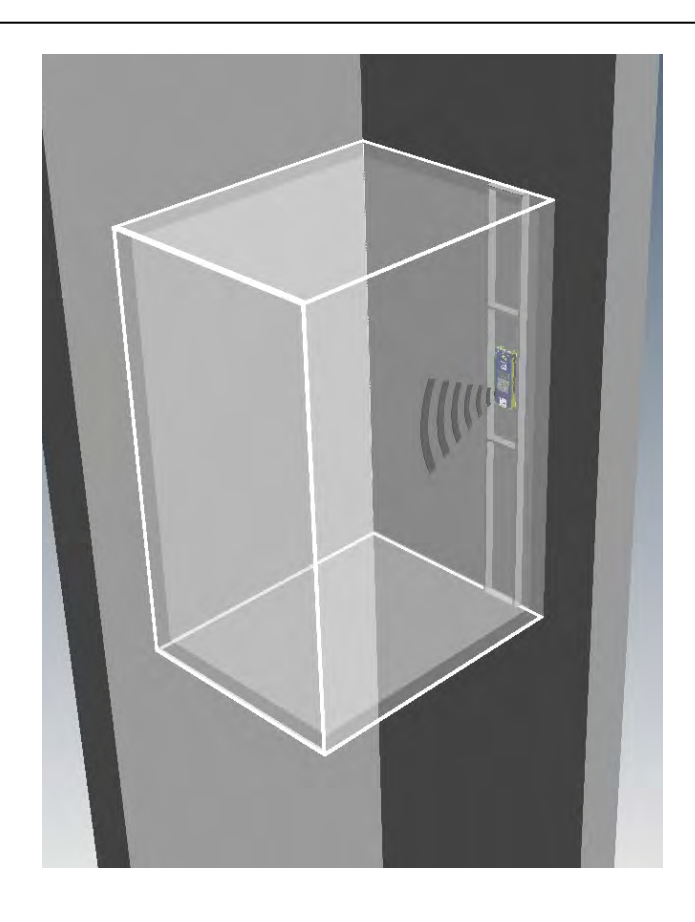

#### COP - Version 453 200/201 pour installation sur le tableau de commande en cabine

1. Installez d'abord l'unité Memcom+ derrière le tableau de commande de la cabine.

2. Connectez la ligne téléphonique, le bouton d'alarme de l'ascenseur et les autres accessoires nécessaires.

3. La mise à la terre n'est pas nécessaire pour un appareil alimenté en 24VCC. Connectez la borne 0VCC en premier si l'alimentation 24VCC n'est pas coupée.

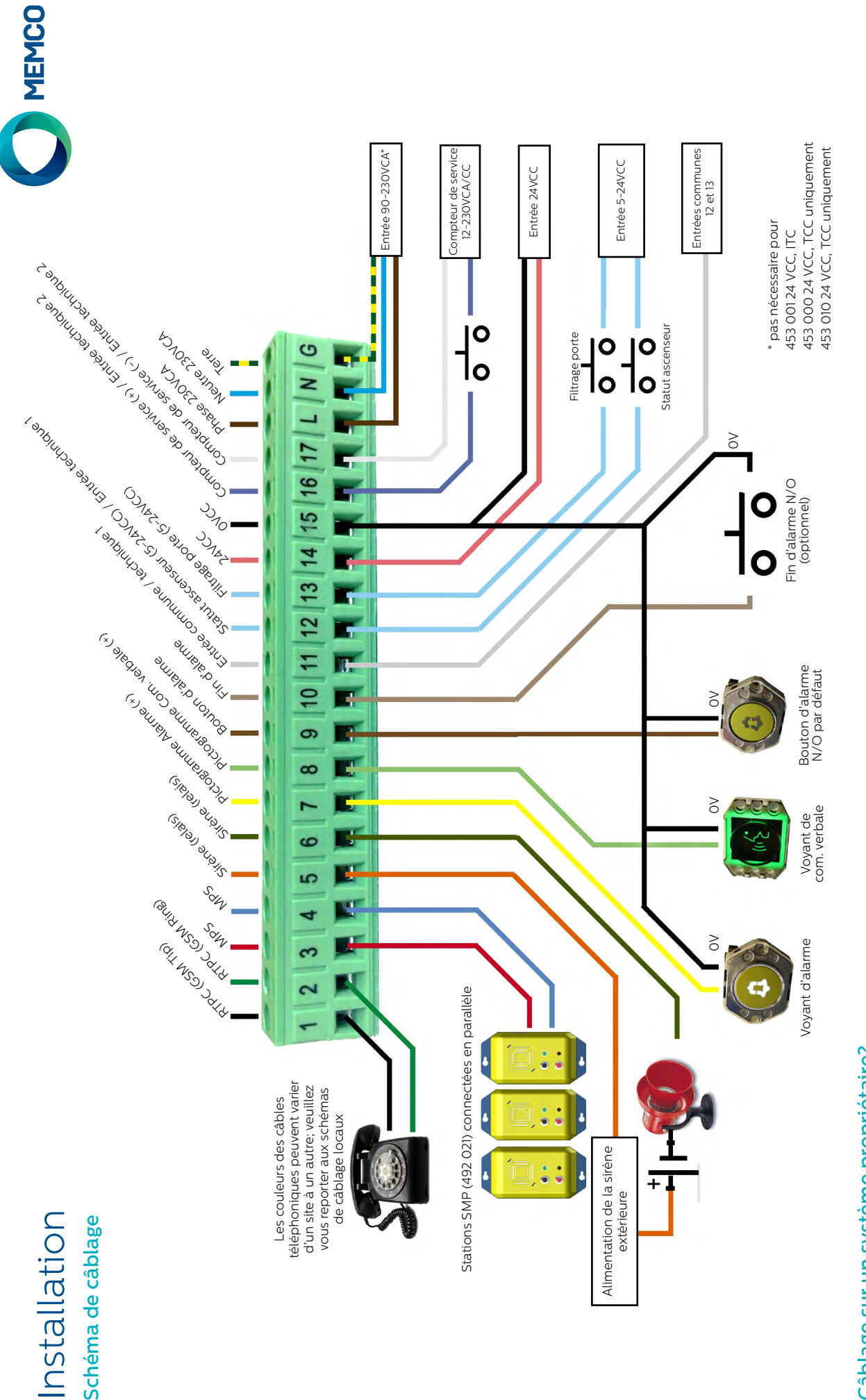

# Câblage sur un système propriétaire? Câblage sur un système propriétaire?

Que vous souhaitiez connecter l'unité Memcom+ sur le bouton d'alarme ou les pictogrammes d'un ascenseur existant ou l'intégrer dans un système de télésurveillance d'ascenseur, Que vous souhaitiez connecter l'unité Memcom+ sur le bouton d'alarme ou les pictogrammes d'un ascenseur existant ou l'intégrer dans un système de télésurveillance d'ascenseur. nous pouvons vous aider. Nous disposons de schémas de câblage expliquant comment réaliser le raccordement de l'appareil, de gaines de câble pré-connectées et d'une équipe nous pouvons vous aider. Nous disposons de schémas de cáblage expliquant comment réaliser le raccordement de l'appareil, de gaines de câble pré-connectées et d'une équipe de techniciens qualifiés pour assurer une installation claire et simple. de techniciens qualifiés pour assurer une installation claire et simple.

## Installation Installation

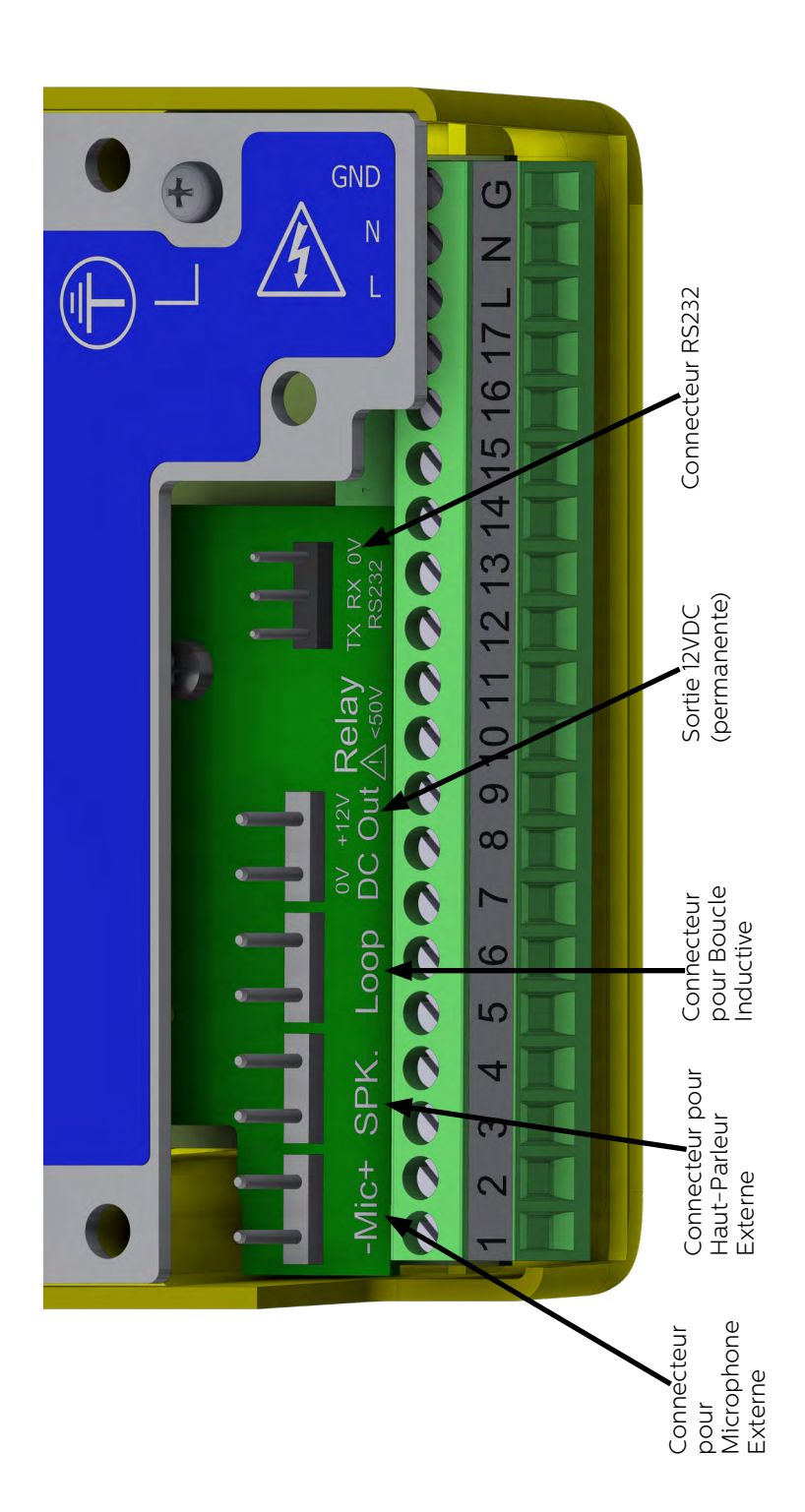

### Guide de démarrage rapide

#### Choix de la langue

Lors de sa première mise sous tension, l'unité Memcom<sup>+</sup> charge automatiquement le menu de sélection de la langue. À l'aide des flèches haut et bas, faites défiler la liste jusqu'à la langue souhaitée et appuyez sur #.

Une fois la langue sélectionnée, l'unité Memcom<sup>+</sup> charge le menu de démarrage rapide, décrit ci-contre.

#### Commandes du menu

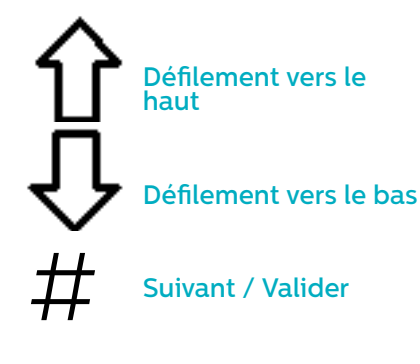

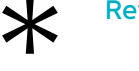

Retour / Annuler

Suivez simplement le guide de démarrage rapide de cette page pour la programmation générale de  $\begin{array}{c}\bigstar\atop{\text{wivez sin}}\\ \text{wivez sin}\atop{\text{comarrag}}\\ \text{our la p}\end{array}$ l'appareil.

Si vous souhaitez obtenir les détails de la structure complète du menu, veuillez vous reporter aux pages 6 à 12 du présent manuel.

#### Avire Hub

Avire Hub est notre plateforme de cloud qui permet de surveiller les systèmes de communication d'urgence Avire. Les utilisateurs peuvent configurer et gérer leur propre base de données des téléphones d'urgence d'ascenseur et Avire Hub reçoit les appels d'urgence et de test. Avire Hub peut également programmer à distance les unités téléphoniques, ce qui permet d'économiser du temps et de l'argent, et de réduire le nombre de visites sur site requises.

Veuillez contacter votre service commercial local pour avoir accès au Hub Avire.

www.avire-global.com

#### Guide du menu de démarrage rapide

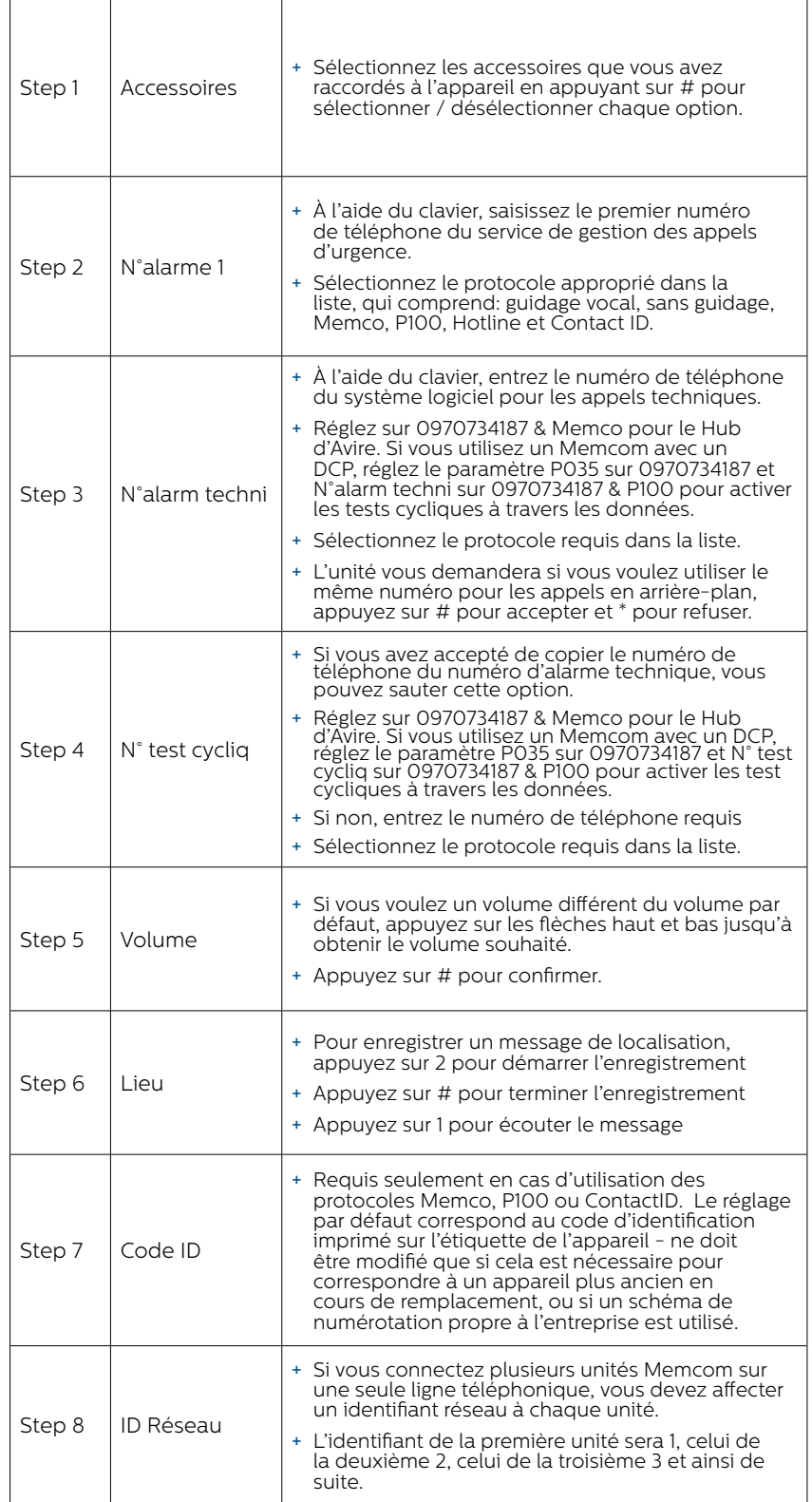

Vous avez désormais terminé la programmation générale. Si vous vous trouvez dans une option, appuyez sur \* pour revenir au menu de démarrage rapide. Ensuite, pour sortir du mode de programmation, appuyez sur \* puis sélectionnez l'action à exécuter dans la liste ci-contre.

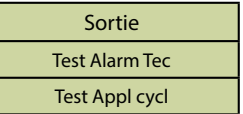

*Le menu de démarrage rapide contient également l'Étape 9 : Heure et l'Étape 10 : Date, mais celles-ci peuvent être ignorées si vous utilisez le protocole Memco pour les tests cycliques (le protocole Memco synchronise automatiquement la date et l'heure sur le centre d'appels).*

### Mode diagnostic et fonctionnement

L'état de l'appareil est affiché dans la partie supérieure de l'écran. Si aucune panne n'est détectée, le message "Système OK" est affiché.

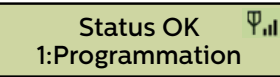

#### Commandes du menu

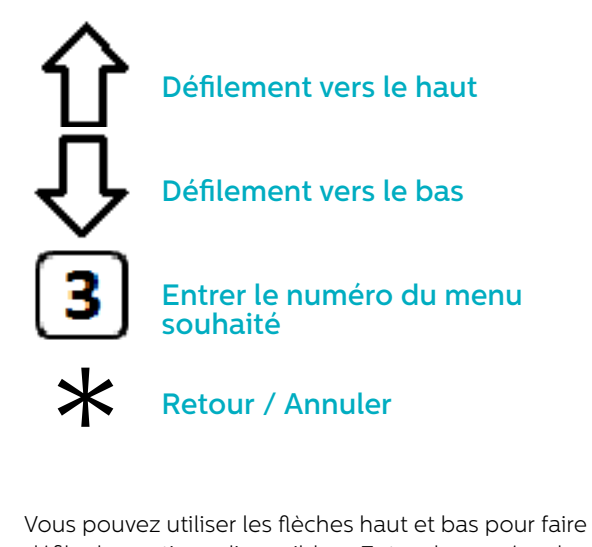

défiler les options disponibles. Entrez le numéro de l'option souhaitée pour accéder au menu correspondant.

#### Structure des menus

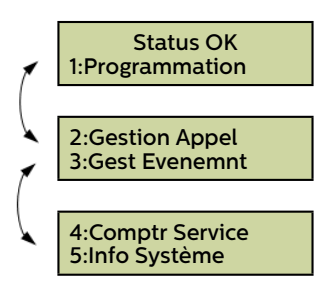

Affiche l'état actuel du système pour le diagnostic des pannes

#### Panne détectée

Si une panne est détectée, l'option "6: Hist. pannes" s'affiche et clignote sur la première ligne de l'écran, comme illustré ci-dessous. Choisissez l'option 6 pour afficher l'historique des pannes.

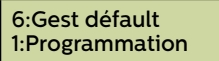

#### Alarme activée – Fin d'alarme

Si l'alarme est activée, par ex. suite à un appel d'urgence en cabine, l'appareil sera maintenu en état d'alarme jusqu'à l'activation de la "fin d'alarme". Appuyez sur 7 pour annuler l'alarme.

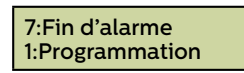

#### 1. Programmation

Appuyez sur 1 pour accéder au menu de programmation standard.

Ancien mode de programmation – pour programmer l'unité Memcom+ en utilisant les options de programmation (code) de l'ancien menu, appuyez sur saisir la touche \* suivie du mot de passe de l'appareil et confirmez en appuyant sur # (par défaut : \*1234#) depuis l'écran de veille. Le détail de ce menu est présenté en page 12 du présent manuel.

#### 2. Hist. appels

Affiche les 64 derniers appels enregistrés par l'appareil.

#### 3. Hist. événements

Affiche les 64 derniers événements enregistrés par l'appareil.

#### 4. Info système

Affiche l'état actuel du système pour le diagnostic des pannes. **Utilisez les informations indiquées dans cette section tel que demandé par l'Équipe de service Avire si nécessaire.**

#### 4. Compt. service

Affiche les informations de comptage, si le compteur est activé, pour l'entretien.

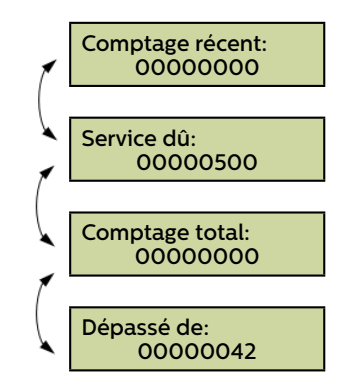

#### 6. Hist. pannes

Affiche les informations de toutes les pannes en cours – indique la date et l'heure ainsi que le type de panne.

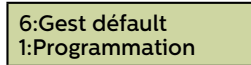

#### 7. Fin d'alarme

Permet de réinitialiser l'état d'alarme. Le message "7: Fin d'alarme" clignotera sur la première ligne de l'écran jusqu'à ce que la touche 7 soit actionnée pour la réinitialisation.

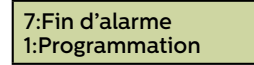

Vous avez désormais terminé l'installation et la programmation générale ; veuillez vous reporter à la section Options de programmation complètes dans les pages suivantes du présent manuel si vous nécessitez une programmation plus avancée.

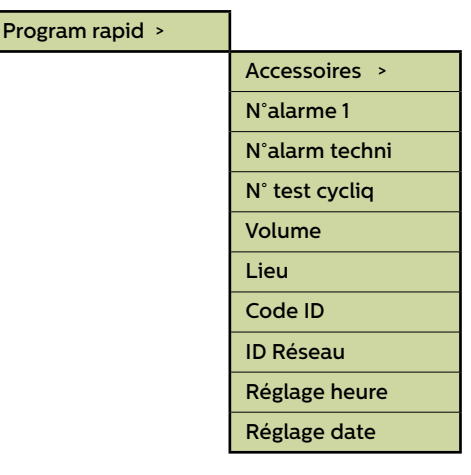

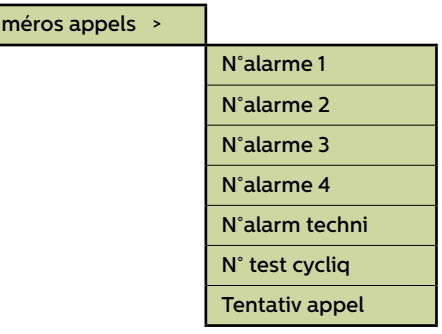

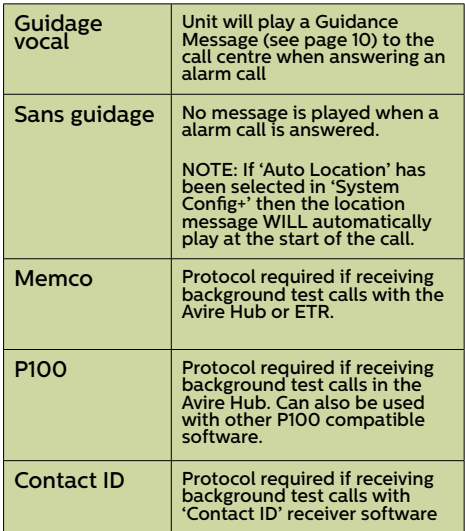

Fig 1

N<sub>u</sub>

#### Sections du menu

#### **Démarrage rapide**

Le menu de démarrage rapide comprend 8 options de menu pour un paramétrage rapide. Veuillez vous reporter à la page précédente du présent manuel pour plus d'informations.

#### **Numéros appels**

#### Alarme n°

Jusqu'à quatre numéros d'appel d'urgence peuvent être programmés dans l'unité Memcom+ .

À l'aide du clavier, saisissez le premier numéro de téléphone du service de gestion des appels d'urgence.

Si le protocole Hotline est utilisé, le numéro de téléphone sera le 0. Cette étape n'est requise que si l'option Hotline n'a pas été définie dans System Config+, autrement le menu affiche automatiquement la liste de protocoles sans qu'il soit nécessaire d'entrer un numéro.

Sélectionnez le protocole requis dans cette liste (Fig 1) Faites défiler jusqu'au protocole souhaité et appuyez sur # pour confirmer.

*Remarque : En cas de raccordement à un autocommutateur PBX/PABX, insérez le numéro nécessaire pour obtenir une ligne extérieure, suivi d'une pause (\*) puis du numéro de téléphone, par ex. 9\*01344854000*

*Si d'autres numéros d'appel d'urgence sont nécessaires, répétez ces étapes pour l'alarme n°2, l'alarme n°3, etc.*

#### N° Tech.

L'unité Memcom<sup>+</sup> peut passer des appels d'alerte technique pour signaler les pannes du système.

Une alerte technique est un événement non planifié, par ex. lié à une entrée technique, ou une batterie faible sans alimentation principale.

Tous les autres diagnostics sont vérifiés lors d'un test cyclique programmé (voir ci-après). Par défaut, le nombre de tentatives d'appel vers ce numéro est défini par le 5ème chiffre de l'écran Tentatives d'appel (Cf. Tentatives d'appel ci-après), puis le système attend l'alarme technique suivante. Si vous utilisez le Hub Avire, réglez le numéro d'alarme technique sur 0970734187 et sélectionnez le protocole Memco. Utilisez le protocole Memco lorsque vous vous connectez via tout autre type de GSM ou une ligne fixe.

#### N° Test cyclique

Pour paramétrer le test cyclique EN81-28 sur trois jours (appel de test), programmez le numéro de téléphone requis ici. *Si vous utilisez le Hub Avire, réglez le numéro d'alarme sur 0970734187 et sélectionnez le protocole Memco. Utilisez le protocole Memco lorsque vous vous connectez via tout autre type de GSM ou une ligne fixe.*

#### Tentatives d'appel

Nombre de tentatives que l'unité Memcom+ fera pour contacter chaque numéro de téléphone (9 tentatives maximum par numéro).

La valeur par défaut est "999999" ; chaque chiffre correspond à l'un des six numéros de téléphone programmés.

#### Accesoires Config audio > Ligne tél >

#### Sections du menu (suite)...

#### Accessoires

La section Accessoires est divisée en deux sous-sections, Configuration Audio et Ligne Téléphonique :

#### Config audio >

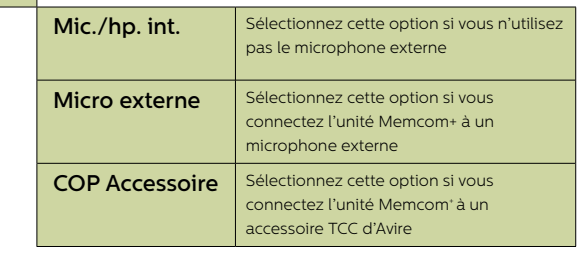

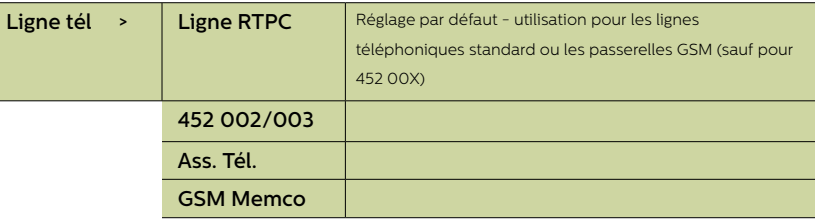

#### **Paramètres**

#### Code ID

Un code à 8 chiffres sera transmis au début des appels vers les numéros configurés avec le protocole P100 et Memtel.

#### Volume

Appuyez sur les flèches haut et bas pour régler le volume et appuyez sur # pour confirmer.

#### Config Système

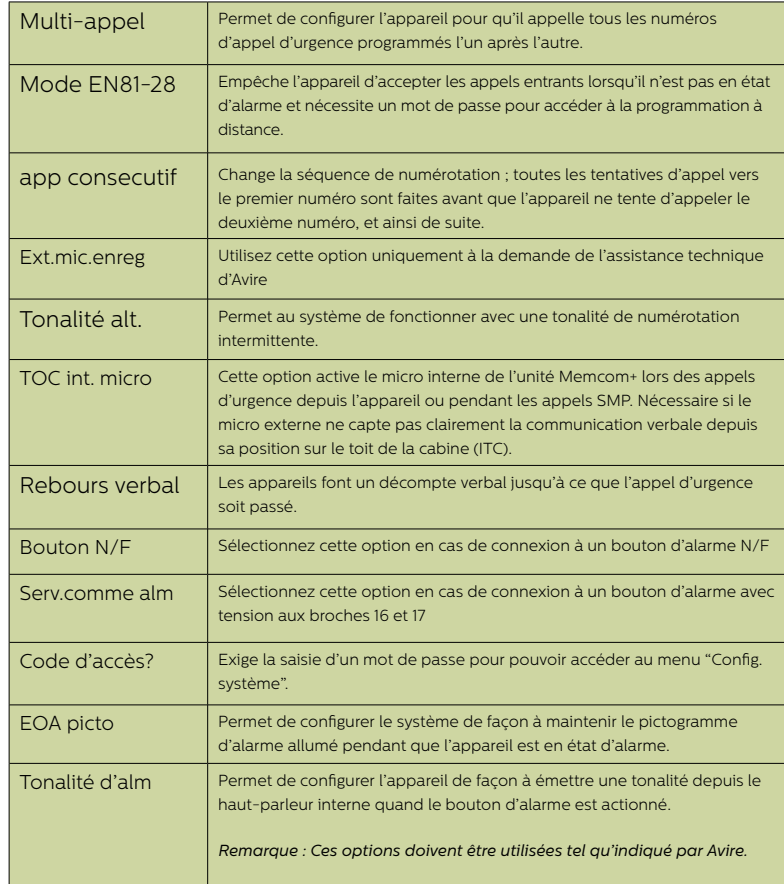

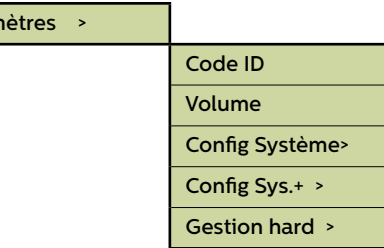

Param

#### Sections du menu (suite)...

#### Config. système+

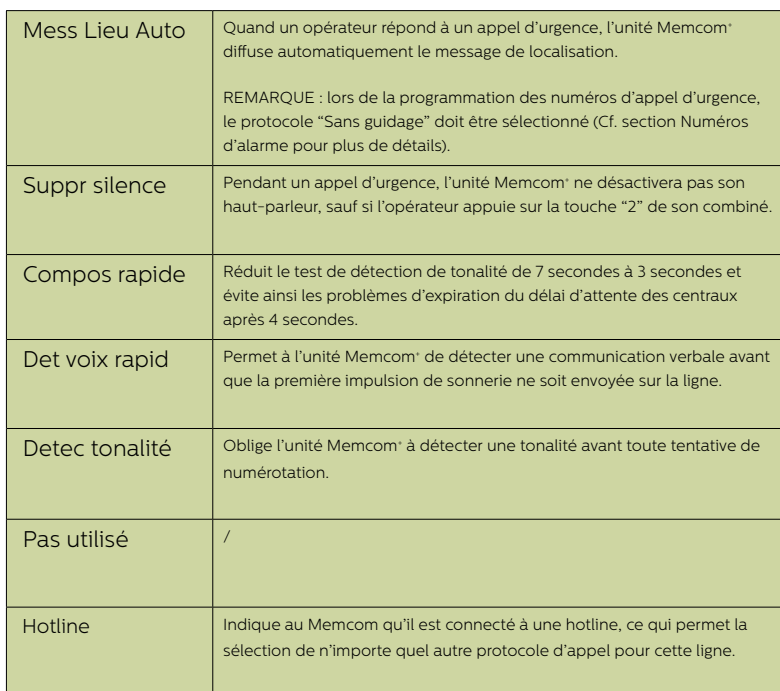

#### Gestion hard

La surveillance du matériel définit les éléments du système qui sont vérifiés lorsque l'appareil effectue son auto-contrôle et passe un appel de test. Les paramètres par défaut sont indiqués cidessous:

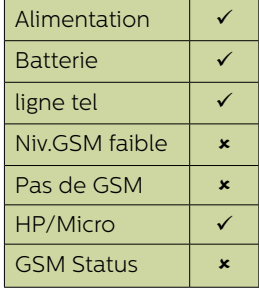

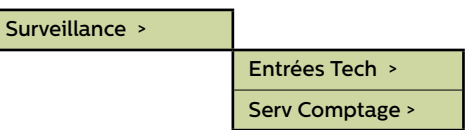

#### Sections du menu (suite)...

#### **Surv. ascenseur**

La section Surveillance d'ascenseur vous permet de détecter les pannes liées aux dispositifs de télésurveillance d'ascenseur tiers connectés à l'unité Memcom+. Lorsqu'une panne est détectée, l'unité Memcom+ passe un appel d'alerte technique.

Il existe deux options pour les entrées techniques:

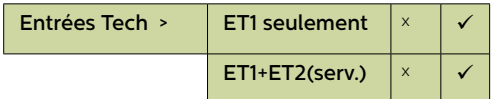

Entrée technique 1 (ET1) – Cette entrée reste toujours active et ne nécessite par conséquent aucune programmation. Si un dispositif tiers est connecté à l'unité Memcom+ (broches 11 et 12), l'appareil passe immédiatement un appel d'alerte technique si une panne est détecté au niveau de ce dispositif..

ET1+ET2 (Serv.) – La sélection de cette option vous permet d'utiliser l'entrée du compteur de service (broches 16 et 17) comme une deuxième entrée technique.

#### Serv Comptage

L'unité Memcom<sup>+</sup> peut être connectée au dispositif de commande de l'ascenseur (broches 16 et 17) afin de relever le nombre d'opérations effectuées par l'ascenseur.

L'unité Memcom<sup>+</sup> peut ensuite être programmée pour envoyer une alerte technique après un nombre défini d'opérations (intervalles). L'alerte technique sera diffusée avec le message "Alarme technique – Ascenseur en service depuis trop longtemps". Ceci peut ensuite être utilisé pour déterminer le moment où un ascenseur a besoin d'une visite d'entretien.

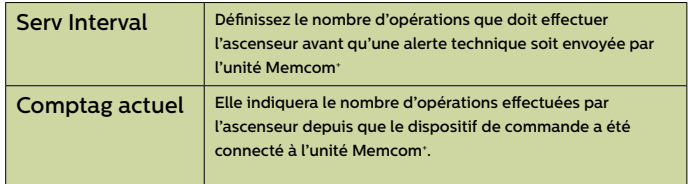

Temps >

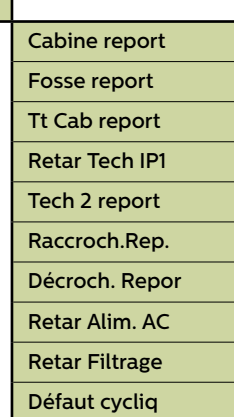

#### **Temps**

Des délais peuvent être définis pour retarder le moment où l'appareil passe un appel.

Cabine report - Temps (en secondes) pendant lequel chacun des boutons d'alarme du TCC doit être actionné avant qu'un appel d'urgence soit passé. Le délai par défaut est de 3 secondes.

Fosse report - "SMP" se rapporte aux accessoires de station multipoint (référence 492 021). Temps (en secondes) pendant lequel chacun des boutons d'alarme des unités SMP doit être actionné avant qu'un appel d'urgence soit passé. Le délai par défaut est de 3 secondes.

Tt Cab report - Temps (en secondes) pendant lequel le bouton d'alarme de l'unité Memcom+ (installée sur le toit de la cabine) doit être actionné avant qu'un appel d'urgence soit passé. Le délai par défaut est de 3 secondes.

Retar Tech IP1 - Délai avant qu'un appel technique ne soit passé à réception d'un signal de panne provenant d'un dispositif tiers connecté par le biais de l'entrée technique.

Tech 2 report - Délai avant qu'un appel technique ne soit passé à réception d'un signal de panne provenant d'un dispositif tiers connecté par le biais de l'entrée technique.

Raccroch.Rep. - Temps (en minutes) avant que l'unité Memcom+ ne mette fin à un appel (temps de conversation).

 Décroch. Repor- Nombre de sonneries que le Memcom+ doit détecter avant de répondre aux appels entrants.

Retar Alim. AC- Le délai (en minutes) entre une perte d'alimentation externe du Memcom et l'appel technique correspondant passé. Si l'alimentation externe est restaurée pour Memcom avant la fin de la période de retard, l'appel est annulé. Le délai par défaut est de 0 minute.

Retar Filtrage- La durée (en secondes) pendant laquelle le bouton d'alarme COP doit rester appuyé une fois le retard COP standard atteint pour remplacer le filtrage de porte comme requis par la norme EN81-28:2018.

Défaut cycliq - La durée (en minutes) pendant laquelle le Memcom attend après l'échec d'une tentative d'appel en arrière-plan après avoir indiqué l'échec via des pictogrammes tel que requis par la norme EN81-28:2018.

Lorsque plusieurs unités Memcom+ sont connectées sur une même ligne, elles doivent toutes être paramétrées avec le même délai de réponse.

#### Messages

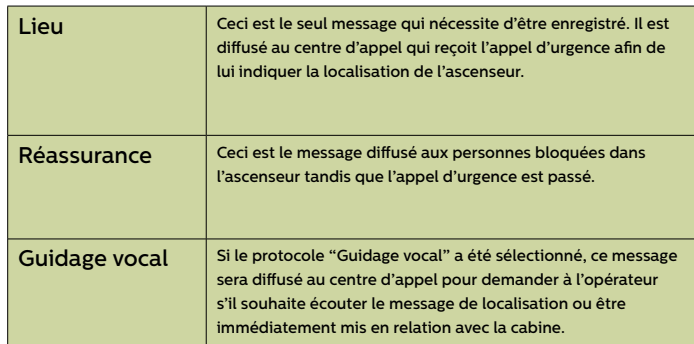

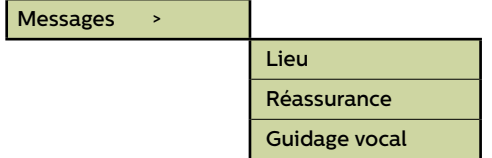

#### Sections du menu (suite)...

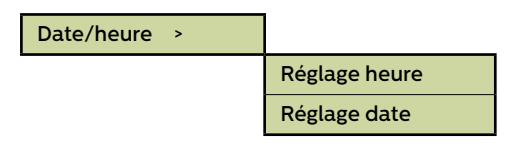

#### Heure / Date

La date et l'heure peuvent être réglées en entrant les valeurs appropriées et en appuyant sur # pour confirmer.

#### **Paramètres avancés**

#### Mot de passe

Entrez le mot de passe requis pour accéder au mode de programmation standard lorsque le mode EN81-28 est actif. (6 chiffres maximum). Il deviendra également le mot de passe requis pour accéder à l'ancienne structure des menus. Cependant, depuis l'écran de veille, vous devrez appuyer sur \* avant et sur # après le mot de passe (\* MOT DE PASSE #)

#### ID réseau

Définissez un numéro de poste (1-8) lorsque les appareils sont connectés sur une même ligne téléphonique. L'identifiant de tous les appareils d'un système doit être unique.

#### Appel EN81 suiv.

Fournit les détails du prochain test cyclique prévu pour l'unité.

#### Fréquence PBX (320 par défaut)

Définit la fréquence de tonalité de déconnexion (40 à 2000 Hz, par pas de 40 Hz) si l'appareil est raccordé à un autocommutateur PBX qui n'utilise pas des tonalités standards.

Remarque : 640 Hz est une autre fréquence PBX couramment utilisée.

#### Langue

Sélectionnez la langue que vous souhaitez dans la liste suivante:

*D'autres langues peuvent également être répertoriées ici.*

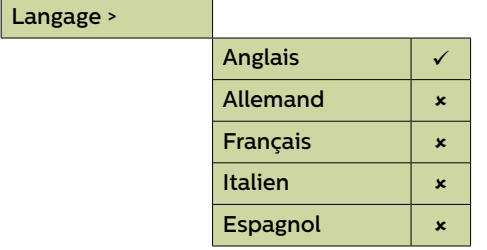

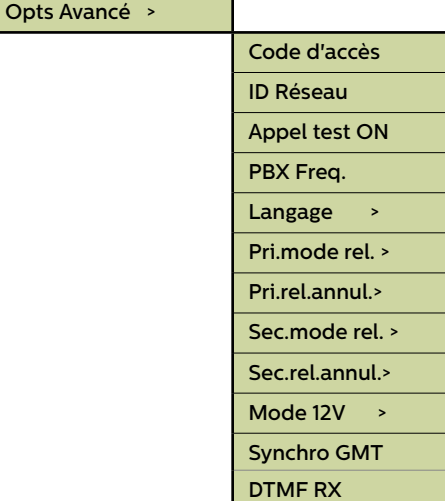

#### Sections du menu (suite)...

#### **Paramètres avancés (suite)...**

#### Mode relais

Le contact du relais d'une unité Memcom+ peut être utilisé pour faire passer l'alimentation sur un dispositif externe. Les modes suivants sont disponibles:

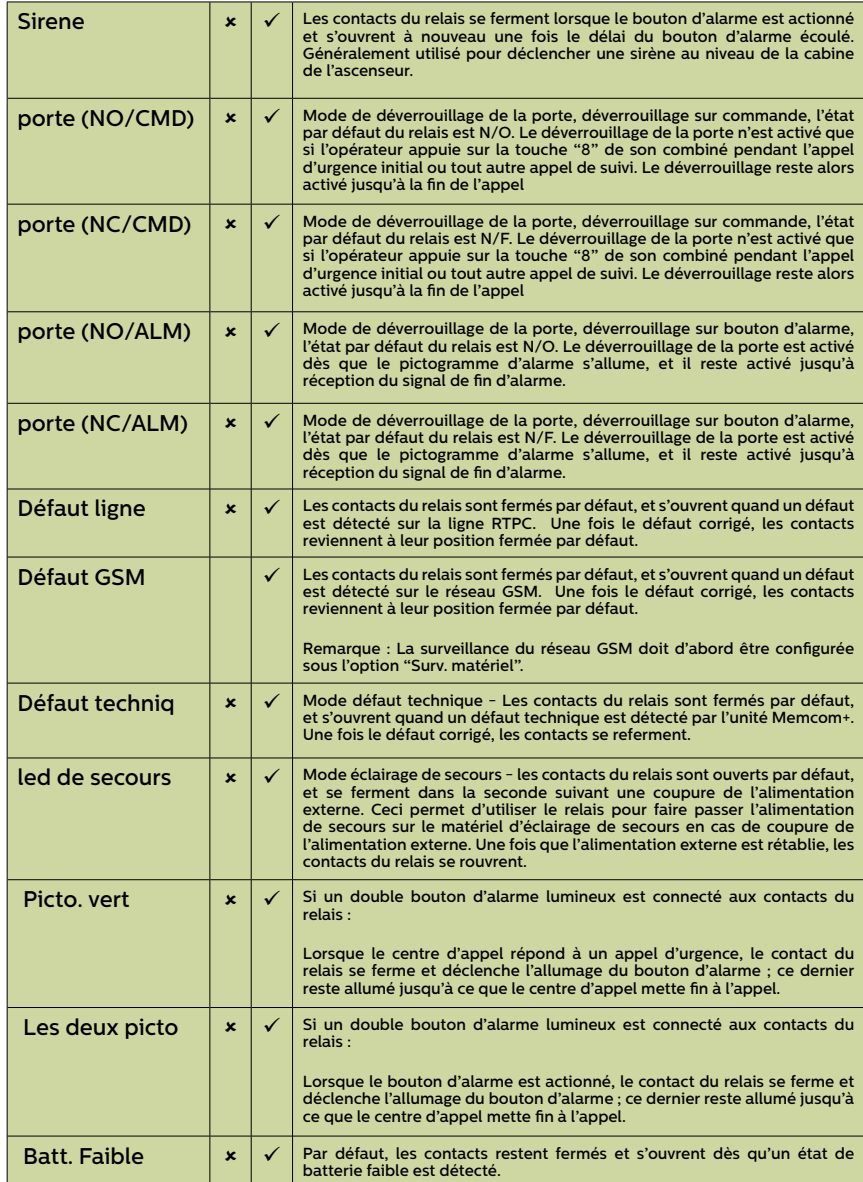

#### Pri.rel.annul.>

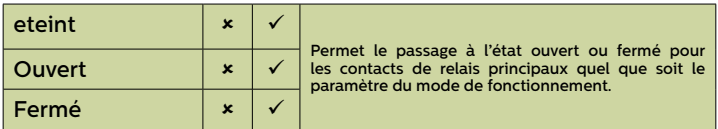

#### Décalage GMT

Aucune mise à jour nécessaire sur l'appareil. Pour référence uniquement..

#### DTMF RX

Utilisez cette option uniquement à la demande de l'assistance technique d'Avire.

### Dépannage

#### Ligne téléphonique

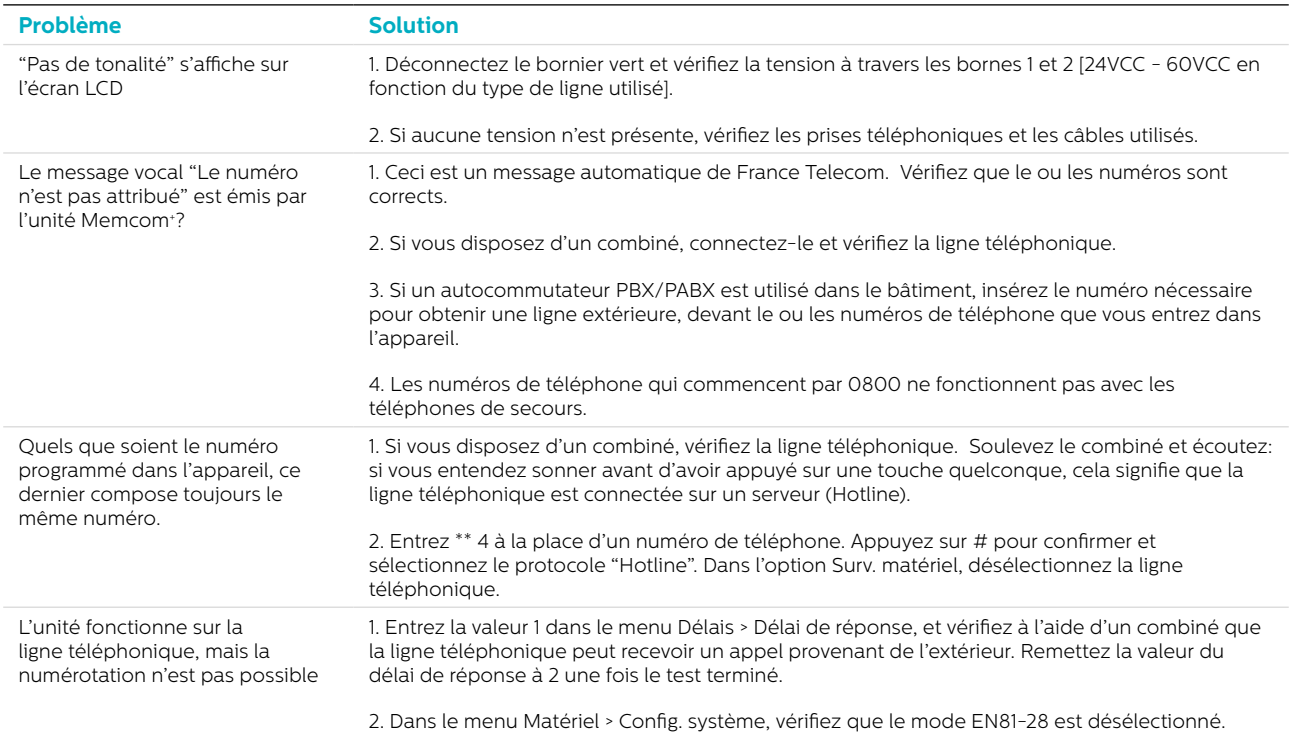

#### GSM

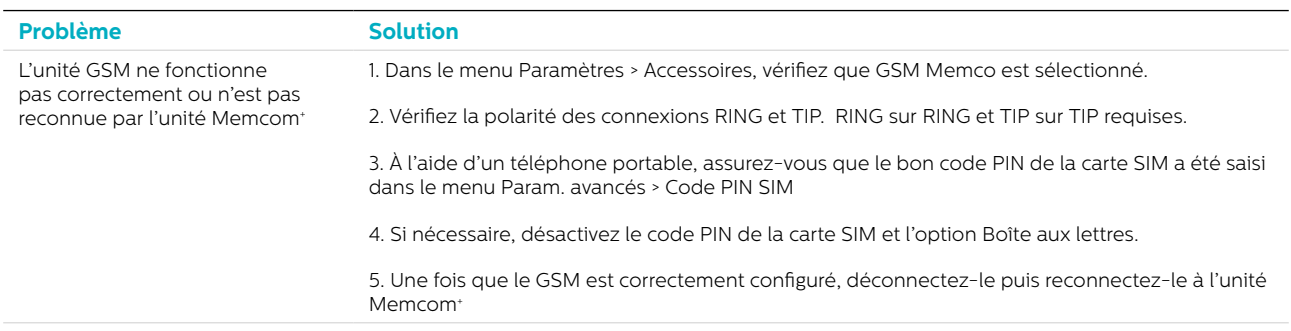

#### Câblage

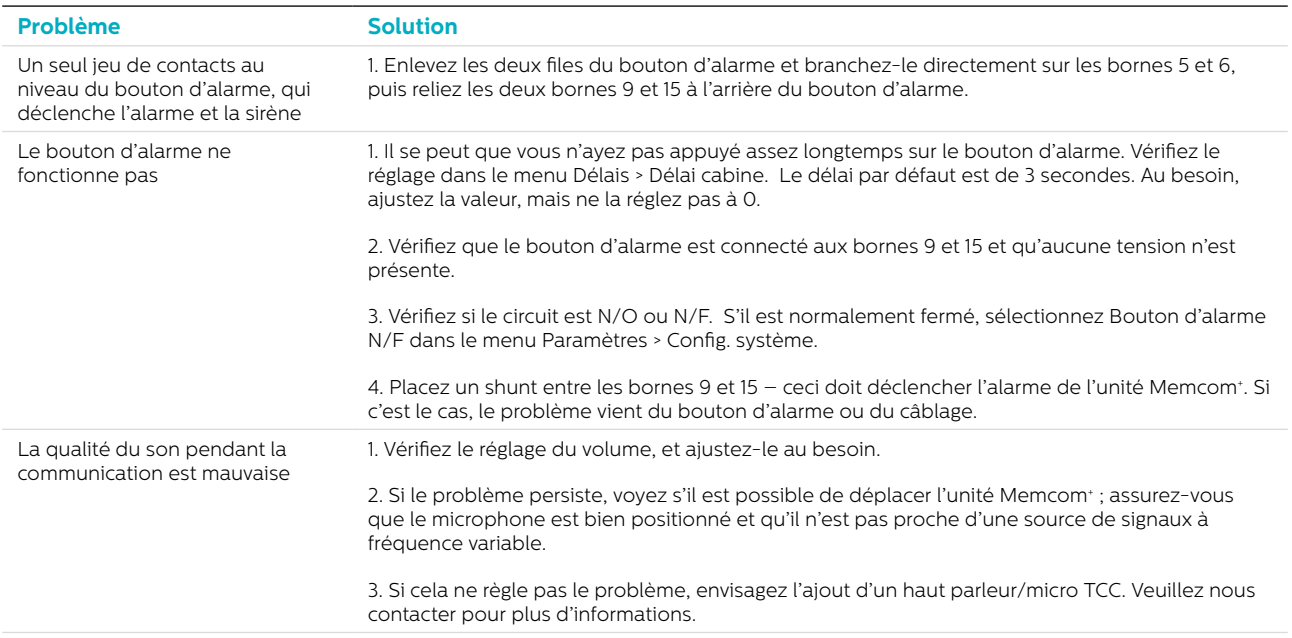

### Dépannage

#### Alimentation

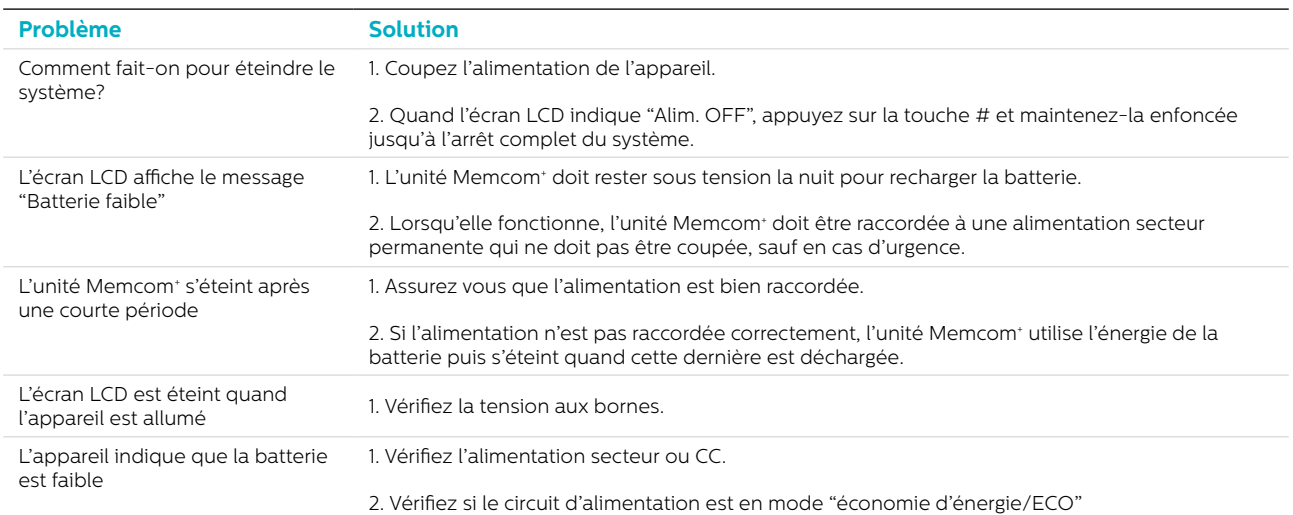

#### Accessoires TCC

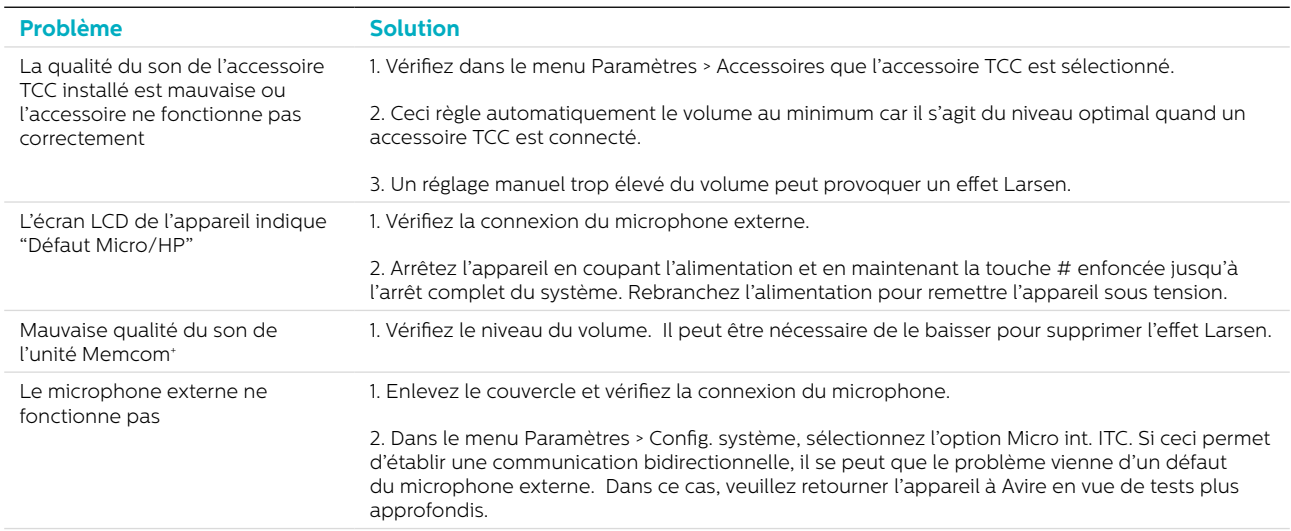

### Informations concernant la batterie

#### Caractéristiques de la batterie

- Batterie au plomb-acide 12 V, 0,8 Ah
- Utilisez uniquement les batteries Avire dans le téléphone de secours Memcom\* (référence de la batterie : 450 880-04)

#### Remplacement de la batterie

- 1. Débranchez l'alimentation de l'unité Memcom+, patientez 5 secondes puis appuyez sur la touche # et maintenez-la enfoncée jusqu'à l'arrêt complet de l'appareil
- 2. Enlevez le couvercle supérieur de l'unité Memcom+ en dévissant les cinq vis de fixation
- 3. La batterie est maintenue en place par un ruban auto-agrippant ; retirez soigneusement la batterie du boîtier de l'unité Memcom+ et débranchez le câble de la batterie du connecteur à deux broches situé sous le clavier de l'unité Memcom+\*. Ne retirez pas le clavier car le connecteur est accessible avec le clavier en place
- 4. Raccordez le câble de la nouvelle batterie au connecteur à deux broches situé sous le clavier de l'unité Memcom+ (le connecteur ne peut être branché que dans un seul sens) et fixez la nouvelle batterie dans le boîtier de l'unité Memcom+ à l'aide du ruban auto-agrippant fourni
- 5. Remettez en place le couvercle supérieur de l'unité Memcom+
- 6. Rebranchez l'alimentation de l'unité Memcom+

\* IMPORTANT : veillez toujours à ce que l'élimination des batteries se fasse conformément à la réglementation locale.

### Ancien mode de programmation

L'ancien menu de programmation est toujours disponible dans l'unité Memcom+ . Pour y accéder depuis l'écran de veille, saisissez simplement le mode de passe de l'ancien mode de programmation (\*1234# par défaut). L'ancienne méthode de programmation peut également être utilisée à distance en composant le numéro de téléphone du Memcom et en suivant les mêmes instructions.

#### Structure des anciens menus

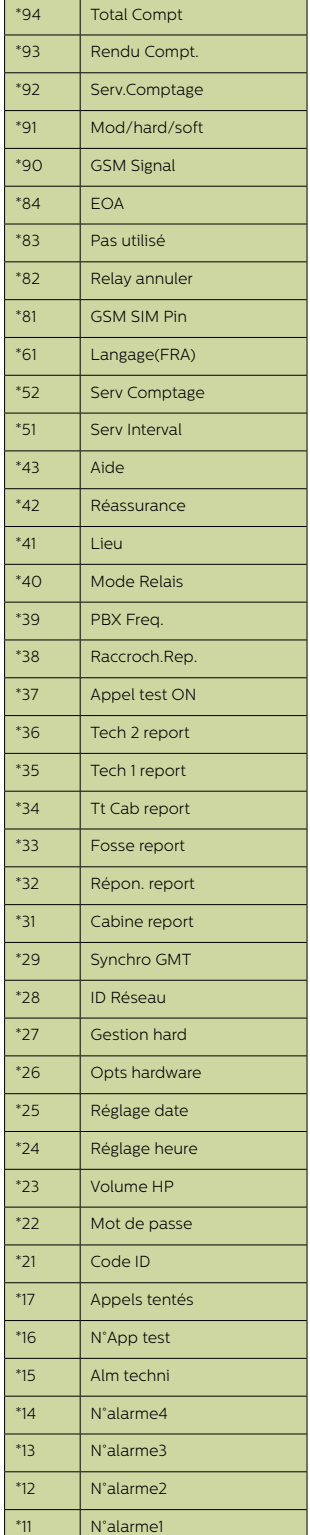

#### Guide de programmation rapide…

Options de programmation pour les types d'alarmes/d'appels de l'unité Memcom+

\*11 1er (numéro d'appel) # Programmez le 1er numéro d'appel d'urgence.

\*15 5ème (numéro d'appel) \*\*1# Programmez le numéro d'alarme technique.

\*16 6ème (numéro d'appel) \*\*1# Programmez le numéro de test cyclique EN81-28.

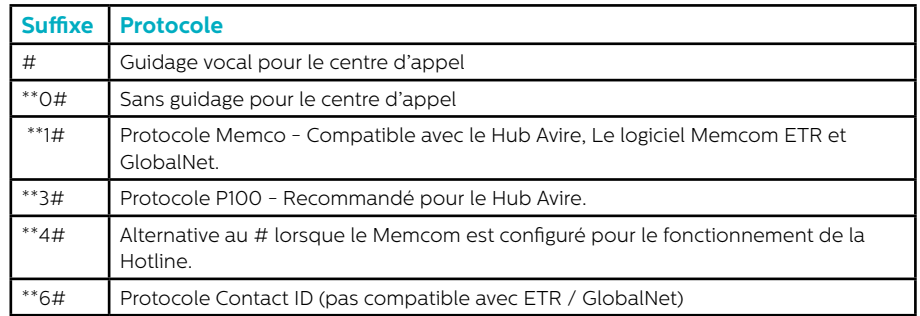

\*23 Volume ITC 5, TCC 0, réglable de 0 à 9 (0 = niveau minimum).

\*41 Message de localisation : 1: Diffuser le message de localisation 2: Enregistrer le message de localisation.

\*27 Surv. matériel Val. par défaut: 39

secteur

requises.

1 = Surveillance alimentation

2 = Alimentation sur batterie

8 = Signal GSM faible 16 = Pas de signal GSM

64 = Enreg. alimentation Toutes les combinaisons peuvent être programmées. Entrez la somme des numéros correspondant aux options

4 = Ligne tél. (Ne pas utiliser en cas de connexion à une Hotline)

32 = Test microphone/haut-parleur

#### \*26 Matériel

- Val. par défaut: 12 Version ITC 8 Version TCC
- 1 = opts mode de fonctionnement EN81-28
- 2 = Entrée service = Tech.2
- 4 = Désactiver le microphone interne
- 8 = Mode de numérotation consécutive
- 16 = Activer le module GSM Memcom+
- 64 = Entrée d'alarme N/F

128 = Tchèque, Grec, Italien et Singapourien cadences de tonalité à utiliser uniquement avec un système comportant plusieurs unités Memcom+

256 = Entrée service = Activation d'alarme

512 = Accessoire TCC connecté (450 200 et 450 250).

Toutes les combinaisons peuvent être programmées. Entrez la somme des numéros correspondant aux options requises.

Pour quitter la programmation :

Appuyez sur la touche # pour revenir à l'écran d'accueil de la programmation, puis saisissez l'un des codes de sortie suivants...

\*01# Quitter la programmation

\*03# Quitter la programmation en simulant un test cyclique EN81-28 (alarme n°6)

\*021# Quitter la programmation en simulant un appel d'urgence (alarme n°1)

\*035# Quitter la programmation en simulant une alarme technique (alarme n°5)

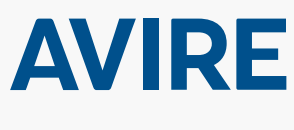

#### **Avire Ltd**

ZAC Les Portes de L'Oise 9 Bis Rue Leonard de Vinci 60230 CHAMBLY France

T: (+33) 01 30 28 95 39 F: (+33) 01 30 28 24 66 E: sales.fr@avire-global.com W: www.memco-global.com W: www.avire-global.com

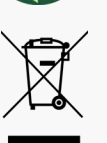